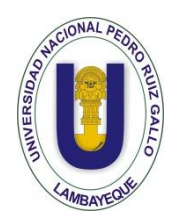

**UNIVERSIDAD NACIONAL PEDRO RUIZ GALLO FACULTAD DE CIENCIAS FÍSICAS Y MATEMÁTICAS ESCUELA PROFESIONAL DE INGENIERÍA ELECTRÓNICA**

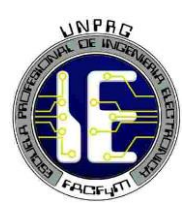

# **TESIS**

# **DISEÑO Y SIMULACIÓN DE UN SERVOMECANISMO DE POSICION ANGULAR CONTROLADO POR COMPUTADORA PARA FACILITAR LA DIGITALIZACION DE IMÁGENES DE UN MICROSCOPIO**

# **PARA OPTAR EL TÍTULO PROFESIONAL DE INGENIERO ELECTRÓNICO**

# **AUTORES**

Bach. James Delgado Izquierdo

Bach. Obelcer Alcides Cruz Saavedra

**ASESOR**

**ING. OSCAR UCCHELLY ROMERO CORTEZ**

**LAMBAYEQUE – PERÚ 2020**

# **TESIS**

DISEÑO Y SIMULACIÓN DE UN SERVOMECANISMO DE POSICION ANGULAR CONTROLADO POR COMPUTADORA PARA FACILITAR LA DIGITALIZACION DE IMÁGENES DE UN MICROSCOPIO

TESIS PARA OPTAR EL TÍTULO PROFESIONAL DE

# **INGENIERO ELECTRÓNICO**

**AUTORES**

**Bach. James Delgado Izquierdo**

**Bach. Obelcer Alcides Cruz Saavedra**

**ASESOR**

Þ

**Ing. Oscar Ucchelly Romero Cortez**

# **TESIS**

DISEÑO Y SIMULACIÓN DE UN SERVOMECANISMO DE POSICION ANGULAR CONTROLADO POR COMPUTADORA PARA FACILITAR LA DIGITALIZACION DE IMÁGENES DE UN MICROSCOPIO

TESIS PARA OPTAR EL TÍTULO PROFESIONAL DE

# **INGENIERO ELECTRÓNICO**

APROBADO POR EL SIGUIENTE JURADO:

**Ing. Hugo Javier Chiclayo Padilla PRESIDENTE**

**Ing. Carlos Leonardo Oblitas Vera SECRETARIO**

**Mg. Ing. Martin Augusto Nombera Lossio VOCAL**

## **AGRADECIMIENTOS**

En primer lugar, quiero agradecer a Dios por todas las bendiciones que nos ha dado a lo largo de nuestra carrera, por ser nuestra fortaleza en los momentos complicados.

Un agradecimiento muy especial a nuestros padres que siempre confiaron en nosotros, por todos los valores y enseñanzas que nos brindaron y por confiar en nosotros en todo momento.

Gracias a nuestro asesor de tesis el MG. Ing. Oscar Ucchelly Romero Cortez por el apoyo que nos ha brindado para la elaboración de nuestra tesis.

Gracias a nuestro jurado de tesis; el ingeniero Ing. Hugo Javier Chiclayo Padilla, Ing. Carlos Leonardo Oblitas Vera y Mg. Ing. Martin Augusto Nombera Lossio, por habernos brindado su apoyo para que este proyecto de tesis salga de la mejor manera.

## **DEDICATORIA**

A:

Dios, por darme la oportunidad de vivir y por estar conmigo en cada paso que doy, por fortalecer mi corazón e iluminar mi mente y por haber puesto en mi camino a aquellas personas que han sido mi soporte y compañía durante todo el periodo de estudio.

Nuestros padres por ser el pilar fundamental en todo lo que somos, en nuestra educación, tanto académica, como de la vida, por su incondicional apoyo perfectamente mantenido a través del tiempo.

Todo este trabajo ha sido posible gracias a ellos.

# **INDICE GENERAL**

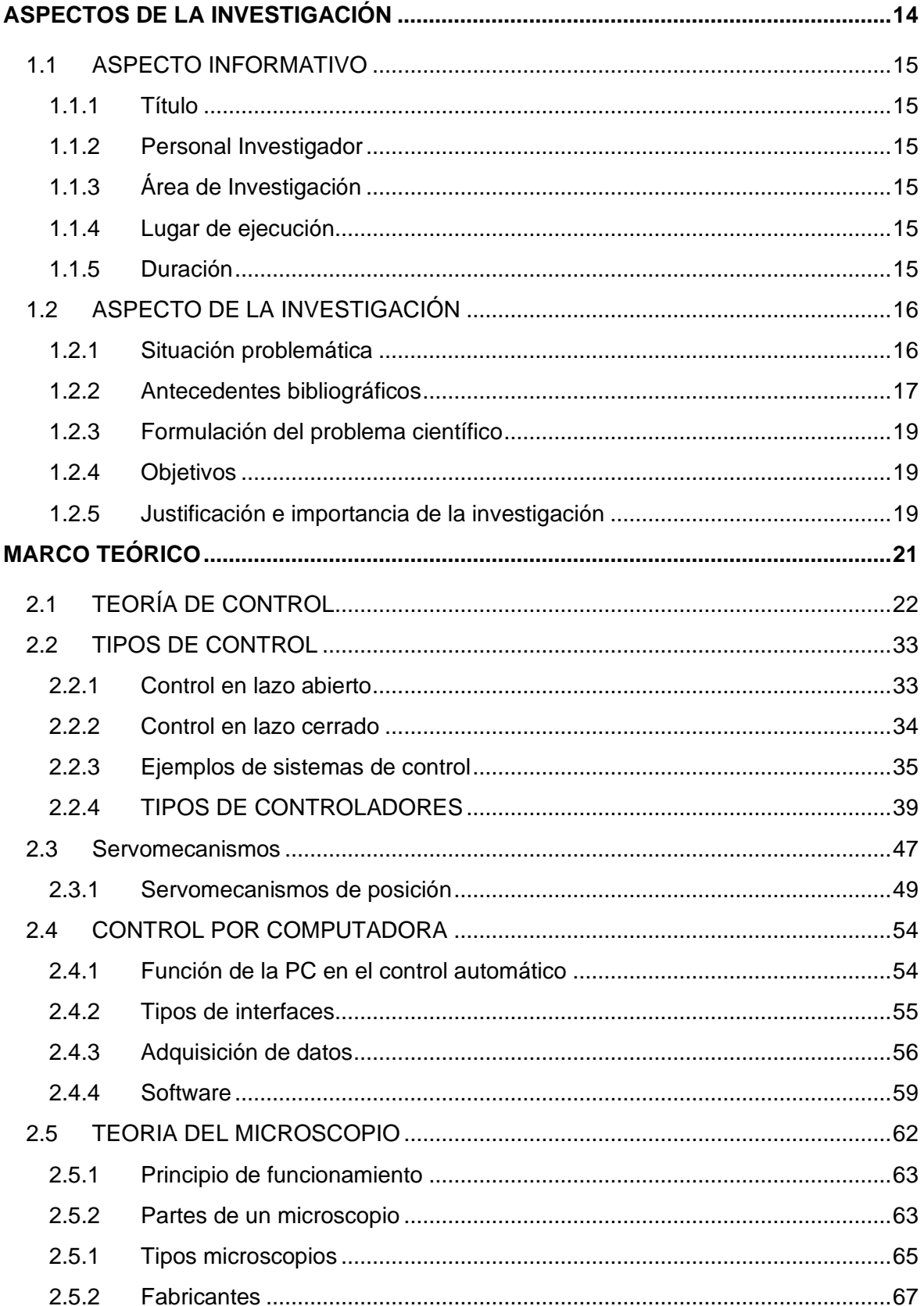

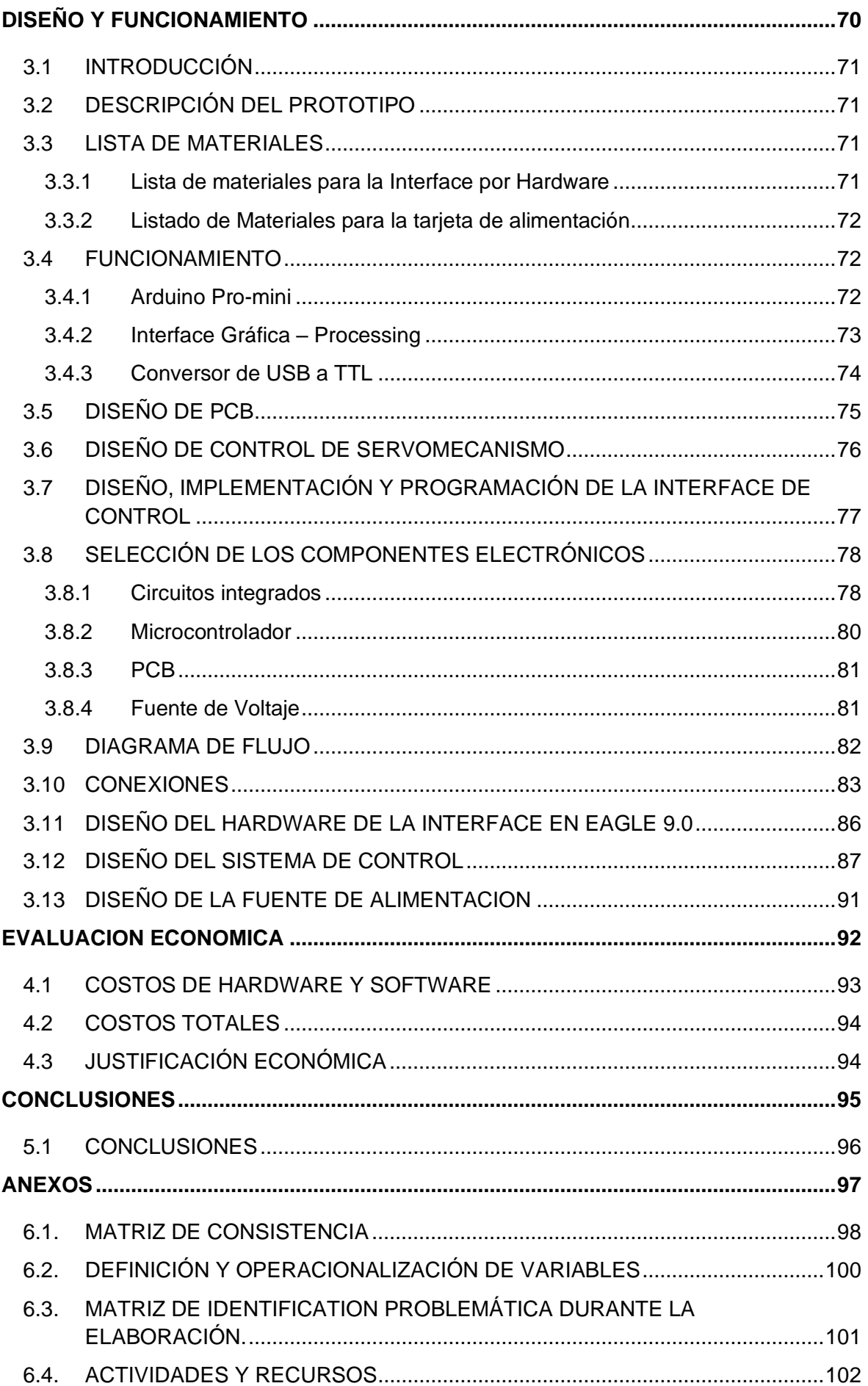

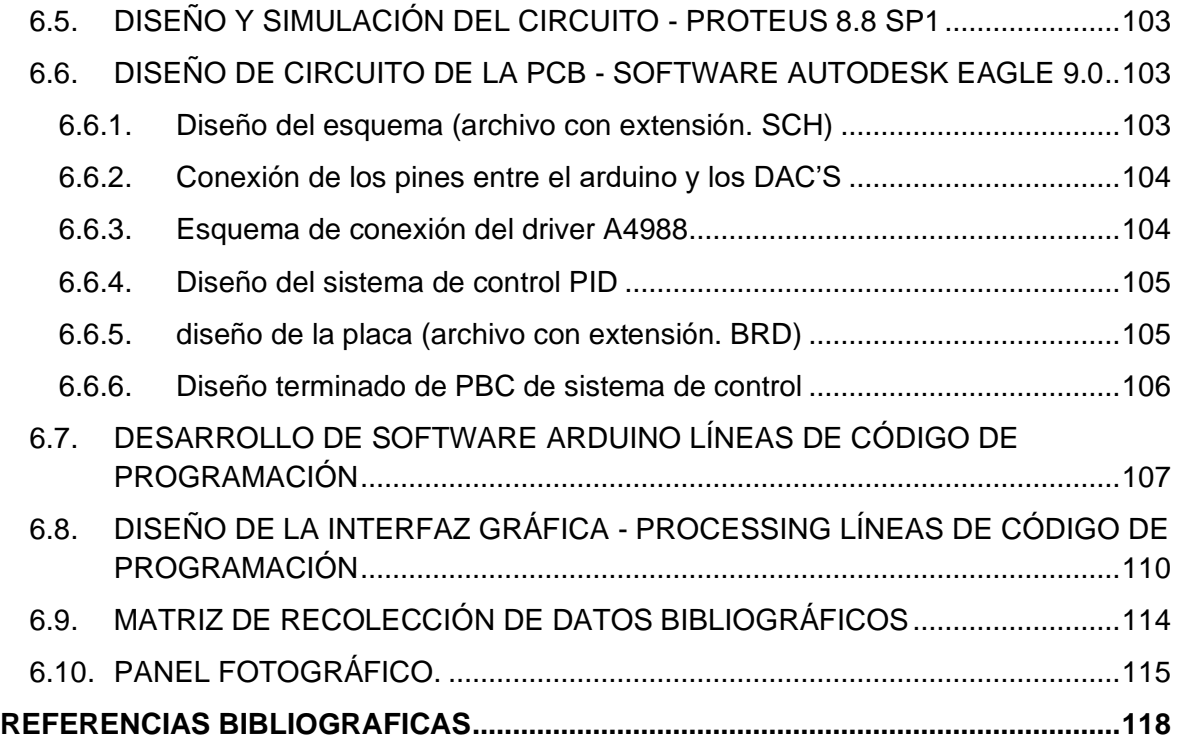

# **INDICE DE FIGURAS**

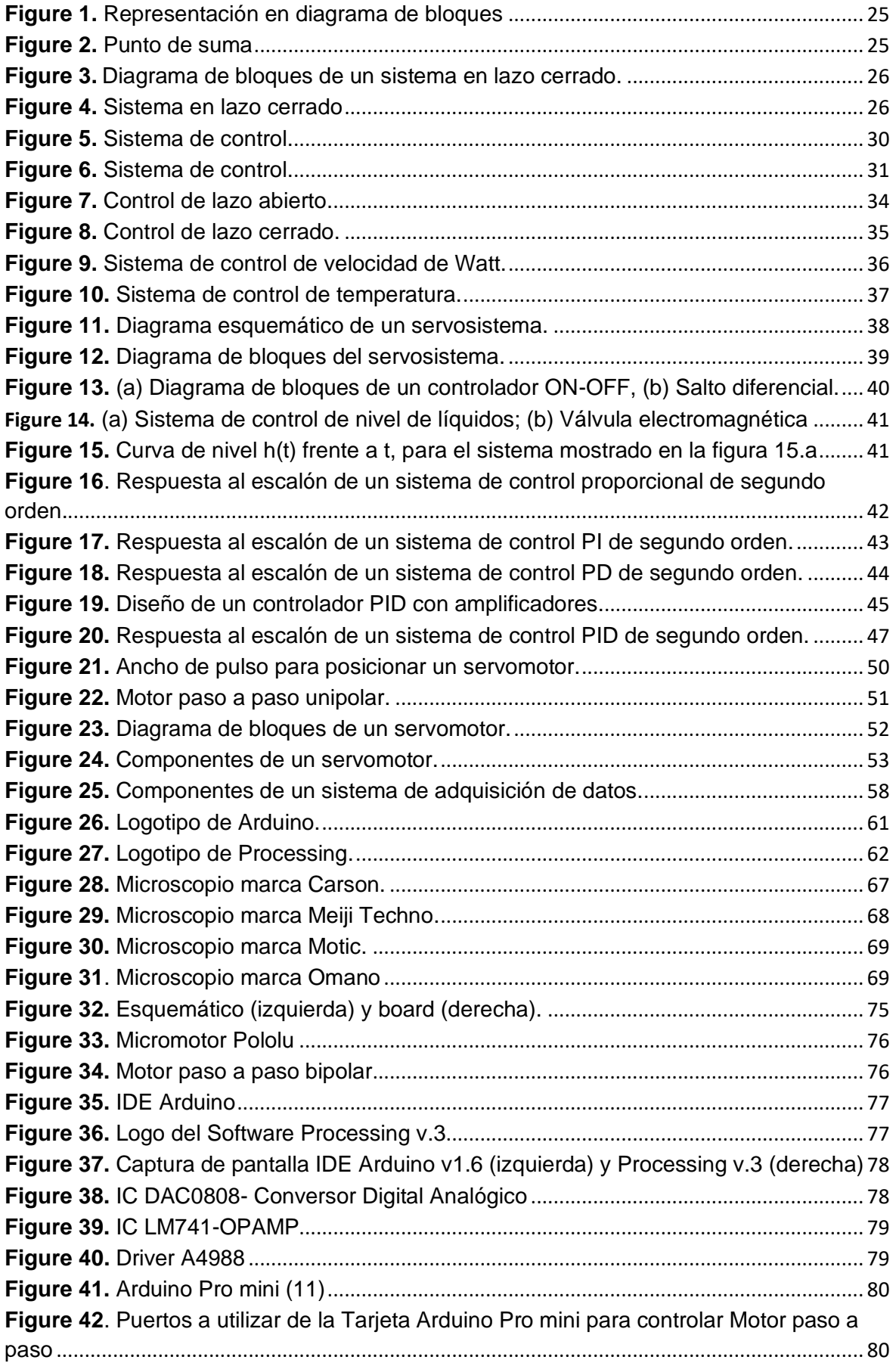

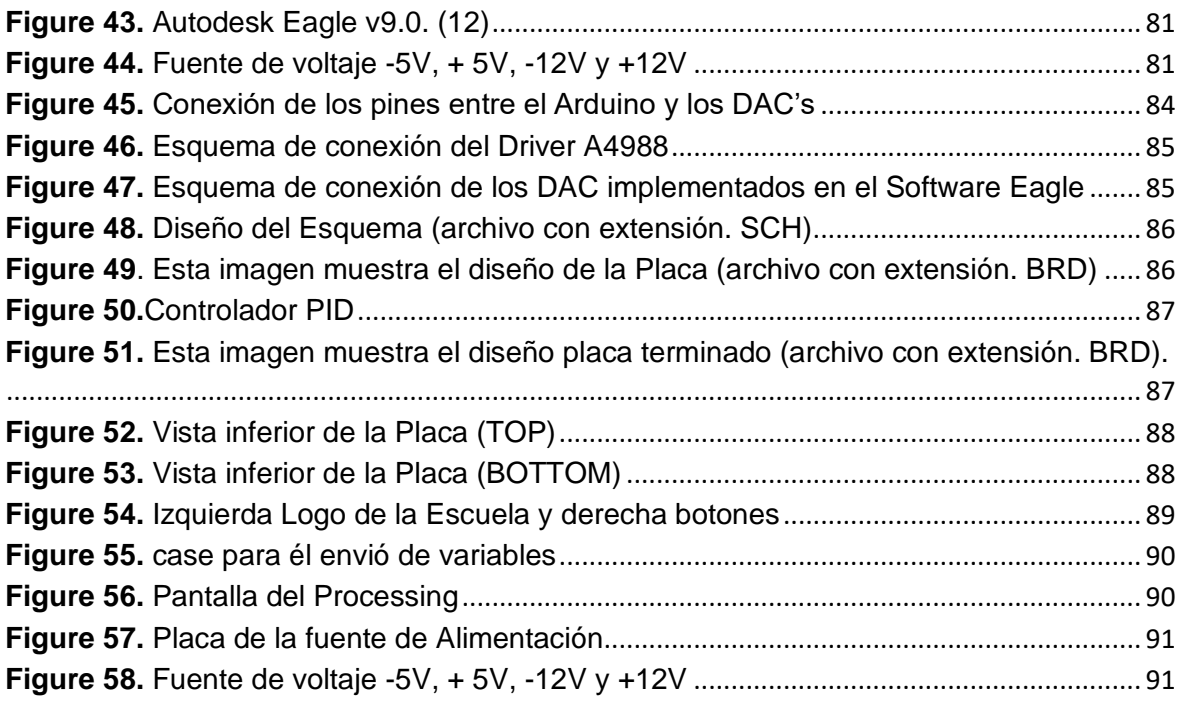

# **INDICE DE TABLAS**

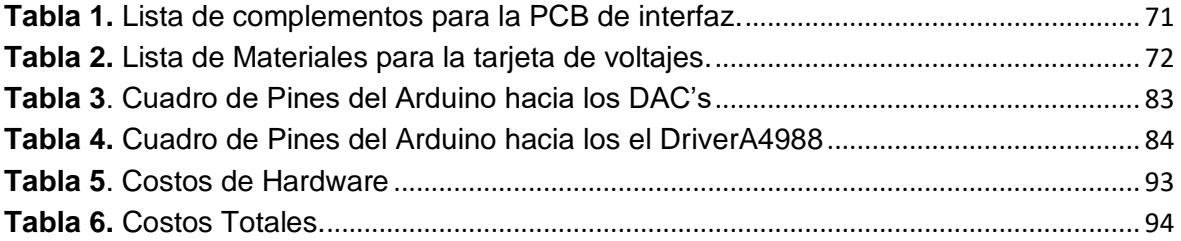

#### **INTRODUCCION**

El presente proyecto tiene como finalidad el Diseño y Simulación de un servomecanismo de posición angular controlado por computadora, como sistema de control este contara con unas variable controlada, además de un controlador PID, el cual se comunicara por un ordenador a través de la comunicación serial utilizando un conversador de USB a TTL CP2102 para poder lograr esta comunicación entre el ordenador y el circuito PID construido con amplificadores operacionales interviene como parte fundamental el uso del Arduino Pro-mini como interface entre el ordenador para controlar el movimiento de los motores N20, esta interfaz consta de dos conversores de Digítales a Analógicos, los DAC0808 estos micromotores, los cuales proporcionan movimiento para enfoque y el movimiento de la platina, estos están sujetos a unos potenciómetros, al mover dichos potenciómetros estos buscaran el voltaje ideal proporcionado por los conversores digitales a analógicos(DAC) ,también se contara con una transmisión de imagen, por ello se utilizara una herramienta de creación de interfaz gráfica llamada Processing, donde se creara los diferentes tipos de botones a utilizar para controlar la tarjeta de control y como parte final todo este proyecto a realzar contara con una simulación.

En el Capítulo I: ASPECTOS DE LA INVESTIGACIÓN; se presentan los hechos preliminares de la tesis tales como la situación problemática, justificación e importancia de la investigación, objetivos, formulación de la hipótesis y el diseño metodológico.

En el Capítulo II: MARCO TEÓRICO; de acuerdo con la revisión bibliográfica, se define la base teórica que servirá para el desarrollo y sustento de la investigación, definiendo los tipos de microscopios, tipos y sistemas de control, lenguajes de programación en C para Processing y Arduino, y software de diseño de PCB.

En el Capítulo III: DISEÑO Y FUNCIONAMIENTO se realiza el diseño y funcionamiento del Sistema de Servomecanismo, con la Raspberry Pi Modelo 3B utilizando el lenguaje de programación C, también se seleccionará los diferentes dispositivos y módulos necesarios para el correcto funcionamiento del Sistema.

En el Capítulo IV: CONCLUSIONES Y RECOMENDACIONES, mostraremos las razones fundamentales por las que, el desarrollo de nuestro proyecto de investigación es viable y correcto; a su vez, daremos a conocer algunas recomendaciones para su futura implementación.

Finalmente se puede concluir que el trabajo de investigación permite aplicar por parte del alumno el correcto aprendizaje teórico y procedimientos prácticos; tales como, afianzar su conocimiento en el desarrollo del diseño y simulación de un sistema automático de control.

#### **RESUMEN**

El presente proyecto tiene como finalidad el Diseño y Simulación de un servomecanismo de posición angular controlado por computadora, como sistema de control este contara con unas variable controlada, además de un controlador PID, el cual se comunicara por un ordenador a través de la comunicación serial utilizando un conversador de USB a TTL CP2102 para poder lograr esta comunicación entre el ordenador y el circuito PID construido con amplificadores operacionales interviene como parte fundamental el uso del Arduino Pro-mini como interface entre el ordenador para controlar el movimiento de los motores N20, esta interfaz consta de dos conversores de Digítales a Analógicos, los DAC0808 estos micromotores, los cuales proporcionan movimiento para enfoque y el movimiento de la platina, estos están sujetos a unos potenciómetros, al mover dichos potenciómetros estos buscaran el voltaje ideal proporcionado por los conversores digitales a analógicos(DAC) ,también se contara con una transmisión de imagen, por ello se utilizara una herramienta de creación de interfaz gráfica llamada Processing, donde se creara los diferentes tipos de botones a utilizar para controlar la tarjeta de control y como parte final todo este proyecto a realzar contara con una simulación.

Diseño y Simulación de un servomecanismo de posición angular controlado por computadora se llevó a cabo mediante el estudio de Sistemas de Control y Control por computadora, además de herramientas y software que permitieron crear y diseñar las diferentes partes que requiere el proceso de poder controlar las partes móviles de un microscopio, para su implementación también otros dispositivos electrónicos tales como resistores, capacitores entre otros para el diseño de una tarjeta adicional.

#### **ABSTRACT**

The purpose of this project is the Design and Simulation of a computer-controlled angular position servomechanism, as this control system will have a controlled variable, in addition to a PID controller, which will be communicated by a computer through serial communication using a USB to TTL converter CP2102 to be able to achieve this communication between the computer and the PID circuit built with operational amplifiers, the Arduino Pro-mini suso is an essential part as an interface between the computer to control the movement of N20 motors, this interface consists of two converters from Digital to Analog, the DAC0808 these micromotors, which provide movement for focus and stage movement, these are subject to potentiometers, when moving these potentiometers these will look for the ideal voltage provided by the digital converters to analog (DAC), there will also be a Image transmission, so a graphic interface creation tool called Processing will be used, where the different types of buttons to be used to control the control card will be created and as a final part all this project to be enhanced will have a simulation. Design and Simulation of a computer-controlled angular position servomechanism was carried out through the study of Computer Control and Control Systems, in addition to tools and software that allowed to create and design the different parts that the process of being able to control the parts requires. mobile of a microscope, for its implementation also other electronic devices such as resistors, capacitors among others for the design of an additional card.

# <span id="page-14-0"></span>**ASPECTOS DE LA INVESTIGACIÓN**

**CAPITULO I**

## <span id="page-15-1"></span><span id="page-15-0"></span>**1.1 ASPECTO INFORMATIVO**

### **1.1.1 Título**

Diseño y Simulación de un Servomecanismo de Posición angular controlado por Computadora para facilitar la Digitalización de Imágenes de un Microscopio.

## <span id="page-15-2"></span>**1.1.2 Personal Investigador**

### **1.1.2.1 Autor**

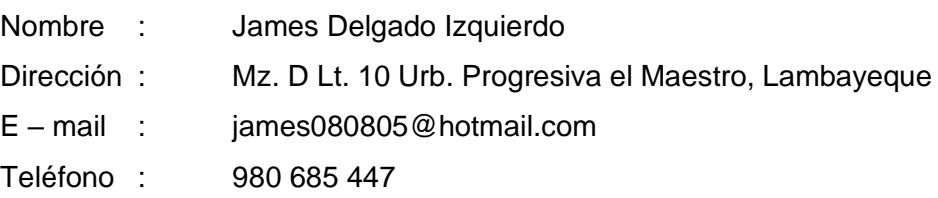

## **1.1.2.2 Autor**

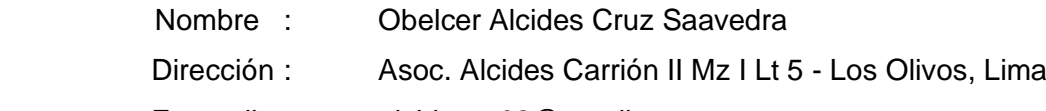

- E mail : alcidescs02@gmail.com
- Teléfono : 960 549 287

### **1.1.2.3 Asesor**

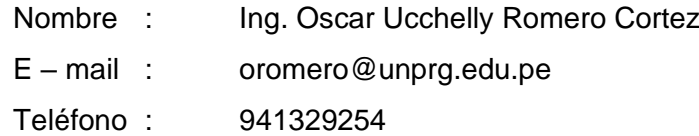

#### <span id="page-15-3"></span>**1.1.3 Área de Investigación**

Ingeniería Electrónica – Control y Automatización

## <span id="page-15-4"></span>**1.1.4 Lugar de ejecución**

Facultad de Ciencias Físicas y Matemáticas de la Universidad Nacional Pedro Ruíz Gallo.

### <span id="page-15-5"></span>**1.1.5 Duración**

04 meses

### <span id="page-16-1"></span><span id="page-16-0"></span>**1.2 ASPECTO DE LA INVESTIGACIÓN**

#### **1.2.1 Situación problemática**

Un microscopio es un instrumento que ha sido de gran utilidad, sobre todo en los campos de la ciencia en donde la estructura y la organización microscópica es importante, incorporándose con éxito a investigaciones dentro del área de la química (en el estudio de cristales), la física (en la investigación de las propiedades físicas de los materiales), la geología (en el análisis de la composición mineralógica y textural de las rocas) y, por supuesto, en el campo de la biología (en el estudio de estructuras microscópicas de la materia viva), por citar algunas disciplinas de la ciencia.

Actualmente los microscopios utilizan cámaras digitales con software intuitivo para archivado, medición, análisis y presentación. Un 100 % de reproducibilidad de las exposiciones y un control remoto sumamente cómodo de las cámaras garantizan un flujo de trabajo rápido y económico.

La rutina del usuario del microscopio es la de colocar una lámina de vidrio con la muestra a analizar en el porta-muestra, seleccionar el objetivo adecuado, regular la altura de la muestra con respecto al objetivo utilizando las perillas macrométrica y micrométrica, centrar esta muestra con las platinas deslizantes en el plano X – Y, y por ultimo tomar la fotografía de la muestra para luego ser editada en la computadora.

Nuestra propuesta es la de facilitar el trabajo del operario para que este pueda observar la imagen captada por la cámara en tiempo real manipulando el microscopio remotamente con el teclado a través de un servomecanismo de posición, reduciendo los tiempos de ejecución del trabajo y teniendo la facilidad de observar en el computador la imagen que se va a almacenar y va a servir para un posterior diagnóstico.

#### <span id="page-17-0"></span>**1.2.2 Antecedentes bibliográficos**

# • **PAPER: SISTEMAS DE SERVOCONTROL 2: SERVOMECANISMOS DIGITALES**

**MARCO ANTONIO PÉREZ CISNEROS, Y MARK READMAN (División de Electrónica y Computación, CUCEI, Universidad de Guadalajara, México. Consultor "Control Systems Principles")** ABSTRACT

Este es uno de una serie de manuales sobre modelado de sistemas, análisis y control preparado por Control Systems Principles.co.uk para dar entrada a importantes principios y procesos en control. En los sistemas de control hay un gran número de métodos y sistemas genéricos, los cuales son encontrados en todas las áreas de la industria y la tecnología. Estos manuales tratan de explicar esos importantes sistemas y métodos en sencillos términos. El manual describe lo que hace un tipo particular de método/sistema, cómo trabaja y cómo lo controla. Las demostraciones de control son desarrolladas usando modelos de sistemas reales diseñados por nuestro fundador y compañero Peter Wellstead, y ha sido desarrollado por TQ Education and Training Ltd en su rango de equipamiento CE. Este manual usa la computadora basado en herramientas de control y

simulación CE300 para demostrar un servomecanismo digital para control de posición de un servo (mecanismo o sistema auxiliar) usando un sensor óptico de posición.

# • **ELABORACIÓN DE UN CONTROL DE SERVOMECANISMO PARA LA CARACTERIZACIÓN ZONAL DE MATERIALES SEMICONDUCTORES POR LA TÉCNICA DE FOTORREFLECTANCIA**

**J. A. ACEVEDO-LONDOÑO1, J. J. PRÍAS-BARRAGÁN1, H. ARIZA-CALDERÓN**

**(Revista de Investigaciones - Universidad del Quindío) (Laboratorio de Optoelectrónica, Universidad del Quindío, A. A.2639 Armenia-Colombia. 2. Programa de Tecnología en Instrumentación Electrónica, Universidad del Quindío, Armenia-Colombia)** ABSTRACT

En este trabajo se presenta la automatización de un control electrónico digital para la caracterización zonal de materiales semiconductores, por medio de la técnica de Fotorreflectancia (FR) a temperatura ambiente. En este tipo de caracterización, la interacción de la radiación con la materia se logra dirigiendo dos haces de luz hacia la muestra mediante arreglos de espejos y lentes, lo cual requiere de una precisa alineación óptica. Por esta razón se agregó al camino óptico un servomecanismo para el control digital del posicionamiento de la muestra, dejando fija la zona de incidencia de los haces de luz, lo cual permitió desplazar en un sistema coordenado XY la muestra bajo estudio, lográndose resoluciones hasta de 1.0 μm en ambos ejes. El control digital de la posición de estos haces de luz en la muestra, se logró mediante un sistema electrónico embebido basado en un microcontrolador AVR, ATMega 16 y una herramienta de visualización elaborada en el software LabVIEW de la empresa National Instruments. En la calibración del sistema de medida se emplearon monocristales comerciales de GaAs, lográndose reproducir información física reportada en la literatura especializada para este material.

• **Tesis para optar el Título de Ingeniero Electrónico -CONTROL AUTOMÁTICO DE ADQUISICIÓN DE IMÁGENES EN UN MICROSCOPIO ÓPTICO BINOCULAR. SOFTWARE DEL PROTOTIPO** 

#### **ONEGO ADRIÁN AQUINO CAMARENA**

# **(PONTIFICIA UNIVERSIDAD CATÓLICA DEL PERÚ FACULTAD DE CIENCIAS E INGENIERÍA)**

#### ABSTRACT

La automatización de procesos, en la actualidad, es una característica inherente a los diversos sistemas modernos. Su desarrollo a través de los años ha permitido diseñar técnicas mucho más precisas y de útil aplicación en diversas áreas. Precisamente en el entorno médico es donde se ha ido realizando bastas innovaciones con el propósito de obtener procedimientos seguros que contribuyan al bienestar del ser humano. El presente trabajo plantea el diseño del software de control de un sistema automático, adaptado a un microscopio, para la captura de imágenes en una muestra médica. Este diseño busca crear un prototipo que sea de utilidad en el área de baciloscopia de los diversos hospitales, ya que es en esa sección donde se realizan procedimientos rutinarios para la obtención de diagnósticos rápidos, que implican una toma de acciones preventivas para salvaguardar la salud del paciente.

#### <span id="page-19-0"></span>**1.2.3 Formulación del problema científico**

¿Cómo diseñar y simular un servomecanismo de posición angular controlado por computadora para facilitar la digitalización de imágenes de un microscopio?

#### <span id="page-19-1"></span>**1.2.4 Objetivos**

#### **1.2.4.1 Objetivo general**

• Diseñar y simular un Servomecanismo de posición angular controlado por computadora para facilitar la digitalización de imágenes de un microscopio.

#### **1.2.4.2 Objetivos específicos**

- Estudiar el principio de funcionamiento de los diferentes tipos de servomecanismos de posición.
- Plantear el diseño del servomecanismo de posición.
- Plantear el diseño de la interface de control.
- Diseñar y sintonizar el controlador PID analógico.
- Simular el Sistema en software 3D.

#### <span id="page-19-2"></span>**1.2.5 Justificación e importancia de la investigación**

Un microscopio es un instrumento que ha sido de gran utilidad, sobre todo en los campos de la ciencia en donde la estructura y la organización microscópica es importante, incorporándose con éxito a investigaciones dentro del área de la química (en el estudio de cristales), la física (en la investigación de las propiedades físicas de los materiales), la geología (en el análisis de la composición mineralógica y textural de las rocas) y, por supuesto, en el campo de la biología (en el estudio de estructuras microscópicas de la materia viva), por citar algunas disciplinas de la ciencia.

Actualmente los microscopios utilizan cámaras digitales con software intuitivo para archivado, medición, análisis y presentación. Un 100 % de reproducibilidad de las exposiciones y un control remoto sumamente cómodo de las cámaras garantizan un flujo de trabajo rápido y económico.

La rutina del usuario del microscopio es la de colocar una lámina de vidrio con la muestra a analizar en el porta-muestra, seleccionar el objetivo adecuado, regular la altura de la muestra con respecto al objetivo utilizando las perillas macrométrica y micrométrica, centrar esta muestra con las platinas deslizantes en el plano X – Y, y por ultimo tomar la fotografía de la muestra para luego ser editada en la computadora.

Nuestra propuesta es la de facilitar el trabajo del operario para que este pueda observar la imagen captada por la cámara en tiempo real manipulando el microscopio remotamente con el teclado a través de un servomecanismo de posición, reduciendo los tiempos de ejecución del trabajo y teniendo la facilidad de observar en el computador la imagen que se va a almacenar y va a servir para un posterior diagnóstico. Hipótesis

Con el diseño el diseño y simulación de un Servomecanismo de posición controlado por computadora facilitará la digitalización de imágenes de un microscopio.

# <span id="page-21-0"></span>**MARCO TEÓRICO**

**CAPITULO II**

## <span id="page-22-0"></span>**2.1TEORÍA DE CONTROL**

En control automático ha desempeñado un papel vital en el avance de la ingeniería y la ciencia. El control automático se ha convertido en una parte importante e integral en los sistemas de control de vehículos espaciales, en los sistemas robóticos, en los procesos modernos de fabricación y en cualquier operación industrial que requiera el control de temperatura, presión, humedad, flujo, etc.

Al estudiar los sistemas de control, se debe ser capaz de modelar sistemas dinámicos y analizar las características dinámicas. Un modelo matemático de un sistema de control se define como un conjunto de ecuaciones que representan la dinámica del sistema con precisión o, al menos, bastante bien. Además, se debe tener en cuenta que un modelo matemático no es único para un sistema determinado. Un sistema puede representarse de muchas formas diferentes, por lo que puede tener muchos modelos matemáticos, dependiendo de cada perspectiva.

La dinámica de muchos sistemas, ya sean mecánicos, eléctricos, térmicos, económicos, biológicos, etc., se describe en términos de ecuaciones diferenciales. Dichas ecuaciones diferenciales se obtienen a partir de leyes físicas que gobiernan un sistema determinado, como las leyes de Newton para sistemas mecánicos y las leyes de Kirchhoff para sistemas eléctricos.

Dependiendo del sistema que se trate y de las circunstancias específicas, un modelo matemático puede ser más conveniente que otros. Por ejemplo, en problemas de control óptimo es mejor usar representaciones en el espacio de estados. En cambio, para los análisis de la respuesta transitoria o de la respuesta en frecuencia de sistemas lineales con una entrada y una salida invariantes en el tiempo, la representación mediante la función de transferencia puede ser más conveniente que cualquier otra. Una vez obtenido un modelo matemático de un sistema, se usan diversos recursos analíticos, así como computadoras.

Un sistema de control se considera lineal si se aplica el principio de superposición. Este principio establece que la respuesta producida por la aplicación simultánea de dos o más funciones de entradas diferentes es la suma de las respuestas individuales. Por lo tanto, para un sistema lineal la respuesta a varias entradas se calcula tratando cada entrada cada vez y sumando los resultados.

Una ecuación diferencial es lineal si sus coeficientes son constantes o son funciones de la variable independiente. Los sistemas dinámicos formados por este tipo de ecuaciones se denominan sistemas lineales invariantes en el tiempo. Los sistemas que se representan mediante ecuaciones diferenciales cuyos coeficientes son funciones del tiempo, se denominan sistemas lineales variantes en tiempo. Un ejemplo de un sistema de control variante en el tiempo es un sistema de control de naves espaciales. La masa de la nave espacial cambia debido al consumo de combustible.

En la teoría de control, se usan las funciones de transferencia para caracterizar las relaciones de entrada-salida de componentes o de sistemas que se describen mediante ecuaciones diferenciales lineales invariantes en el tiempo.

La función de transferencia de un sistema descrito mediante una ecuación diferencial lineal e invariante en el tiempo se define como el cociente entre la transformada de Laplace de la salida (función de respuesta) y la transformada de Laplace de la entrada (función de excitación) bajo la suposición de que todas las condiciones iniciales son cero.

Consideramos el sistema lineal e invariante en el tiempo descrito mediante la siguiente ecuación diferencial:

$$
a_0^{(n)} + a_1^{(n-1)} + \dots + a_{n-1} \dot{y} + a_n y
$$
  
=  $b_0^{(m)} \xrightarrow{(m-1)} b_1 x + \dots + b_{m-1} \dot{x} + b_m x \quad (n \ge m)$ 

Donde *y* es la salida del sistema y *x* es la entrada.

La función de transferencia de este sistema es el cociente de la transformada de Laplace de la salida y la transformada de Laplace de la entrada cuando todas las condiciones iniciales son cero.

Function de transferencia = 
$$
G(s) = \frac{\mathcal{L}[salida]}{\mathcal{L}[entrada]} \Big|_{\text{conditions iniciales cero}}
$$
  
=  $\frac{Y(s)}{X(s)} = \frac{b_0 s^m + b_1 s^{m-1} + \dots + b_{m-1} s + b_m}{a_0 s^n + a_1 s^{n-1} + \dots + a_{n-1} s + a_n}$ 

La aplicación del concepto de función de transferencia está limitada a los sistemas descritos mediante ecuaciones diferenciales lineales invariantes en el tiempo; sin embargo, el enfoque de la función de transferencia se usa extensamente en el análisis y diseño de dichos sistemas.

Aquí se mencionan las principales características de la función de transferencia:

- La función de transferencia de un sistema es un modelo matemático porque es un método operacional para expresar la ecuación diferencial que relaciona la variable de salida con la variable de entrada
- La función de transferencia es una propiedad de un sistema, independientemente de la magnitud y naturaleza de la entrada o función de excitación.
- La función de transferencia incluye las unidades necesarias para relacionar la entrada con la salida; sin embargo, no proporciona información acerca de la estructura física del sistema. (Las funciones de transferencia de muchos sistemas físicamente diferentes pueden ser idénticas.)
- Si se conoce la función de transferencia de un sistema, se estudia la salida o respuesta para varias formas de entrada, con la intención de comprender la naturaleza del sistema.
- Si se desconoce la función de transferencia de un sistema, puede establecerse experimentalmente introduciendo entradas conocidas y estudiando la salida del sistema. Una vez establecida una función de transferencia, proporciona una descripción completa de las características dinámicas del sistema, a diferencia de su descripción física.

Un sistema de control puede tener varios componentes. Para mostrar las funciones de cada componente en la ingeniería de control, por lo general se usa una representación denominada diagrama de bloques.

Un diagrama de bloques de un sistema es una representación gráfica de las funciones que lleva a cabo cada componente y el flujo de señales. Tales diagramas muestran las relaciones existentes entre los diversos componentes. A diferencia de una representación matemática puramente abstracta, un diagrama de bloques tiene la ventaja de indicar de forma más realista el flujo de las señales del sistema real.

En un diagrama de bloques todas las variables del sistema se enlazan unas con otras mediante otros bloques funcionales. El bloque funcional o simplemente bloque es un símbolo para representar la operación matemática que sobre la señal de entrada hace el bloque para producir la salida. Las funciones de transferencia de los componentes por lo general se introducen en los bloques correspondientes, que se conectan mediante flechas para indicar la dirección del flujo de señales. Por lo tanto, un diagrama de bloques de un sistema de control que muestra explícitamente una propiedad unilateral.

La figura 1 muestra un elemento del diagrama de bloques. La punta de la flecha que señala el bloque indica la entrada, y la punta de la flecha que se aleja del bloque representa la salida. Tales flechas se conocen como señales.

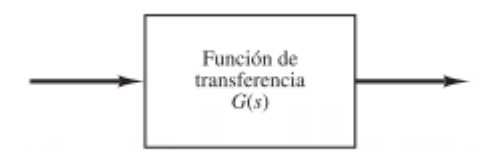

**Figure 1.** Representación en diagrama de bloques

<span id="page-25-0"></span>Observando la figura 2, un círculo con una cruz es el símbolo que indica una operación de suma. El signo más o el signo menos en cada punta de la flecha indica si la señal debe sumarse o restarse. Es importante que las cantidades que se sumen o resten tengan las mismas dimensiones y las mismas unidades.

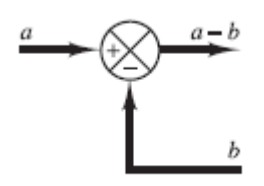

**Figure 2.** Punto de suma

<span id="page-25-1"></span>Un punto de ramificación es aquel a partir del cual la señal de un bloque va de modo concurrente a otros bloques o puntos de suma.

La figura 3 muestra un ejemplo de un diagrama de bloques de un sistema de lazo cerrado. La salida C(s) se realimenta al punto de suma, donde se compara con la entrada de referencia R(s). La naturaleza en lazo cerrado del sistema se indica con claridad en la figura. La salida del bloque, C(s) en este caso, se obtiene multiplicando la función de transferencia G(s) por la entrada al bloque, E(s). Cualquier sistema de control lineal puede representarse mediante un diagrama de bloques formado por puntos de suma, bloques y puntos de ramificación.

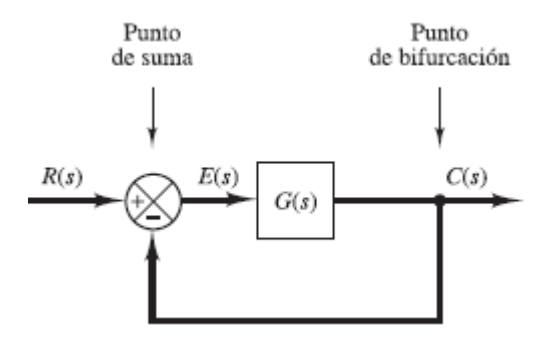

**Figure 3.** Diagrama de bloques de un sistema en lazo cerrado.

<span id="page-26-0"></span>Cuando la salida se realimenta al punto de suma para compararse con la entrada, es necesario convertir la forma de la señal de salida en la de la señal de entrada. Esta conversión se consigue mediante el elemento de realimentación, cuya función de transferencia es H(s), como se aprecia en la figura 4. La función de elemento de realimentación es modificar la señal de salida antes de compararse con la entrada. La salida del sensor se compara con la entrada y se genera la señal de error. En este caso, la señal de realimentación que retorna al punto de suma para compararse con la entrada es B(s)=H(s)C(s).

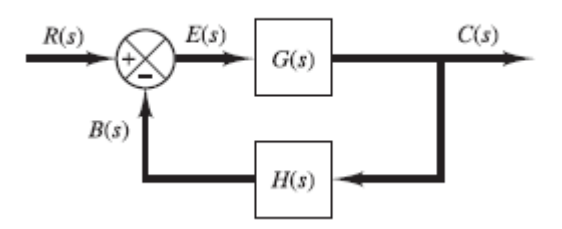

**Figure 4.** Sistema en lazo cerrado

<span id="page-26-1"></span>Observando la figura 4, el cociente de la señal de realimentación B(s) entre la señal de error E(s) se denomina función de transferencia en la abierto. Es decir,

Función de transferencia en lazo abierto = 
$$
\frac{B(s)}{E(s)} = G(s)H(s)
$$

El cociente entre la salida C(s) y la señal de error E(s) se denomina función de transferencia de la trayectoria directa, por lo que,

Función de transferencia de la trayectoria directa =  $\frac{C(s)}{F(s)} = G(s)$ 

Para el sistema que aparece en la figura 4, la salida C(s) y la entrada R(s) se relacionan del modo siguiente:

$$
C(s) = G(s)E(s)
$$
  
\n
$$
E(s) = R(s) - B(s)
$$
  
\n
$$
= R(s) - H(s)C(s)
$$

Si se elimina E(s) de estas ecuaciones, se obtiene

$$
C(s) = G(s)[R(s) - H(s)C(s)]
$$

O bien,

$$
\frac{C(s)}{R(s)} = \frac{G(s)}{1 + G(s)H(s)}
$$

La función de transferencia que relaciona C(s) con R(s) se denomina función de transferencia en lazo cerrado. Esta función de transferencia relaciona la dinámica del sistema en lazo cerrado con la dinámica de los elementos de la trayectoria directa y de realimentación.

El problema más importante de los sistemas de control lineal tiene que ver con la estabilidad. Es decir, se tiene que determinar en qué condiciones se vuelve inestable el sistema o, si ya es inestable, como lograr estabilizarlo. Como ya se sabe un sistema de control es estable si y solo si todos los polos en lazo cerrado se encuentran en el semiplano izquierdo del plano s. La mayoría de los sistemas lineales en lazo cerrado tiene funciones de transferencia de la siguiente forma:

$$
\frac{C(s)}{R(s)} = \frac{b_0 s^m + b_1 s^{m-1} + \dots + b_{m-1} s + b_m}{a_0 s^n + a_1 s^{n-1} + \dots + a_{n-1} s + a_n} = \frac{B(s)}{A(s)}
$$

Donde las a y las b son constantes y  $m \le n$ . Un criterio simple, conocido como el criterio de estabilidad de Routh, permite determinar la cantidad de polos en lazo cerrado que se encuentran en el semiplano derecho del plano s sin tener que factorizar el polinomio.

El criterio de estabilidad de Routh dice si existen o no raíces inestables en una ecuación polinomial, sin tener que obtenerlas en realidad. Cuando se aplica el criterio a un sistema control, la información sobre la estabilidad absoluta se obtiene directamente de los coeficientes de la ecuación característica.

El procedimiento el criterio de estabilidad de Routh es el siguiente:

1) Se escribe el polinomio en s de la siguiente forma.

$$
a_0 s^n + a_1 s^{n-1} + \dots + a_{n-1} s + a_n = 0
$$

- 2) Si alguno de los coeficientes es cero o negativo, ante la presencia de al menos un coeficiente positivo, hay una raíz o raíces imaginarias o que tiene partes reales positivas. En tal caso, el sistema no es estable. Si solo interesa la estabilidad absoluta, no es necesario continuar con el procedimiento.
- 3) Si todos los coeficientes son positivos, se ordenan los coeficientes del polinomio en filas y columnas de acuerdo con el patrón siguiente.

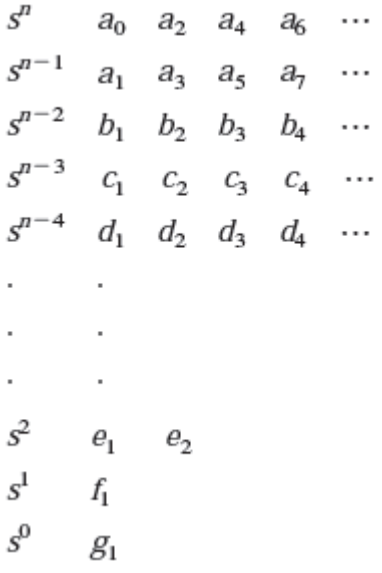

El proceso de formar filas continúa hasta que no queden más elementos. El número total de fila es n+1. Los coeficientes  $b_1$ ,  $b_2$ ,  $b_3$ , etc., se evalúan del siguiente modo:

$$
b_1 = \frac{a_1 a_2 - a_0 a_3}{a_1}
$$

$$
b_2 = \frac{a_1 a_4 - a_0 a_3}{a_1}
$$

$$
b_3 = \frac{a_1 a_6 - a_0 a_7}{a_1}
$$

La evaluación de las b continúa hasta que todas las restantes son cero. Se sigue el mismo patrón de multiplicación cruzada de los coeficientes de las dos anteriores al evaluar las c, las d, la es e, etc. Es decir,

$$
c_1 = \frac{b_1 a_3 - a_1 b_2}{b_1}
$$
  
\n
$$
c_2 = \frac{b_1 a_5 - a_1 b_3}{b_1}
$$
  
\n
$$
c_3 = \frac{b_1 a_7 - a_1 b_4}{b_1}
$$
  
\n
$$
\vdots
$$
  
\n
$$
d_1 = \frac{c_1 b_2 - b_1 c_2}{c_1}
$$
  
\n
$$
d_2 = \frac{c_1 b_3 - b_1 c_3}{c_1}
$$

Este proceso continúa hasta que se completa la n-esima fila. El array completo de los coeficientes es triangular.

En conclusión, el criterio de estabilidad de Routh plantea que el número de raíces de la ecuación con partes reales positivas es igual al número de cambios de signo de los coeficientes de la primera columna del array. La condición necesaria y suficiente para que todas las raíces de la ecuación se encuentren en el semiplano izquierdo del plano s es que los coeficientes de la ecuación sean positivos y que todos los términos de la columna del array tengan signo positivo.

El criterio de estabilidad de Routh tiene una utilidad limitada en el análisis de un sistema de control lineal, sobre todo porque no sugiere como mejorar la estabilidad relativa ni como estabilizar un sistema inestable. Sin embargo, es posible determinar los efectos de cambiar uno o dos parámetros del sistema si se examinan los valores que producen inestabilidad.

Vamos a considerar el sistema de la figura 5. Determinaremos el rango de valores de K para la estabilidad.

La función de transferencia en lazo cerrado es:

$$
\frac{C(s)}{R(s)} = \frac{K}{s(s^2 + s + 1)(s + 2) + K}
$$

La ecuación característica es:

$$
s^4 + 3s^3 + 3s^2 + 2s + K = 0
$$

El array de coeficientes se convierte en:

$$
s^{4} = 1 \t 3 \t K
$$
  
\n
$$
s^{3} = 3 \t 2 \t 0
$$
  
\n
$$
s^{2} = \frac{7}{3} \t K
$$
  
\n
$$
s^{1} = 2 - \frac{9}{7} K
$$
  
\n
$$
s^{0} = K
$$

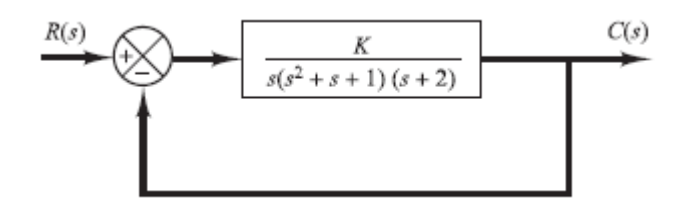

<span id="page-30-0"></span> **Figure 5.** Sistema de control.

Para la estabilidad, K debe ser positivo, y todos los coeficientes de la primera columna deben serlo también. Por lo tanto,

$$
\frac{14}{9} > K > 0
$$

Cuando K = 14/9, el sistema se vuelve oscilatorio y, matemáticamente, la oscilación se mantiene en una amplitud constante.

Si el sistema tiene una ganancia de lazo variable, la localización de los polos en lazo cerrado depende del valor de la ganancia de lazo elegida. Por lo tanto, es importante conocer cómo se mueven los polos en lazo cerrado en el plano s conforme varia la ganancia de lazo.

Para solucionar este problema W.R.Evans diseño un método sencillo para encontrar las raíces de la ecuación característica, que se utiliza ampliamente en la ingeniería de control. Este método se denomina método del lugar de las raíces, y en él se

representan las raíces de la ecuación característica para todos los valores de un parámetro del sistema.

Para obtener un mejor entendimiento del método del lugar de las raíces consideraremos el sistema de la figura 6.

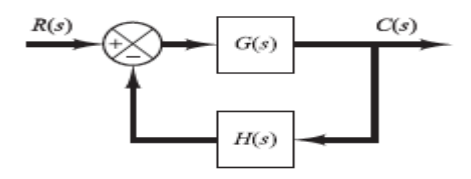

**Figure 6.** Sistema de control.

<span id="page-31-0"></span>La función de transferencia en lazo cerrado es

$$
\frac{C(s)}{R(s)} = \frac{G(s)}{1 + G(s)H(s)}
$$

La ecuación característica para este sistema en lazo cerrado se obtiene haciendo que el denominador del lado derecho de la ecuación sea igual a cero. Es decir,

$$
1 + G(s)H(s) = 0
$$

O bien

$$
G(s)H(s)=-1
$$

Se debe suponer que G(s)H(s) es un cociente de polinomios en s. Debido a que G(s)H(s) es una cantidad compleja, se divide en dos ecuaciones para obtener:

a) Condición de ángulo.

$$
/ G(s)H(s) = \pm 180^{\circ}(2k + 1) \qquad (k = 0, 1, 2, ...)
$$

b) Condición de magnitud.

$$
|G(s)H(s)|=1
$$

Los valores de s que cumplan tanto la condición de ángulo como la condición de magnitud son las raíces de la ecuación característica, o los polos en lazo cerrado. El lugar de las raíces es una gráfica de los puntos del plano complejo que solo satisfacen la condición de ángulo. Las raíces de la ecuación característica que

corresponden a un valor específico de la ganancia se determinan a partir de la condición de magnitud.

En muchos casos, G(s)H(s) contiene un parámetro de ganancia K, y la ecuación característica se escribe como:

$$
1 + \frac{K(s+z_1)(s+z_2)\cdots(s+z_m)}{(s+p_1)(s+p_2)\cdots(s+p_n)} = 0
$$

Para empezar a dibujar los lugares de las raíces de un sistema, se debe conocer la localización de los polos y los ceros de G(s)H(s).

Hay que recordar que los ángulos de las cantidades complejas que se obtienen a partir de los polos y ceros en lazo abierto para el punto de prueba s, se miden en sentido contrario a las manecillas del reloj. Por ejemplo, si G(s)H(s) se obtiene mediante:

$$
G(s)H(s) = \frac{K(s+z_1)}{(s+p_1)(s+p_2)(s+p_3)(s+p_4)}
$$

Donde –p<sup>2</sup> y –p<sup>3</sup> son polos conjugados complejos, el ángulo de G(s)H(s) es:

$$
/ G(s)H(s) = \phi_1 - \theta_1 - \theta_2 - \theta_3 - \theta_4
$$

Todos los ángulos son medidos en el sentido opuesto a las agujas del reloj, como se muestra en las figuras 7.a y 7.b

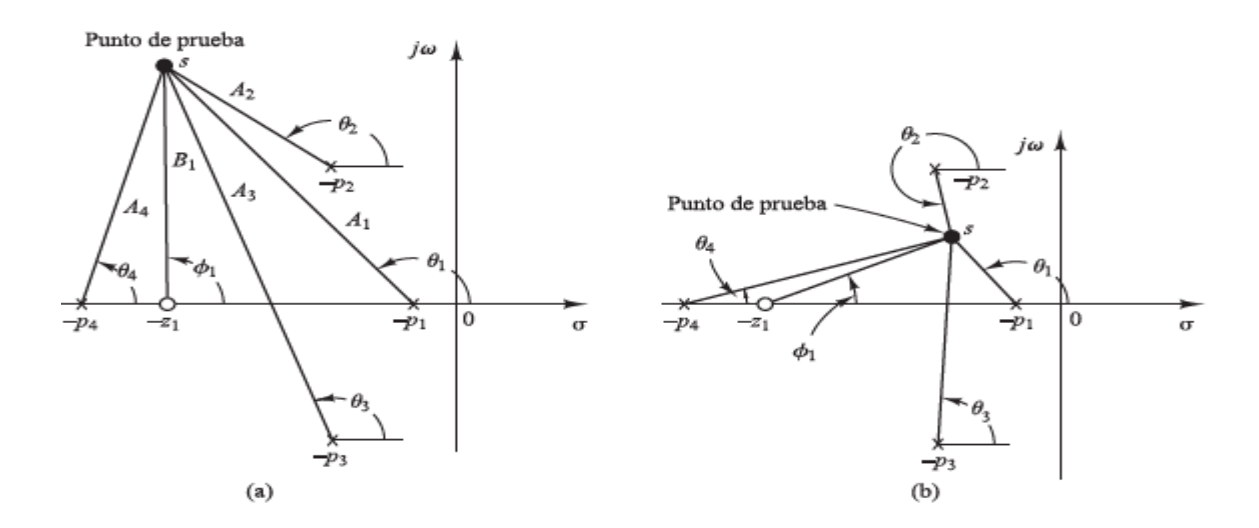

Figura 7. (a) y (b) Diagramas de los ángulos de los polos y los ceros en lazo abierto.

La magnitud G(s)H(s) para este sistema es:

$$
|G(s)H(s)| = \frac{KB_1}{A_1A_2A_3A_4}
$$

Donde  $A_1$ ,  $A_2$ ,  $A_3$ ,  $A_4$  y  $B_1$  son la magnitud de las cantidades complejas s+p<sub>1</sub>, s+p<sub>2</sub>,  $s+p_3$ ,  $s+p_4$  y  $s+z_1$ , respectivamente, como se muestra en la figura 7.a

Debemos notar que debido a que los polos complejos conjugados y los ceros complejos conjugados en lazo abierto, si existen, siempre se sitúan simétricamente con respecto a eje real, los lugares de las raíces siempre son simétricos con respecto a este eje. Por lo tanto, solo es necesario construir la mitad superior de los lugares de las raíces y dibujar la imagen especular de la mitad superior en el plano s inferior.

#### <span id="page-33-0"></span>**2.2 TIPOS DE CONTROL**

#### <span id="page-33-1"></span>**2.2.1 Control en lazo abierto**

Los sistemas en los cuales la salida no afecta la acción de control se denominan sistemas de control en lazo abierto. En otras palabras, en un sistema de control en lazo abierto no se mide la salida ni se realimenta para compararla con la entrada. Un ejemplo práctico es una lavadora. El remojo, el lavado y el enjuague en la lavadora operan con una base de tiempo. La máquina no mide la señal de salida, que es la limpieza de la ropa. En cualquier sistema de control en lazo abierto, la salida no se compara con la entrada de referencia. Por tanto, a cada entrada de referencia le corresponde una condición operativa fija; como resultado, la precisión del sistema depende de la calibración. Ante la presencia de perturbaciones, un sistema de control en lazo abierto no realiza la tarea deseada. En la práctica, el control en lazo abierto sólo se usa si se conoce la relación entre la entrada y la salida y si no hay perturbaciones internas ni externas. Es evidente que estos sistemas no son de control realimentado. Observe que cualquier sistema de control que opere con una base de tiempo es en lazo abierto. Por ejemplo, el control del tránsito mediante señales operadas con una base de tiempo es otro ejemplo de control en lazo abierto.

Desde el punto de vista de estabilidad, el sistema de control de lazo abierto es más fácil de desarrollar, porque la estabilidad del sistema no es un problema importante. Por otra parte, la estabilidad es un gran problema en el sistema de control de lazo cerrado, que puede conducir a corregir en exceso errores que producen oscilaciones de amplitud constante o cambiante.

Las ventajas fundamentales de los sistemas de control de lazo abierto son:

- Construcción simple y facilidad de funcionamiento.
- Menos costosos que el correspondiente sistema en lazo cerrado.
- No hay problemas de estabilidad.
- Convenientes cuando la salida es difícil de medir o cuando medir la salida de manera precisa no es económicamente viable.

Las desventajas fundamentales de los sistemas de control en lazo abierto son las siguientes:

- Las perturbaciones y los cambios en calibración originan errores, y la salida puede ser diferente de lo que se desea.
- Para mantener la calidad requerida en la salida, es necesaria la recalibración de vez en cuando.

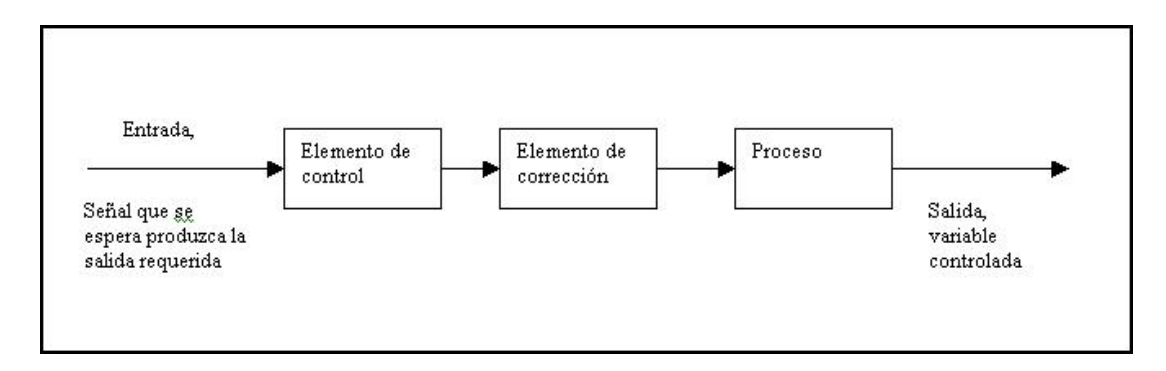

**Figure 7.** Control de lazo abierto.

#### <span id="page-34-1"></span>**2.2.2 Control en lazo cerrado**

<span id="page-34-0"></span>Un sistema de control que mantiene una relación determinada entre la salida y la entrada de referencia, comparándolas y usando la diferencia como medio de control, se denomina sistema de control realimentado. Un ejemplo sería el sistema de control de temperatura de una habitación. Midiendo la temperatura real y comparándola con la temperatura de referencia (temperatura deseada), el termostato activa o desactiva el equipo de calefacción o de enfriamiento para asegurar que la temperatura de la habitación se mantiene en un nivel confortable independientemente de las condiciones externas.

Los sistemas de control realimentados se denominan también sistemas de control en lazo cerrado. En un sistema de control en lazo cerrado, se alimenta al controlador la señal de error de actuación, que es la diferencia entre la señal de entrada y la señal de realimentación (que puede ser la señal de salida misma o una función de la señal de salida y sus derivadas y/o integrales), a fin de reducir el error y llevar la salida del sistema a un valor conveniente. El término control en lazo cerrado siempre implica el uso de una acción de control realimentado para reducir el error del sistema.

Una ventaja del sistema de control en lazo cerrado es que el uso de la realimentación vuelve la respuesta del sistema relativamente insensible a las perturbaciones externas y a las variaciones internas en los parámetros del sistema. Por tanto, es posible usar componentes relativamente precisos y baratos para obtener el control adecuado de una planta determinada, en tanto que hacer eso es imposible en el caso de un sistema en lazo abierto. Desde el punto de vista de la estabilidad, el sistema de control en lazo abierto es más fácil de desarrollar, porque la estabilidad del sistema no es un problema importante. Por otra parte, la estabilidad es una función principal en el sistema de control en lazo cerrado, lo cual puede conducir a corregir en exceso errores que producen oscilaciones de amplitud constante o cambiante.

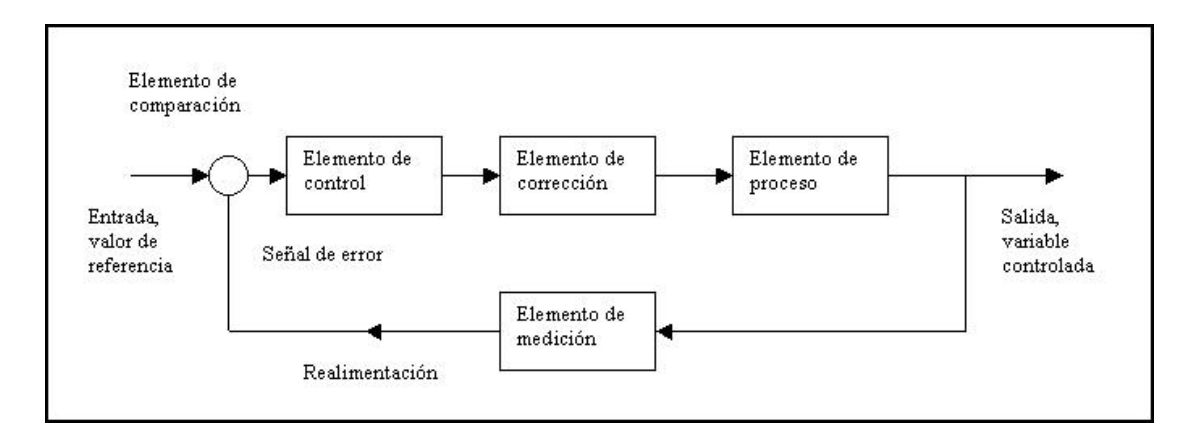

**Figure 8.** Control de lazo cerrado.

#### <span id="page-35-1"></span>**2.2.3 Ejemplos de sistemas de control**

<span id="page-35-0"></span>A continuación, se describirán algunos ejemplos de sistemas de control para tener un mejor entendimiento sobre su funcionamiento.

#### **2.2.3.1 Sistema de control de velocidad**

El principio básico del regulador de velocidad de Watt para una maquina se muestra en la figura 10. La cantidad de aceite que se admite en la maquina se ajusta de acuerdo con la diferencia de la velocidad de la máquina que se pretende y la velocidad real.

El regulador de velocidad se ajusta para que a la velocidad deseada no fluya aceite en ningún lado del cilindro. Si la velocidad real es menor que la velocidad deseada, la disminución de la fuerza centrífuga del regulador de velocidad provoca que la
válvula de controle mueva hacia abajo, aportando más combustible, y la velocidad del motor aumenta hasta alcanzar el valor deseado. En cambio, si la velocidad del motor es mayor que la velocidad deseada, el incremento de la fuerza centrífuga del regulador provoca que la válvula de control se mueva hacia arriba disminuyendo la cantidad de combustible, y la velocidad del motor se reduce hasta llegar al valor deseado.

En este sistema de control de velocidad, la planta es la máquina y la variable controlada es la velocidad de la misma. La diferencia entre la velocidad deseada y la velocidad real es la señal de error y la cantidad de combustible que se aplica a la maquina es la señal de control.

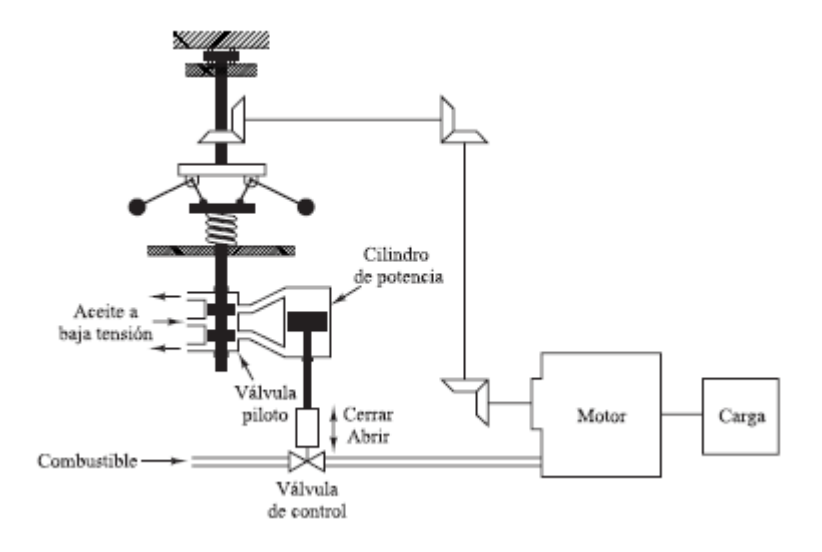

**Figure 9.** Sistema de control de velocidad de Watt.

#### **2.2.3.2 Sistema de control de temperatura**

La figura 11 muestra un diagrama esquemático de control de temperatura de un horno eléctrico. La temperatura del horno eléctrico se mide mediante un termómetro, que es un dispositivo analógico. La temperatura analógica se convierte a una temperatura digital mediante un convertidor A/D. la temperatura digital se introduce en un controlador mediante una interfaz. Esta temperatura digital se compara con la temperatura de entrada programada, y si hay una discrepancia el controlador envía una señal al calefactor, a través de una interfaz, amplificador y relé, para hacer que la temperatura del horno adquiera el valor deseado.

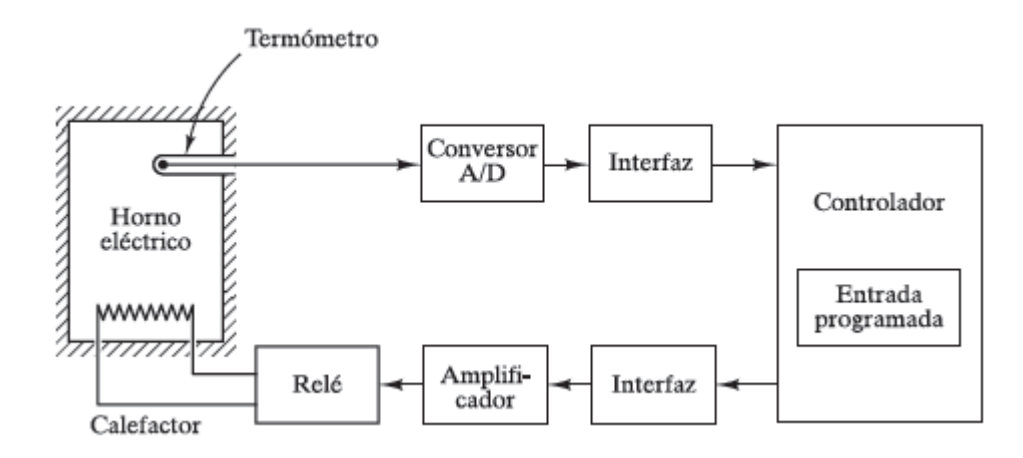

**Figure 10.** Sistema de control de temperatura.

#### **2.2.3.3 Sistema de control de posición**

Consideremos el servosistema que se muestra en la figura 12. El motor mostrado es un servomotor, un motor de cc diseñado específicamente para utilizarse en un sistema de control. El sistema opera de la forma siguiente. Un par de potenciómetros actúan como instrumentos de medida del error. Estos convierten las posiciones de entrada y salida en señales eléctricas proporcionales. La orden de la señal de entrada determina la posición angular r del contacto deslizante del potenciómetro de la entrada. La posición angular r es la entrada de referencia al sistema, y el potencial eléctrico del brazo es proporcional a la posición angular del brazo. El desplazamiento de la posición de salida determina la posición angular del contacto deslizante del potenciómetro de salida. La diferencia entre la posición angular r y la posición de angular de salida c es la señal de error e, o bien e = r-c.

La diferencia de potencial  $e_r - e_c = e_v$  es el error de voltaje, donde er es proporcional a r y ec es proporcional a c; esto es, *e<sup>r</sup> = Ko.r* y ec = *Ko.c*, donde Ko es una constante de proporcionalidad. El error de voltaje que aparece en las terminales del potenciómetro se amplifica por el amplificador cuya ganancia constante es  $K_1$ . El voltaje de salida de este amplificador se aplica al inducido del circuito del motor de CC. Se aplica un voltaje fijo al arrollamiento de excitación. Si existe un error, el motor desarrolla un par para rotar la carga de la salida de forma que se reduzca el error a cero. Para una de campo constante, el par desarrollado por el motor es  $T = K_2$ *.i<sub>a</sub>*, donde K<sup>2</sup> es la constante del par del motor e ia es la corriente del inducido.

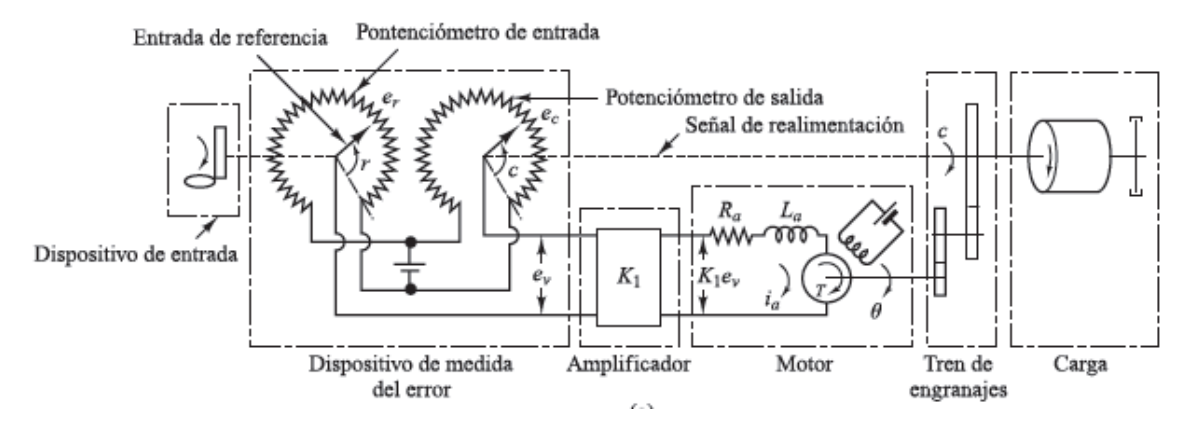

**Figure 11.** Diagrama esquemático de un servosistema.

Cuando el inducido está girando, se induce en el inducido un voltaje proporcional al producto del flujo y la velocidad angular. Para un flujo constante, el voltaje inducido eb es directamente proporcional a la velocidad angular, o bien

$$
e_b = K_3 \frac{d\theta}{dt}
$$

O bien

$$
L_a \frac{di_a}{dt} + R_a i_a + K_3 \frac{d\theta}{dt} = K_1 e_v
$$

La ecuación para el equilibrio del par es

$$
J_0 \frac{d^2\theta}{dt^2} + b_0 \frac{d\theta}{dt} = T = K_2 I_a
$$

Donde Jo es la inercia de la combinación del motor, carga y tren de engranaje referido al eje del motor y bo es el coeficiente de fricción viscosa de la combinación del motor, carga y tren de engranaje referido al eje del motor.

Eliminado ia de las ecuaciones anteriores, se obtiene

$$
\frac{\Theta(s)}{E_{v}(s)} = \frac{K_{1}K_{2}}{s(L_{a}s + R_{a})(J_{0}s + b_{0}) + K_{2}K_{3}s}
$$

El diagrama de bloques del servosistema es el siguiente.

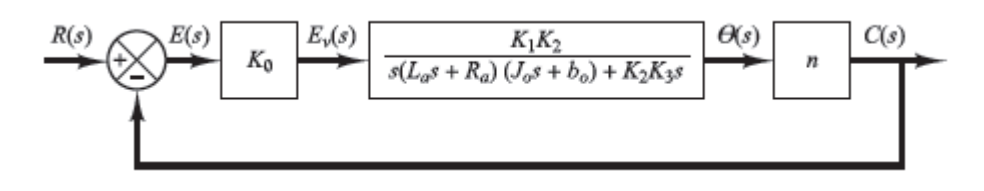

**Figure 12.** Diagrama de bloques del servosistema.

# **2.2.4 TIPOS DE CONTROLADORES**

En procesos de controles industriales es muy común encontrar los siguientes 5 tipos de reguladores:

- Dos posiciones (ON-OFF).
- Proporcional (P).
- Proporcional-Integral (PI).
- Proporcional-Derivativo (PD).
- Proporcional Integral Derivativo (PID).

La mayoría de los controladores industriales emplean como fuente de energía la electricidad o un fluido presurizado, como el aceite o el aire. Los controladores también pueden clasificarse, según el tipo de energía que utilizan en su operación, como neumáticos, hidráulicos o electrónicos. El tipo de controlador que se use debe decidirse basándose en la naturaleza de la planta y las condiciones de operación, incluyendo consideraciones tales como seguridad, costo, disponibilidad, fiabilidad, precisión, peso y tamaño.

# **2.2.4.1 Control de dos posiciones (ON-OFF)**

En los sistemas que operan con este tipo de controlador, la salida solo puede cambiar entre dos valores al igual que dos estados de un interruptor. El controlador no tiene la capacidad para producir un valor exacto en la variable controlada para un valor de referencia dado pues el controlador produce una continua desviación del valor de referencia.

La acción del controlador de dos posiciones tiene un simple mecanismo de construcción, por esa razón este tipo de controladores es de los de más amplio uso, y comúnmente utilizados en sistemas de regulación de temperatura.

En el control de dos posiciones, la señal de salida, c(t) permanece en un valor ya sea máximo o mínimo, dependiendo de si la señal de error, e(t), es positiva o negativa.

Entonces la salida será:

$$
c(t) = M1 \quad \text{si } e(t) > 0
$$
\n
$$
c(t) = M2 \quad \text{si } e(t) < 0
$$

Donde M1 y M2 son constantes. Por lo general, el valor mínimo de M2 es cero o – M1. Es común que los controladores de dos posiciones sean dispositivos eléctricos, en cuyo caso se usa extensamente una válvula eléctrica operada por solenoides. Los controladores neumáticos proporcionales con ganancias muy altas funcionan como controladores de dos posiciones y, en ocasiones, se denominan controladores neumáticos de dos posiciones.

Las figuras 14.a y 14.b muestran los diagramas de bloques para los controladores de dos posiciones. El rango en que debe moverse la señal de error antes de que ocurra la conmutación se denomina brecha diferencial.

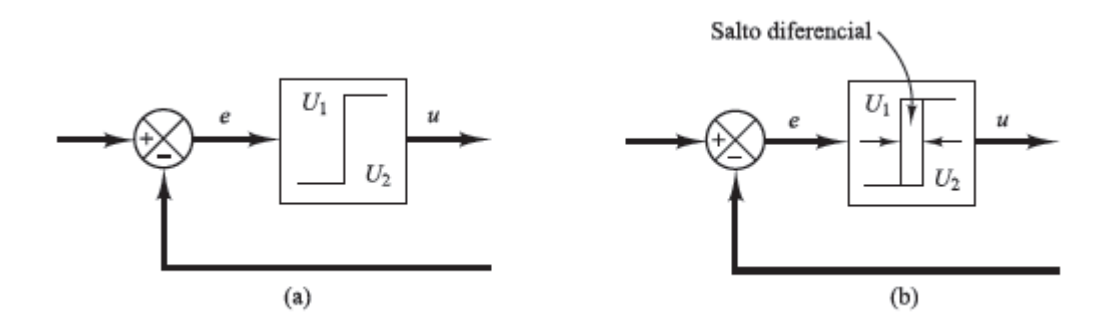

**Figure 13.** (a) Diagrama de bloques de un controlador ON-OFF, (b) Salto diferencial.

En la figura 14.b se señala una brecha diferencial. Tal brecha hace que la salida del controlador c(t) conserve su valor presente hasta que la señal de error se haya desplazado ligeramente más allá de cero. En algunos casos, la brecha diferencial es el resultado de una fricción no intencionada y de un movimiento perdido; sin embargo, con frecuencia se provoca de manera intencional para evitar una operación demasiado frecuente del mecanismo de encendido y apagado.

Consideremos el sistema de control de nivel de líquido de la figura 15.a, donde se utiliza la válvula electromagnética de la figura 15.b para controlar el flujo de entrada. Esta válvula está abierta o cerrada. Con este control de dos posiciones, el flujo de entrada del agua es una constante positiva o cero. Como se aprecia en la figura 16, la señal de salida se mueve continuamente en los dos límites requeridos y provoca que el elemento de actuación se mueva de una posición fija a la otra. Observamos que la curva de salida sigue una de las dos curvas exponenciales, una de las cuales corresponde a la curva de llenado y la otra curva de vaciado. Tal oscilación de salida entre dos límites es una respuesta común característica de un sistema bajo un control de dos posiciones.

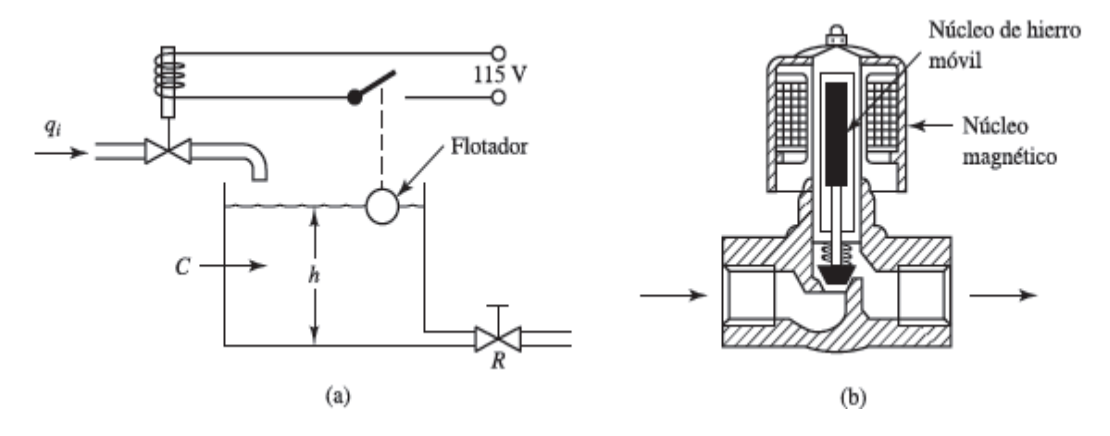

**Figure 14.** (a) Sistema de control de nivel de líquidos; (b) Válvula electromagnética

En la figura 16 se observa que, para reducir la amplitud de la oscilación de salida, debe disminuir la brecha diferencial. Sin embargo, la reducción de la brecha diferencial aumenta la cantidad de conmutaciones de encendido y pagado por minuto y reduce la vida útil del componente. La magnitud de la brecha diferencial debe determinarse a partir de consideraciones tales como la precisión requerida y la vida del componente.

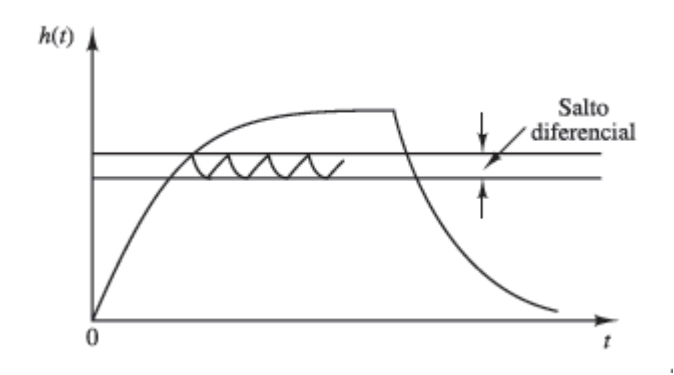

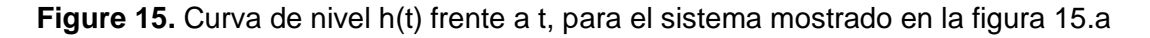

#### **2.2.4.2 Control proporcional**

El controlador más simple utilizado en los sistemas realimentados es el controlador proporcional. En este tipo de controlador, la acción de control es proporcional al error del proceso, es decir, proporcional a la diferencia entre la referencia y la variable medida.

La relación entre el error y la señal de salida es:

 $y(t) = K_p.e (t)$ 

Dónde:

*y(t)* es la señal de salida.

*K<sup>p</sup>* es la constante proporcional.

*e(t)* es el error del proceso.

El controlador proporcional no puede eliminar completamente el error del proceso. Generalmente a este error se le llama desviación proporcional o error en estado estacionario, y representa la principal desventaja de este tipo de controladores.

Para disminuir el error en estado estacionario se podría aumentar la ganancia. Lamentablemente, incrementando la ganancia proporcional, también se aumenta la inestabilidad debido a las oscilaciones que se generan alrededor del punto referencia.

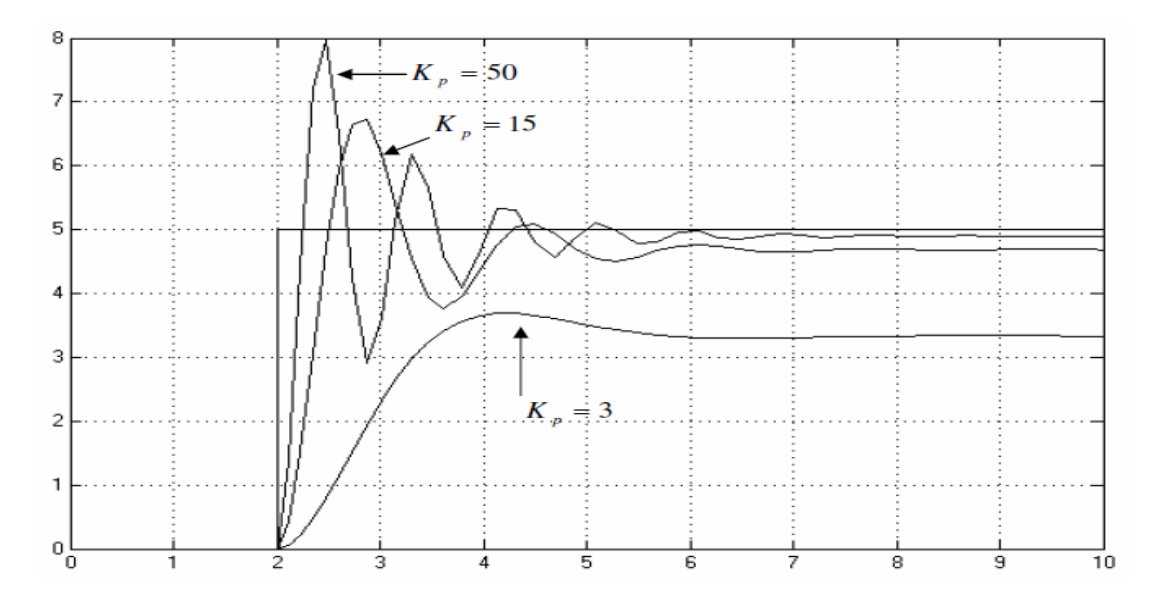

**Figure 16**. Respuesta al escalón de un sistema de control proporcional de segundo orden.

Como se ve en la figura 17, el error en estado estacionario con  $K_p = 3$  es considerable, y se reduce al aumentar la constante proporcional, pero a costa de la estabilidad del proceso debido a las oscilaciones producidas.

Otra característica importante que se observa en la figura 14 es que con el aumento de la constante proporcional el tiempo de respuesta del proceso disminuye, aunque con un aumento de la inestabilidad mencionada anteriormente.

#### **2.2.4.3 Control integral y PI**

La acción integral nos permite corregir el error en estado estacionario con ciertas limitantes, tales como la tendencia a oscilaciones o inestabilidad.

Si agregamos demasiada ganancia integral a nuestro regulador, como lo muestra la gráfica de la figura 15 con una ganancia integral *K<sup>i</sup>* = 6, el sistema se volvería inestable debido a las oscilaciones que se generan alrededor del punto de referencia.

Como notamos en la figura 18, la acción integral es suficiente para corregir el error en estado estacionario existente en un control proporcional, de allí que un control PI sea suficiente para la regulación de muchas aplicaciones en plantas industriales.

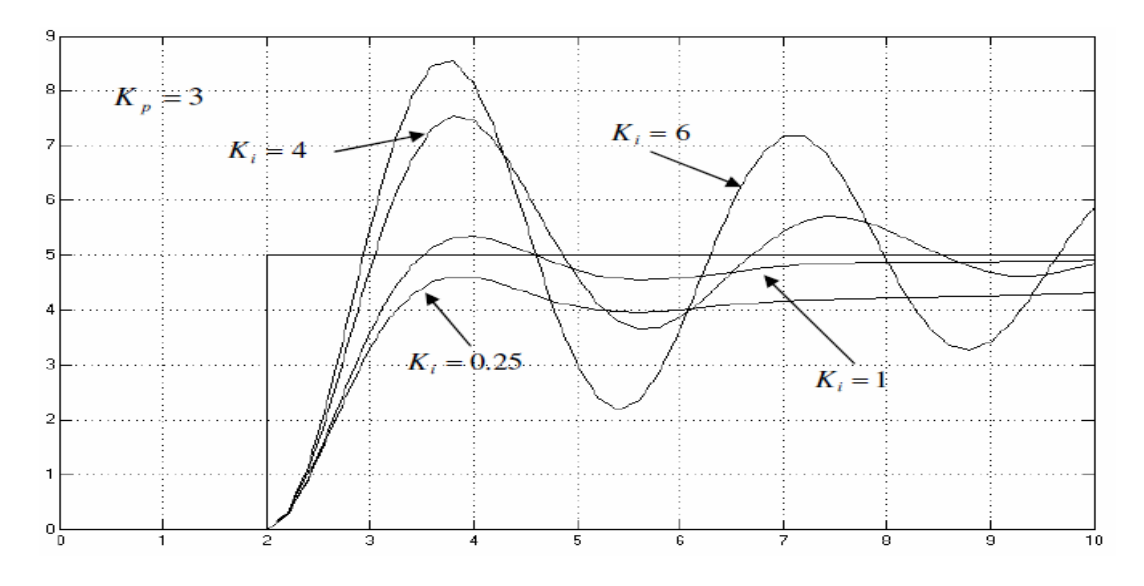

**Figure 17.** Respuesta al escalón de un sistema de control PI de segundo orden.

Se nota claramente el efecto que provoca la acción integral sobre un control proporcional con un  $K_p = 3$ , la gráfica de la figura 17 ilustra el control puramente proporcional, y la gráfica de la figura 18 nos muestra las diferentes acciones de corrección ocurridas con el aumento en la acción integral, vemos que el error en estado estacionario es corregido levemente con *K<sup>i</sup>* = 0.25, e incrementa su efecto al aumentar esta acción, pero generando oscilaciones que pueden volver inestable el sistema, por ejemplo con una constante integral  $K_i = 6$ .

## **2.2.4.4 Control derivativo y PD**

En un control con acción derivativa se hace una corrección que es proporcional a la derivada del error respecto al tiempo.

El controlador derivativo es útil porque responde a la rapidez de cambio de error y puede producir una corrección significativa antes de que la magnitud real del error sea grande. Por esta razón se dice, a veces, que el control derivativo se anticipa al error y de esta manera inicia una prematura corrección, sin embargo, a pesar de su utilidad no puede usarse solo porque no responde a un error en estado estable, por lo tanto, debe usarse en combinación con otras acciones de control.

Sus principales características son:

- Tiene efecto únicamente en la parte transitoria, por eso disminuye las oscilaciones, estabilizándose más rápido, es decir, "se anticipa al error".
- Se basa en la pendiente del error.
- En estado estable nunca actúa y por eso nunca se encuentra un control derivativo solo.

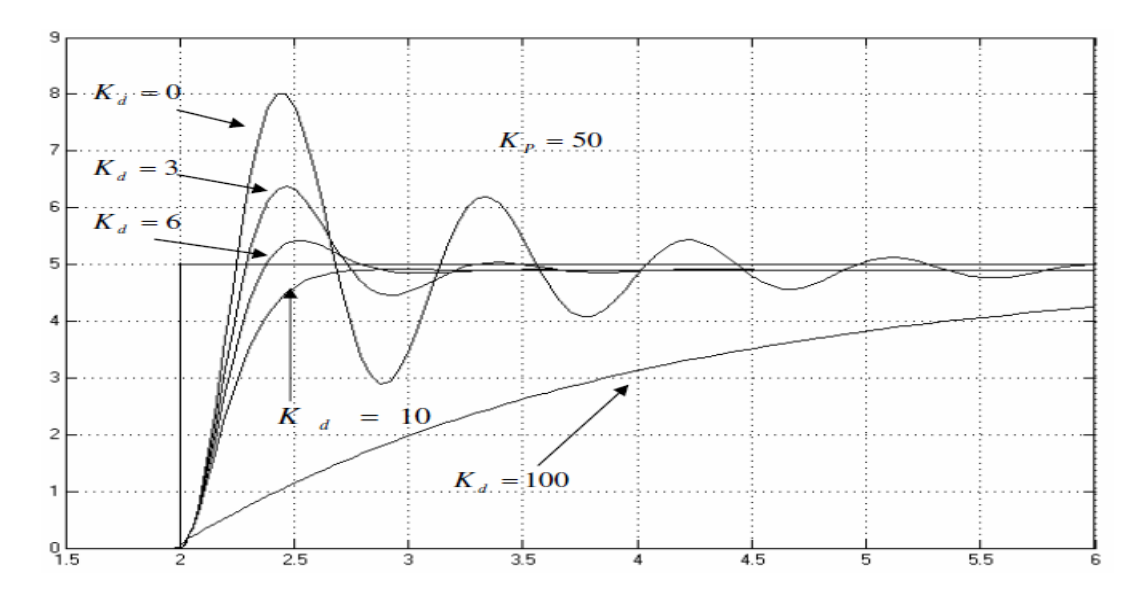

**Figure 18.** Respuesta al escalón de un sistema de control PD de segundo orden.

Notamos en la figura 19, la acción de un control PD sobre la respuesta al escalón de un sistema de segundo orden. Nos damos cuenta que esta acción reduce notablemente el sobrepaso inicial debido a que se opone al cambio repentino, pero a valores grandes produce una respuesta muy lenta, la cual no se desea en la regulación de procesos o sistemas de control, además con valores pequeños proporciona un efecto que no realiza una reducción adecuada de las oscilaciones

iniciales, con lo que se debe tener equilibrio entre estabilidad y velocidad de respuesta.

Es importante recordar que, en los sistemas de control reales, las perturbaciones aleatorias propias del proceso pueden ser un factor determinante en la elección de la constante derivativa, ya que a valores grandes de *Kd*, las perturbaciones crean oscilaciones que se incrementan con el tiempo.

## **2.2.4.5 Controlador PID**

El controlador PID es parte de un sistema de control realimentado, cuyo propósito es hacer que el error en estado estacionario entre la señal de referencia y la señal de salida del proceso, sea cero de manera asintótica con el tiempo, lo que se logra mediante uso de la acción integral. Además, el controlador tiene la capacidad de anticipar el futuro a través de la acción derivativa que tiene un efecto predictivo sobre la salida del proceso.

Los controladores PID son suficientes para resolver el problema de control de muchas aplicaciones en la industria, particularmente cuando la dinámica del proceso lo permite. Además, un gran porcentaje de los controladores utilizados en la industria son del tipo PID, y más específicamente PI, demostrando que el usuario busca la simplicidad en los algoritmos de control.

Para desarrollar una idea de las características y la forma de implementar un algoritmo PID, se realizará el diseño de este utilizando amplificadores operacionales, aunque es posible implementar un algoritmo en distintas formas de software y hardware.

El diseño es el siguiente:

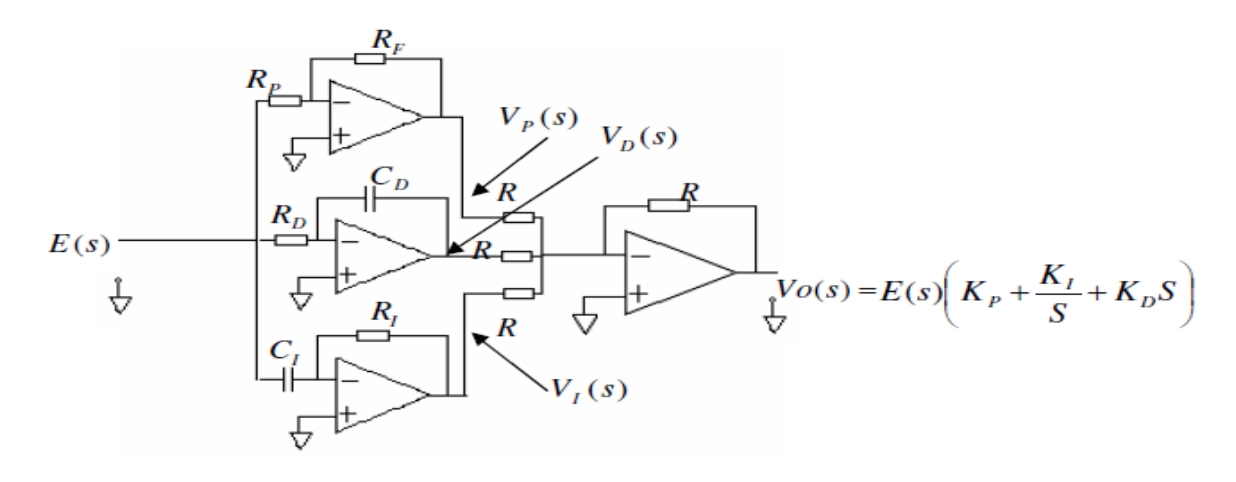

**Figure 19.** Diseño de un controlador PID con amplificadores.

La ganancia de los diferentes amplificadores operacionales se define como:

• Amplificador inversor

$$
\frac{Vp(s)}{E(s)}\,=\,-\,\,\frac{RF}{RP}
$$

• Amplificador derivador

$$
\frac{\text{VD}(s)}{E(s)} = -Cd. \text{ Rd. S}
$$

CI .RI .S

- Amplificador integrador
- $\frac{VI(s)}{E(s)} = -\frac{1}{CI.R}$

VI(s)

• Amplificador sumador

$$
V_o(s) = - (Vp(s) + VI(s) + VD(s))
$$
  
\n
$$
V_o(s) = \frac{RF}{RP} \cdot E(s) + Cd \cdot Rd \cdot S \cdot E(s) + \frac{1}{CI \cdot RI \cdot S} \cdot E(s)
$$
  
\n
$$
V_o(s) = E(s) \cdot (\frac{RF}{RP} + Cd \cdot Rd \cdot S + \frac{1}{CI \cdot RI \cdot S})
$$

Definimos las tres constantes de sintonía en los controladores PID, que para este caso son:  $K_p = \frac{RF}{BP}$  $\frac{RF}{RP}$ ,  $K_d = C_d$ .  $R_d = T_d$ ,  $K_i = \frac{1}{CL}$  $\frac{1}{CI \cdot RI} = \frac{1}{Ti}$ .

En donde *T<sup>d</sup>* y *T<sup>i</sup>* se definen como el tiempo derivativo y el tiempo integral, respectivamente.

Estas tres constantes, son los parámetros necesarios que se deben definir en un controlador PID para el control adecuado de procesos industriales. Debemos hacer notar que el valor de estas constantes, dependen de las características dinámicas de proceso a controlar, para este fin existen en la práctica métodos empíricos, como los desarrollados por Ziegler y Nichols para un cálculo aproximado, necesitándose de un ajuste fino de las mismas, valiéndose de métodos de prueba y error.

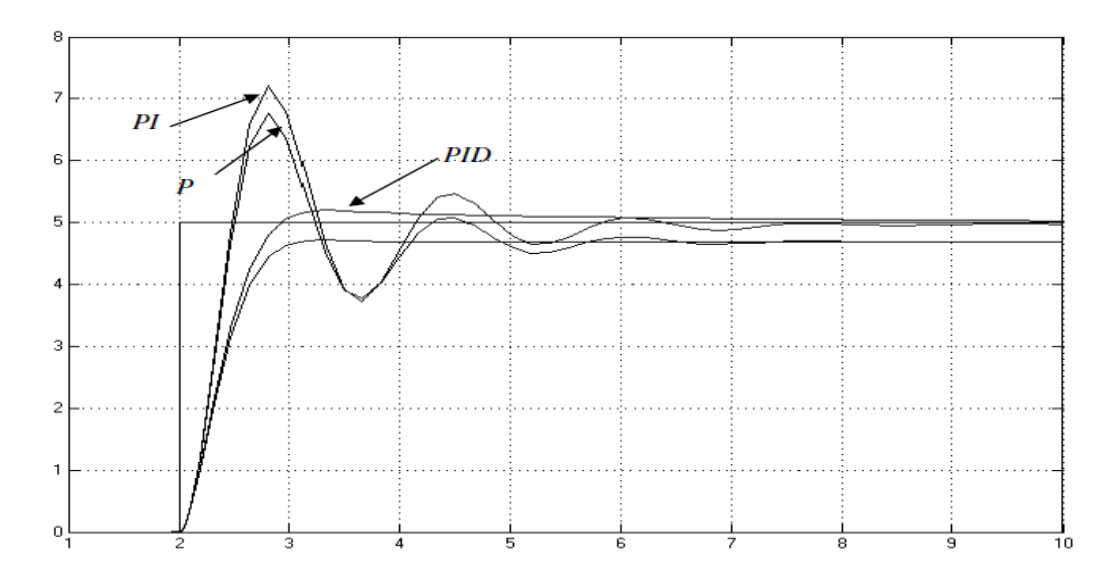

**Figure 20.** Respuesta al escalón de un sistema de control PID de segundo orden.

En la figura 21 podemos observar la respuesta de un sistema de segundo orden a una entrada escalón, y notamos algunas características descritas anteriormente para cada controlador.

Para un controlador proporcional hay una respuesta de corrección rápida al cambio de entrada, pero nunca corrige el error en estado estacionario.

En un controlador PD, se nota que el sobrepaso inicial se reduce y se consiguen buenas características en cuanto a tiempo de respuesta, pero se sigue teniendo problemas en reducir el error en estado estacionario.

Con un controlador PI, se consigue corregir el error en estado estacionario, pero el efecto integral puede provocar grandes oscilaciones si no se sintoniza correctamente.

En el caso del controlador PID, se logra un equilibrio bastante bueno entre tiempo de respuesta, corrección del error en estado estacionario y un aceptable grado de sobrepaso inicial debido a que el controlador combina las características de cada una de las tres acciones de control.

## **2.3 Servomecanismos**

La palabra servomecanismo es un término compuesto, que viene de servus (siervo) y mecanismo (máquina) y hace referencia a ciertas máquinas que sirven de ayuda a otras más complejas en su sentido más literal. Para ser claro, un servomecanismo es una máquina que pude tomar ciertas decisiones al realizar un trabajo, claro que condicionado a un grupo pequeño de variables.

La historia de los servomecanismos es muy antigua y no siempre está asociada a la historia de los robots como suele pensarse. Por ejemplo, las máquinas de vapor de los siglos XVIII y XIX ya autorregulaban su funcionamiento y por tanto eran servomecanismos. Los ejemplos clásicos son los telares automáticos y las cajas de música, ambos con un servomecanismo muy similar que le permiten a la máquina decidir de manera individual cuando usar un hilo, en el primer caso, o cuando tocar una nota en el segundo; como resultado de esas decisiones se obtiene un diseño en la tela o una tonada.

Ya desde la segunda mitad del siglo XIX los ingenieros inventaron máquinas capaces de regular su actividad por sí mismas y las llamaron servomecanismos. Los servomecanismos son capaces de captar información del medio y de modificar sus estados en función de las circunstancias y regular su actividad de cara a la consecución de una meta. A partir de 1948, Norbert Wiener, el fundador de la cibernética, mostró que las categorías mecanicistas tradicionales y, en particular, la causalidad lineal, no servían para entender el comportamiento de estos sistemas. Los servomecanismos muestran un comportamiento teleológico y una estructura causal circular, como en el caso del sistema formado por un termostato y una fuente de calor.

Los servomecanismos están formados de partes mecánicas y electrónicas que en ocasiones son usadas en robots con parte móvil o fija. También puede estar formado de partes neumáticas o hidráulicas, controladas con precisión como por ejemplo un brazo robótico o un mecanismo de freno automotriz, etc.

Un error típico es confundir un servomecanismo con un servomotor, aunque las partes que forman un servomotor son mecanismos. En otras palabras, un servomotor es un motor especial al que se le ha añadido un sistema de control (tarjeta electrónica), un potenciómetro y un conjunto de engranajes, que no permiten que el motor gire 360 grados, sino aproximadamente 180.

En conclusión, un servomecanismo vendría siendo, más o menos, un sistema de lazo cerrado, pero más complejo y más eficiente ya que ambos son sistemas que de acuerdo a la lectura de ciertas variables saben que acción realizar para que el proceso que se está llevando a cabo pueda ser logrado o se mantenga en funcionamiento constante. Un servomecanismo tiene ciertos elementos que lo hacen diferenciarse de un sistema de lazo abierto y de uno de lazo cerrado, estos elementos son: mando, referencia, detector de error, amplificador, corrector de error, unidad controlada, perturbación y unidad de realimentación. Todos estos elementos son

importantes ya que cada uno tiene su función específica en el servomecanismo y va ligando con otros más que hacen que el proceso que se quiere llevar a cabo se logre y con la mayor calidad posible gracias a la realimentación, detección y corrección de errores que el sistema brinda.

## **2.3.1 Servomecanismos de posición**

## **2.3.1.1 Servomotores**

Un servomotor, también llamado servo, es un dispositivo similar a un motor de corriente continua, que tiene la capacidad de ubicarse en cualquier posición dentro de su rango de operación, y mantenerse estable en dicha posición. Está conformado por un motor, una caja reductora y un circuito de control. Los servos se utilizan frecuentemente en sistemas de radio control y en robótica, pero su uso no está limitado a estos. Es posible modificar un servomotor para obtener un motor de corriente continua que, si bien ya no tiene la capacidad de control del servo, conserva la fuerza, velocidad y baja inercia que caracteriza a estos dispositivos.

Un servo normal o Standard tiene un torque de 3kg por cm que es bastante fuerte para su tamaño. También posee potencia proporcional para cargas mecánicas. Un servo, por consiguiente, no consume mucha energía.

La corriente que requiere depende del tamaño del servo. Normalmente el fabricante indica cual es la corriente que consume. Eso no significa mucho si todos los servos van a estar moviéndose todo el tiempo. La corriente depende principalmente del par, y puede exceder un amperio si el servo está enclavado.

## **2.3.1.2 Motores paso a paso**

Un motor paso a paso, como todo motor, es en esencia un conversor electromecánico, que transforma energía eléctrica en mecánica. Mientras que un motor convencional gira libremente al aplicarle una tensión, el motor paso a paso gira un determinado ángulo de forma incremental (transforma impulsos eléctricos en movimientos de giro controlados), lo que le permite realizar desplazamientos angulares fijos muy precisos (pueden variar desde 1.80º hasta unos 90º).

Este tipo de motores son ideales cuando lo que queremos es posicionamiento con un elevado grado de exactitud y/o una muy buena regulación de la velocidad. Sus principales aplicaciones se pueden encontrar en robótica, tecnología aeroespacial, control de discos duros, flexibles, unidades de CDROM o de DVD e impresoras, en sistemas informáticos, manipulación y posicionamiento de herramientas y piezas en general.

#### **2.3.1.3 Funcionamiento de un servomotor**

Los servomotores funcionan por medio de modulación de ancho de pulso (pulsewidth modulation o PWM). La frecuencia usada para mandar la secuencia de pulsos al servomotor es de 50 Hz, esto significa que cada ciclo dura 20 ms. Las duraciones de cada pulso se interpretan como comandos de posicionamiento del motor, mientras que los espacios entre cada pulso son despreciados. En la mayoría de los servomotores los anchos de pulso son de 1 ms a 2 ms, que cuando son aplicados al servomotor generan un desplazamiento de -90° a +90° por lo que, de una manera más sencilla, el ángulo de giro está determinado por el ancho de pulso.

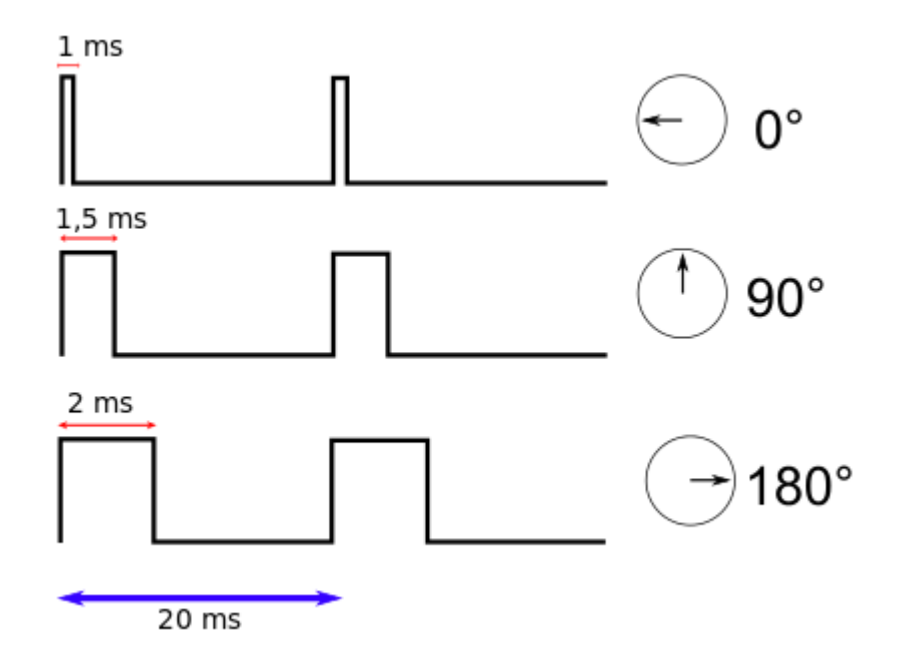

**Figure 21.** Ancho de pulso para posicionar un servomotor.

La tarjeta electrónica dentro de la carcasa interpreta las instrucciones de un controlador externo. El código de comando especifica el ángulo de rotación deseado medido como un offset en ambos lados de la posición central del rango del motor. El motor gira rápidamente a la posición específica y se detiene en ese punto, el potenciómetro, que está acoplado al eje de salida, sirve para enviar una señal de retroalimentación que asegure la posición del motor. En tanto que la señal de comando continúe y se mantenga activado el motor, el motor se mantendrá en la misma posición, incluso si hay una fuerza que lo haga rotar y que sea menor a su torque. Si no hay alguna fuerza, el motor, que estará en una posición estacionaria, consumirá poca corriente.

Dado que muchos de los microcontroladores tienen pines asignados para usar la modulación por ancho de pulso (PWM) y pueden conseguirse fácilmente, son los elementos empleados para el control de las secuencias de pulsos para los servomotores, aunque éstos pueden ser substituidos por un temporizador 555. En otros casos, pueden emplearse tarjetas controladoras que tengan conexión USB para que por medio de ella el servo pueda ser controlado a través de la computadora.

## **2.3.1.4 Funcionamiento de un motor paso a paso**

Aun basado en el mismo fenómeno que los motores de corriente continua, el principio de funcionamiento de los motores paso a paso es más sencillo que cualquier otro tipo de motor eléctrico.

Al excitar el estator, se crearán los polos N-S, provocando la variación del campo magnético formado. La respuesta del rotor será seguir el movimiento de dicho campo (tenderá a buscas la posición de equilibrio magnético), es decir, orientará sus polos NORTE-SUR hacia los polos SUR-NORTE del estator, respectivamente. Cuando el rotor alcanza esta posición de equilibrio, el estator cambia la orientación de sus polos y se tratará de buscar la nueva posición de equilibrio.

Manteniendo dicha situación de manera continuada, se conseguirá un movimiento giratorio y continuo del rotor, produciéndose de este modo el giro del eje del motor, y a la vez la transformación de una energía eléctrica en otra mecánica en forma de movimiento circular. Al número de grados que gira el rotor, cuando se efectúa un cambio de polaridad en las bobinas del estator, se le denomina "ángulo de paso".

Existen dos tipos de motor paso a paso, los unipolares y los bipolares.

• Los motores paso a paso unipolares se componen de 4 bobinas. Se denominan así debido a que la corriente que circula por sus bobinas lo hace en un mismo sentido, a diferencia de los bipolares. Se componen de 6 cables externos, dos para cada bobina, y otro para cada par de éstas, aunque también se pueden ver con 5 cables, compartiendo el de alimentación para los dos pares de las bobinas.

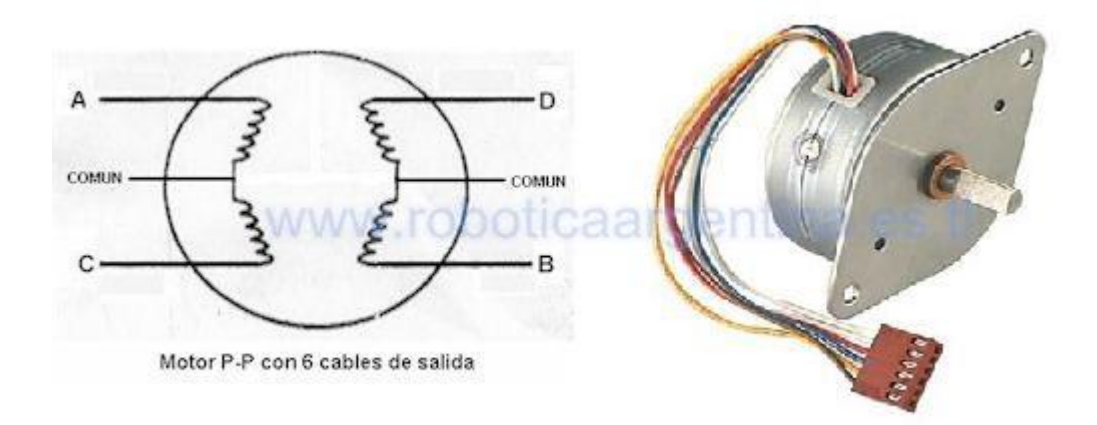

**Figure 22.** Motor paso a paso unipolar.

## **2.3.1.5 Diagrama de bloques de un servomotor**

La entrada de control a un servo es un ancho de pulso modulado (PWM), generalmente a una frecuencia de 50Hz.

Esta señal de entrada se compara con la señal de salida para generar la señal de control que actuara en el motor cc.

Cuando la señal de control actúa en el motor cc, hace girar un potenciómetro que este acoplado mecánicamente a él, generando una señal de realimentación al sistema.

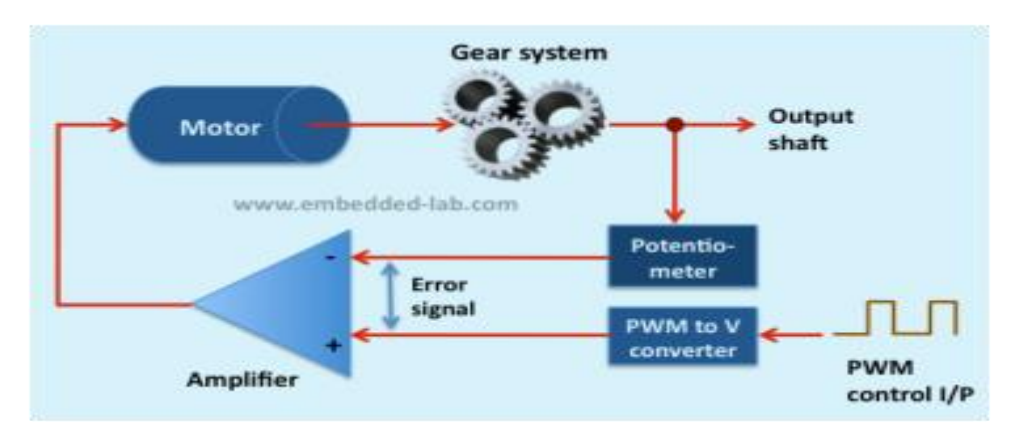

**Figure 23.** Diagrama de bloques de un servomotor.

# **2.3.1.6 Componentes de un servomotor**

- Circuito de control: Este circuito es el encargado del control de la posición del motor. Recibe los pulsos de entrada y ubica al motor en su nueva posición dependiendo de los pulsos recibidos.
- Amplificador: es el encargado de amplificar la señal que resulta de la diferencia entre la señal de referencia y la señal de salida.
- Motor de corriente continua: Un motor cc está compuesto de un estator y un rotor. En muchos motores, generalmente los más pequeños, el estator está compuesto de imanes para crear un campo magnético. El rotor es el dispositivo que gira en el centro del motor cc y está compuesto de arrollados de cable conductores de corriente continua. Esta corriente continua es suministrada al rotor por medio de las "escobillas" generalmente fabricadas de carbón.
- Potenciómetro: Un potenciómetro es un dispositivo conformado por 2 resistencias en serie, las cuales poseen valores que pueden ser modificados por el usuario. Existen múltiples tipos de potenciómetros, variando su forma y el método de cómo modifican los valores de las resistencias.

• Engranajes reductores: Se encargan de convertir gran parte de la velocidad de giro del motor de corriente continua en torque.

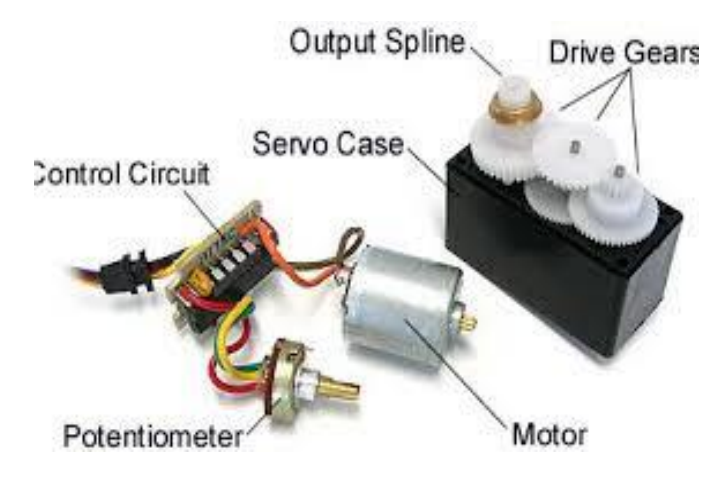

**Figure 24.** Componentes de un servomotor.

# **2.3.1.7 Componentes de un motor paso a paso**

- Estator: Constituye la parte fija del motor. El estator es el elemento que opera como base, permitiendo que desde ese punto se lleve a cabo la rotación del motor. El estator no se mueve mecánicamente, pero si magnéticamente.
- Rotor: Es la pieza que gira impulsada por el motor y sobre la cual se coloca la muestra. Han de ser materiales ligeros y resistentes a altas velocidades de giro. Los mejores son de titanio y fibra de carbono ya que son ligeros y resistentes.
- Bobina: cuando están energizadas se encargan de mantener la posición del motor.

## **2.4 CONTROL POR COMPUTADORA**

El desarrollo de la tecnología del computador aplicada al control de procesos industriales, recibió a finales de los años cincuenta un gran impulso debido a que existían industrias como las refinerías de petrolíferas donde los procesos a controlar en este tipo de plantas son complicados. Los sistemas de control disponibles estaban bastante limitados, implicando en el proceso de fabricación a gran cantidad de mano de obra, como sucedía en la Industria de producción de papel. La calidad de la producción dependía en muchos casos de la experiencia del operario y de su rapidez de reacción ante situaciones anómalas. Era por decirlo un control semiautomático y semimanual. Los operarios eran quienes decidían cuales eran las referencias de mando más adecuadas para el sistema de control analógico.

La utilización de computadoras digitales en el control automático de procesos industriales ha aumentado espectacularmente desde el comienzo de los años setenta. La aplicación del computador en el control de procesos supone un salto tecnológico enorme que se traduce en la implantación de nuevos sistemas de control en el entorno Industria y posibilita el desarrollo de la navegación espacial. Desde el punto de vista de la aplicación de las teorías de control automático, el computador no está limitado a emular el cálculo realizado en los reguladores analógicos, sino que permite la implantación de avanzados algoritmos de control mucho más complejos como pueden ser el control óptimo o el control adaptativo. El objetivo en un principio era sustituir y mejorar los reguladores analógicos, pero este objetivo se fue ampliando dada las capacidades de los computadores en realizar un control integral de las plantas

## **2.4.1 Función de la PC en el control automático**

Entre las primeras funciones de la PC en el control automático pueden incluirse la recepción y filtrado de datos, selección de subconjuntos significativos de información, procesamiento para efectuar cálculos (comprobaciones, tendencias, promedios), presentación gráfica, almacenamiento en memorias auxiliares, etc. Estas funciones son de gran interés para el posterior análisis del proceso de fabricación o transformación, posibilitando su mejora.

Las funciones de supervisión incluyen la comprobación de límites de tolerancia de variables del proceso con activación, si procede, de alarmas y las asistencias que facilitan las acciones manuales del operador sobre el proceso.

Por lo que respecta a las funciones específicas de control, hay que señalar que, en estas tareas, a diferencia de las anteriormente mencionadas, el computador no solo suministra mensajes de información, sino que, además, genera automáticamente señales de control sobre el proceso con objeto de que el funcionamiento de este sea el requerido. Al contrario que en las tareas de tratamiento y supervisión, en este caso, el flujo de información proceso-computador es normalmente bidireccional.

Las principales aplicaciones industriales del computador son:

- Adquisición de datos: Consiste en la recogida, tratamiento y almacenamiento de los datos del sistema a controlar.
- Supervisión: En esta función el computador no efectúa directamente el control de proceso. Se conecta a los controladores del proceso (autómatas, reguladores PID, etc.) por medio de un sistema de comunicación serie o por una red de comunicaciones industrial.
- La principal función es la ayuda al operador de planta: El computador suministra al computador unas informaciones elaboradas como pueden ser alarmas, tratamiento de fallos, procedimientos de rearme.
- Control secuencial: En esta función el computador suele tomar la forma de autómata programable, en el cual se ejecutan programas de control de sistemas secuenciales.
- Control analógico digital: Es una forma de control que se utilizaba con los primeros computadores en la cual el computador se encargaba de elaborar la consigna de los bucles analógicos.
- Control digital directo: El computador ejecuta directamente el control del proceso continuo. Toma la forma de regulador industrial o de computador industrial con tarjetas de interface con el proceso.
- Análisis de datos: Función clásica de los computadores de gestión en el que se analizan los datos de producción por medio de herramientas de ofimática.

Las ventajas del uso del computador en el control de procesos son múltiples, entre ellas se podría nombrar una mayor eficacia de las operaciones, mayor seguridad y una reducción drástica de las operaciones manuales.

# **2.4.2 Tipos de interfaces**

Al iniciar cualquier sistema operativo, el usuario ve e interactúa con un conjunto de elementos en la pantalla que constituyen lo que se denomina la interfaz del usuario. La interfaz de usuario constituye la manera en que el usuario interactúa con la computadora. En los sistemas operativos actuales es común el uso de una interfaz gráfica de usuario: una colección de objetos sobre un fondo coloreado con iconos, ventanas redimensiónales, menús y cuadros de diálogo.

En general las aplicaciones diseñadas para correr o ser ejecutadas en un particular sistema operativo utilizan los mismos elementos de interfaz, de modo que los usuarios permanecen bajo una interfaz coherente y familiar.

Existen tres tipos de interfaz por computadora:

- Interfaz de línea de comando. Requiere que el usuario introduzca la instrucción o comando por medio del teclado. El usuario teclea o escribe los comandos, carácter a carácter ante un indicador, usando la sintaxis y nomenclatura correctas y luego oprime "Enter" para ejecutarlo. Los usuarios experimentados en esta interfaz afirman que es más simple, más rápida y que proporcionan mejor información que las interfaces gráficas.
- Interfaz controlado por menús. Esta interfaz proporciona menús para seleccionar opciones del programa, así el usuario no tiene que memorizar comandos. En lugar de esto los comandos son seleccionados del menú presentado en pantalla, como cuando se escoge algún plato en un restaurante.
- Interfaz gráfica del usuario (GUI Graphical User Interfaz). En este tipo de interfaz, los usuarios controlan el sistema señalando y haciendo clic en gráficos o iconos de la pantalla que representan las características del programa. Se basa en el hecho de que la gente reconoce con más rapidez y facilidad las representaciones gráficas que las palabras o frases que lee. Se le asocia generalmente a otras características, como el uso de una interfaz de ratón activo con menús de despliegue descendente, cajas de diálogo, cajas de verificación, botones de radio y elementos semejantes.

# **2.4.3 Adquisición de datos**

La adquisición de datos (DAQ) es el proceso de medir con una PC un fenómeno eléctrico o físico como voltaje, corriente, temperatura, presión o sonido. Un sistema DAQ consiste de sensores, hardware de medidas DAQ y una PC con software programable. Comparados con los sistemas de medidas tradicionales, los sistemas DAQ basados en PC aprovechan la potencia del procesamiento, la productividad, la visualización y las habilidades de conectividad de las PC's estándares en la industria proporcionando una solución de medidas más potente, flexible y rentable.

Los principales sistemas de adquisición de datos son los siguientes:

• Sistemas de adquisición de datos wireless: Los sistemas inalámbricos de adquisición de datos pueden eliminar el costo de la instalación y el tiempo requerido para cablear todos los sensores. Estos sistemas de medida constan de uno o más transmisores inalámbricos enviando datos a un receptor inalámbrico conectado a un ordenador remoto. Los transmisores inalámbricos pueden ser de presión, infrarrojos, termopares, RTD, pH, sensores de pulso de salida de 4 a 20 mA. También hay transmisores disponibles para temperatura ambiente, humedad relativa, presión barométrica, y transductores con salida de voltaje. Los receptores pueden ser conectados al puerto USB o Ethernet del PC.

- Sistemas de adquisición de datos seriales: Los sistemas de comunicación en serie para los sistemas de adquisición de datos son una buena elección cuando la medición debe hacerse en un lugar que está distante del ordenador. Hay varios estándares de comunicación, RS232 es la más común pero sólo soporta comunicación de punto a punto y las distancias son relativamente cortas. RS485 soporta distancias de transmisión de hasta 1500 metros con un o dos pares de cables, también permite compartir hasta 32 dispositivos el mismo bus.
- Sistemas de adquisición de datos Ethernet: La adquisición de datos por Ethernet es una opción popular para muchos usuarios. La mayoría de las instalaciones industriales y comerciales tienen cables de red Ethernet instaladas, lo que permite la integración de un sistema de adquisición de datos distribuido.
- Muchos dispositivos de medida por Ethernet incorporan un servidor web lo que significa que transmiten su propia página web para presentar los datos adquiridos. Esto puede ser visto por cualquier usuario con un navegador web estándar.
- Otra ventaja de utilizar Ethernet es que los datos pueden ser fácilmente compartidos entre los usuarios del Newtork local y también a través de Internet a los usuarios autorizados en todo el mundo.

Sistemas de adquisición de datos por plugin-in boards: Las tarjetas de adquisición de datos informáticos se conectan directamente al bus de ordenador. Las ventajas del uso de las tarjetas son, la velocidad (debido a que están conectadas directamente al bus) y el coste (debido a la sobrecarga del embalaje y la potencia es suministrada por el ordenador). Las tarjetas ofrecidas son principalmente para el IBM PC y ordenadores compatibles. Las características proporcionadas por las tarjetas pueden variar dependiendo del número y tipo de entradas (tensión, termopar, digital), salidas, velocidad y otras funciones previstas. Cada tarjeta instalada en el equipo se dirige a un único mapa de ubicación Entrada / Salida. El mapa de E/S en el ordenador, proporciona las ubicaciones de dirección que el procesador utiliza para obtener acceso al dispositivo específico como requiere su programa.

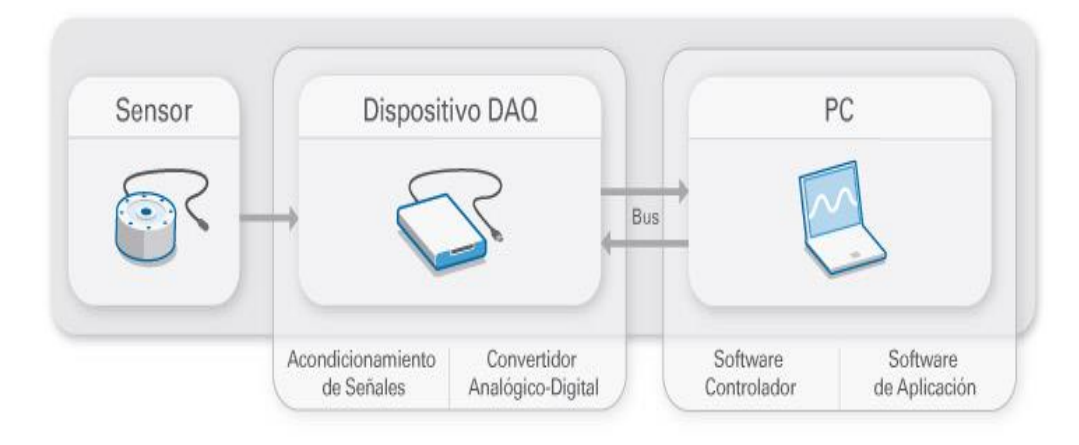

**Figure 25.** Componentes de un sistema de adquisición de datos.

Como se puede apreciar en la figura 27, un sistema de adquisición de datos está formado por los siguientes componentes:

• Sensores: La medida de un fenómeno físico, como la temperatura de una habitación, la intensidad de una fuente de luz o la fuerza aplicada a un objeto, comienza con un sensor. Un sensor, también llamado un transductor, convierte un fenómeno físico en una señal eléctrica que se puede medir. Dependiendo del tipo de sensor, su salida eléctrica puede ser un voltaje, corriente, resistencia u otro atributo eléctrico que varía con el tiempo. Algunos sensores pueden requerir componentes adicionales y circuitos para producir correctamente una señal que puede ser leída con precisión y con toda seguridad por un dispositivo DAQ.

En el siguiente cuadro se muestra una lista con los tipos de sensores más comunes y usados en la industria.

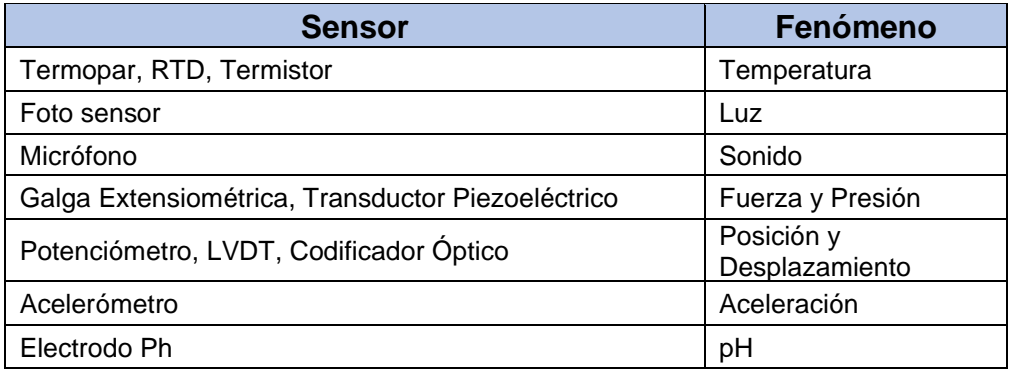

• Dispositivos DAQ: El hardware DAQ actúa como la interfaz entre una PC y señales del mundo exterior. Funciona principalmente como un dispositivo que digitaliza señales analógicas entrantes para que una PC pueda interpretarlas. Los tres componentes clave de un dispositivo DAQ usado para medir una señal son el circuito de acondicionamiento de señales, convertidor analógicodigital (ADC) y un bus de PC. Varios dispositivos DAQ incluyen otras

funciones para automatizar sistemas de medidas y procesos. Por ejemplo, los convertidores digitales-analógicos (DACs) envían señales analógicas, las líneas de E/S digital reciben y envían señales digitales y los contadores/temporizadores cuentan y generan pulsos digitales.

Las señales de los sensores o del mundo exterior pueden ser ruidosas o demasiado peligrosas para medirse directamente. El circuito de acondicionamiento de señales manipula una señal de tal forma que es apropiado para entrada a un ADC. Este circuito puede incluir amplificación, atenuación, filtrado y aislamiento. Algunos dispositivos DAQ incluyen acondicionamiento de señales integrado diseñado para medir tipos específicos de sensores.

Las señales analógicas de los sensores deben ser convertidas en digitales antes de ser manipuladas el equipo digital como una PC. Un ADC es un chip que proporciona una representación digital de una señal analógica en un instante de tiempo. En la práctica, las señales analógicas varían continuamente con el tiempo y un ADC realiza "muestras" periódicas de la señal a una razón predefinida. Estas muestras son transferidas a una PC a través de un bus, donde la señal original es reconstruida desde las muestras en software.

• Bus de la PC: Los dispositivos DAQ se conectan a una PC a través de una ranura o puerto. El bus de la PC sirve como la interfaz de comunicación entre el dispositivo DAQ y la PC para pasar instrucciones y datos medidos. Los dispositivos DAQ se ofrecen en los buses de PC más comunes, incluyendo USB, PCI, PCI Express y Ethernet. Recientemente, los dispositivos DAQ han llegado a estar disponibles para 802.11 Wi-Fi para comunicación inalámbrica. Hay varios tipos de buses y cada uno de ellos ofrece diferentes ventajas para diferentes tipos de aplicaciones.

# **2.4.4 Software**

El software utilizado en este trabajo es libre, por eso se decidió usar Arduino y Processing como herramientas de programación.

# **2.4.4.1 Arduino**

Arduino fue inventado en el año 2005 por el entonces estudiante del instituto IVRAE Massimo Banzi, quien, en un principio, pensaba en hacer Arduino por una necesidad de aprendizaje para los estudiantes de computación y electrónica del mismo instituto, ya que en ese entonces, adquirir una placa de micro controladores eran bastante caro y no ofrecían el soporte adecuado; no obstante, nunca se imaginó que esta herramienta se llegaría a convertir en años más adelante en el líder mundial de tecnologías DIY (Do It Yourself). Inicialmente fue un proyecto creado no solo para economizar la creación de proyectos escolares dentro del instituto, sino que, además, Banzi tenía la intención de ayudar a su escuela a evitar la quiebra de la misma con las ganancias que produciría vendiendo sus placas dentro del campus a un precio accesible (1 euro por unidad).

Arduino es una plataforma de prototipos electrónica de código abierto cuyos principios son contar con software y hardware fáciles de usar. Es decir, que promete ser una forma sencilla de realizar proyectos interactivos para cualquier persona.

Arduino se puede utilizar para desarrollar elementos autónomos, o bien conectarse a otros dispositivos o interactuar con otros programas, para trabajar tanto con software como con el hardware.

Por lo tanto, Arduino es en realidad tres cosas:

- Una placa de hardware libre que incorpora un microcontrolador reprogramable y una serie de pines-hembra que permiten conectar allí de forma muy sencilla y cómoda diferentes sensores y actuadores. El diseño de la placa Arduino está inspirado originalmente en el de otra placa de hardware libre preexistente, la placa Wiring (http://www.wiring.com).
- Un software gratis, libre y multiplataforma (ya que funciona en Linux, MacOS y Windows) que debemos instalar en nuestro ordenador y que nos permita escribir, verificar y guardar en la memoria del microcontrolador de la placa Arduino el conjunto de instrucciones que deseamos que este empiece a ejecutar.
- Un lenguaje de programación libre. Concretamente dentro del lenguaje Arduino, encontramos elementos parecidos a muchos otros lenguajes de programación existentes (como los bloques condicionales, los bloques repetitivos, las variables, etc.), así como también diferentes comandos que nos permiten especificar de una forma coherente y sin errores las instrucciones exactas que queremos programar en el microcontrolador de la placa. Estos comandos los escribimos mediante el entorno de desarrollo Arduino. Tanto el entorno de desarrollo como el lenguaje de programación Arduino están inspirados en otro entorno y lenguaje libre preexistente: Processing (http:/www.processing.org).

Existen muchas otras placas de diferentes fabricantes que, aunque incorporan diferentes tipos de microcontroladores, son comparables y ofrecen una funcionalidad más o menos similar a la de las placas Arduino. Todas ellas vienen acompañadas de un entorno de desarrollo agradable, cómodo y de un lenguaje de programación sencillo y completo. No obstante, la plataforma Arduino ofrece una serie de ventajas:

• Arduino es libre y extensible: esto quiere decir que cualquiera que desee ampliar y mejorar tanto el diseño hardware de las placas como el entorno de desarrollo software y el propio lenguaje de programación, puede hacerlo sin problemas.

- Arduino tiene una gran comunidad: muchas personas lo utilizan, enriquecen la documentación y comparten continuamente sus ideas
- Su entorno de programación es multiplataforma: se puede instalar y ejecutar en sistemas Windows, Mac OS y Linux. Esto no ocurre con el software de otras placas.
- Las placas Arduino son baratas: la placa Arduino estándar (llamada Arduino UNO) ya pre ensamblado y listo para funcionar cuesta alrededor de 20 euros. Incluso uno mismo se la podría construir adquiriendo los componentes por separado, con lo que el precio total de la placa resultante sería menor.
- Su entorno y el lenguaje de programación son simples y claros: son muy fáciles de aprender y de utilizar, a la vez que flexibles y completos para que los usuarios avanzados puedan aprovechar y exprimir todas las posibilidades del hardware.

Para empezar a desarrollar nuestros propios programas debemos instalar en nuestro computador el IDE que nos proporciona Arduino.

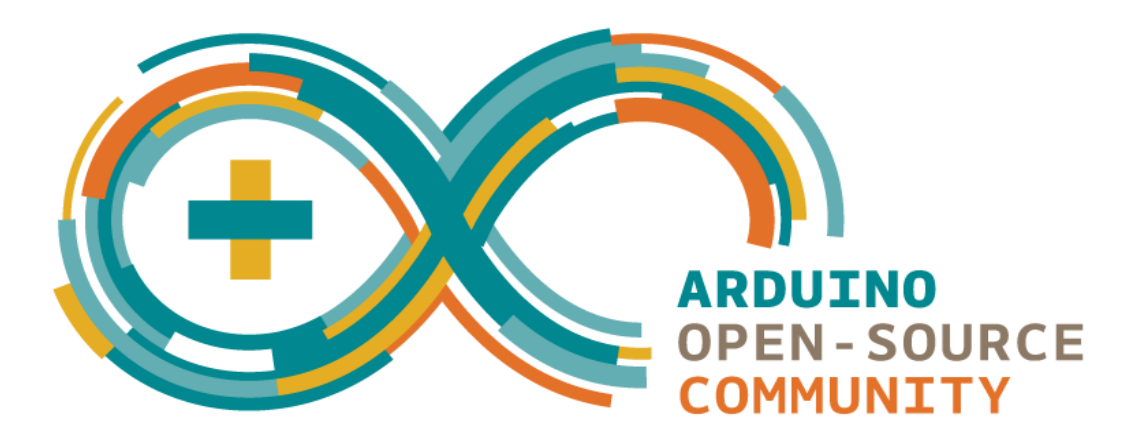

**Figure 26.** Logotipo de Arduino.

# **2.4.4.2 Processing**

Processing fue desarrollado a partir del 2001 en el MIT por Casey Reas y Ben Fry, inspirado en DBN (Design by numbers) de John Maeda.

Processing es un dialecto de Java específicamente diseñado para el desarrollo de arte gráfico, animaciones y aplicaciones graficas de todo tipo. Además, está disponible para las plataformas Mac OS, Linux, Windows, etc.

Processing se puede descargar libremente desde su página web (htpp: //processing.org).

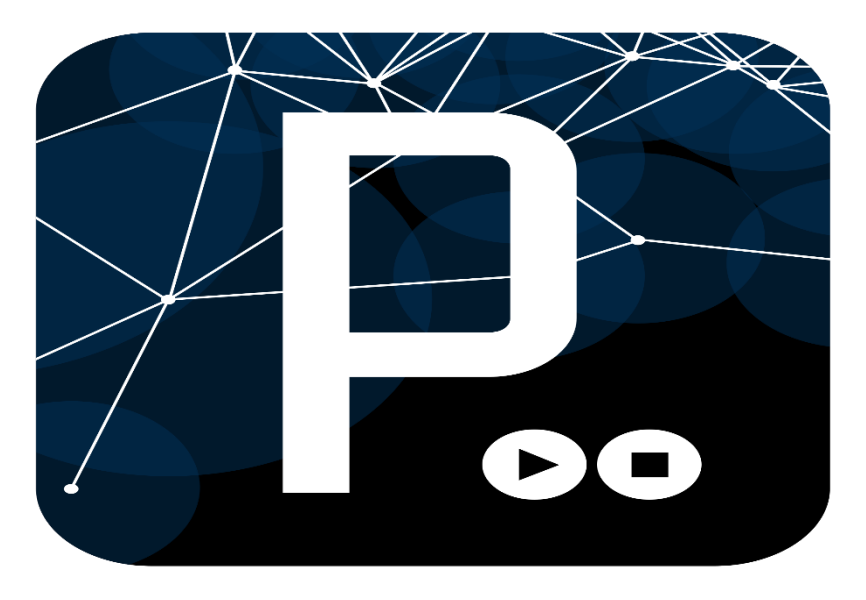

**Figure 27.** Logotipo de Processing.

# **2.5 TEORIA DEL MICROSCOPIO**

El microscopio es un instrumento óptico que amplifica la imagen de un objeto pequeño. Es el instrumento que más se usa en los laboratorios que estudian los microorganismos. Mediante un sistema de lentes y fuentes de iluminación se puede hacer visible un objeto microscópico. Los microscopios pueden aumentar de 100 a cientos de miles de veces el tamaño original de una muestra.

Este instrumento fue inventado por Zacharias Janssen en el año 1590. El descubrimiento de este instrumento óptico es importantísimo, principalmente por sus aportes en la investigación médica. En 1667, Marcello Malpighi, biólogo italiano, fue el primer investigador en estudiar tejidos vivos gracias a la observación a través de un microscopio.

El microscopio óptico más simple es la lupa y es bueno para cerca de diez veces el aumento.

El microscopio compuesto tiene dos sistemas de lentes para una mayor ampliación, 1) El ocular o lentes oculares que uno mira hacia y 2) La lente del objetivo o el objetivo más cercano al objeto. (1)

De allí en más se ha avanzado técnicamente incrementando el nivel de ampliación de los microscopios, y esto a su vez posibilitando que la ciencia médica realice investigaciones cada vez más exhaustivas acerca del comportamiento de microorganismos y estudio de células. El avance gracias a la implementación y desarrollo del microscopio fue enorme en el siglo XVIII.

# **2.5.1 Principio de funcionamiento**

Un microscopio funciona de forma muy parecida a la refracción de un telescopio, pero con algunas diferencias.

Un telescopio debe reunir grandes cantidades de luz de un objeto distante y tenue; por eso, necesita de grandes objetivos para reunir tanta luz como sea posible y traerla hacia el foco. Debido a que el objetivo es grande, aporta una imagen nítida del objeto distante, por esto los telescopios son mucho más grandes que los microscopios. El ocular del telescopio magnifica esa imagen y se la aporta a tu ojo.

En contraste con el telescopio, un microscopio debe recoger la luz de una pequeña área de una fina muestra, de esta forma se iluminará bien al espécimen. Por lo que el microscopio no necesita objetivos grandes. En lugar de eso, el objetivo del microscopio es pequeño y esférico, lo que significa que tiene una longitud focal más corta, a cada lado. Esto aporta la imagen del objeto que se encuentra en el foco a una distancia corta dentro del tubo del microscopio. La imagen se magnifica por una segunda lente, llamada lente ocular u ocular, cuando se pone en el ojo.

# **2.5.2 Partes de un microscopio**

# **2.5.2.1 Partes de un microscopio mecánico**

**a) Sistema de Soporte**

•Pie: Sirve de apoyo y para darle estabilidad al microscopio. En él está integrada la fuente luminosa. Anteriormente era en forma de U.

•Brazo: Es una columna que parte del pie, sirve para sujetar el tubo. Puede ser recto o arqueado.

•Tubo: Es una cámara oscura que está unida al brazo. En su parte inferior está el revolver con los objetivos y en su parte superior los oculares.

•Platina: Es una plataforma horizontal sobre la que se engancha con dos pinzas el portaobjetos. Tiene en su zona central un orificio que permite el paso de la luz y un sistema de cremallera manejado por dos tornillos que permiten el movimiento de la muestra.

# **b) Sistema de Ajuste**

•Tornillo macrométrico: Tornillo de enfoque que mueve la platina hacia arriba y hacia abajo de forma brusca y poco precisa.

•Tornillo micrométrico: Tornillo de enfoque que mueve la platina hacia arriba y hacia abajo de forma lenta y muy precisa.

## **2.5.2.2 Partes de un microscopio óptico**

- Condensador: Es un sistema de lentes situado bajo la platina que permite concentrar la luz de la fuente de iluminación hacia la preparación.
- Diafragma iris: Está en el interior del condensador y sirve para limitar el haz de rayos que atraviesa el sistema de lentes eliminando los rayos demasiado desviados (regula la luz y ajusta la apertura numérica).
- Oculares: Están colocados en la parte superior del tubo y su función es captar y ampliar la imagen obtenida por los objetivos. Actualmente se suelen usar los microscopios binoculares que tienen dos oculares unidos por un mecanismo que permite ajustar la separación interpupilar. Son normalmente de x10 y x12.
- Objetivos: Están colocados en la parte inferior del tubo insertados en el revólver y obtienen la imagen real aumentada e invertida. Sobre su superficie está indicado su aumento y su apertura numérica. Suelen llevar dibujado un anillo de color que indica su aumento y suelen ser de x4 (rojo), x10 (amarillo), x40 (azul) y x100 (blanco).

## **2.5.2.3 Partes de un microscopio electrónico**

- El cañón de electrones: es la fuente emisora del haz de electrones. Se encuentra en la parte superior de la columna. Está constituido por un filamento (cátodo), un cilindro con una apertura central, llamado cilindro de Wehnelt que rodea al filamento y tiene un potencial más negativo que este. El ánodo se encuentra por debajo del cilindro de Wehnelt. Los electrones termoiónicamente por el cátodo son acelerados hacia el ánodo, pasan por la apertura central de este y un haz de alta energía es emitido hacia la columna del microscopio.
- El sistema de lentes: está formado por tres lentes, la lente objetiva, intermedia y proyectora. Son las encargadas de generar y amplificar la imagen.
- Pantalla fluorescente: recibe los electrones.

## **2.5.1 Tipos microscopios**

#### **2.5.1.1 Microscopio compuesto**

Los microscopios compuestos son también conocidos como poder biológico o Alto microscopios. Se utilizan mayormente para la visualización de especímenes transparentes y translucidos que no son normalmente visibles para el ojo humano.  $(1)$ 

Un microscopio compuesto tiene dos lentes o sistemas de lentes, el objetivo, situado cerca del objeto que se observa, y el ocular, que está colocado cerca del ojo. El aumento primario del objeto es producido por el lente objetivo y la imagen se transmite al ocular, donde se realiza el aumento final. El aumento total de un microscopio compuesto es el producto del aumento de su objetivo y de su ocular. Con un objetivo que aumenta x40 y un ocular que aumenta x10 el aumento total es de x400. El microscopio compuesto es pues capaz de conseguir aumentos considerablemente mayores que el microscopio construido con una sola lente. (2)

## **2.5.1.2 Microscopio estero**

El microscopio estéreo también se conoce como de disección o microscopios de baja potencia. Se utilizan para la visualización de las muestras 'macro' que son opacos (la luz no puede pasar).  $(3)$ 

#### **2.5.1.3 Microscopio electrónico**

El microscopio electrónico se ha convertido en una valiosa herramienta para el estudio detallado de estructuras muy pequeñas, virus e incluso moléculas que serían imposibles de ver con microscopía óptica. Aunque la finalidad es la misma existen varias diferencias entre ambos microscopios; los microscopios electrónicos no usan una fuente de luz o fotones sino un haz de electrones que viajan en forma ondulatoria en longitudes de onda mucho menores que la luz blanca lo que aumenta notablemente el poder de resolución. También se diferencia en el uso de lentes electromagnéticas para enfocar la luz en la muestra deshidratada en lugar de lentes de vidrio; no se usan portaobjetos de vidrio sino una rejilla de cobre. Las imágenes obtenidas son a blanco y negro, pero se les puede dar color desde el ordenador.

Hay dos tipos de microscopio electrónicos:

• Microscopio electrónico de transmisión (MET): Un haz o rayo de electrones enfocado por un lente condensador electromagnético se dirige sobre una muestra ultra delgada que es atravesada por los electrones dirigidos hacia lentes electromagnéticas del objetivo, éste se encarga de ampliar la imagen y por último enfocarlos en las lentes electromagnéticas proyectoras sobre una pantalla que fluórese cuando recibe el impacto de los electrones. Se pueden usar sales de metales pesados para "teñir" las muestras. Como desventajas se destaca que los cortes deben ser ultra delgado, fijado y deshidratado en vacío. No genera imágenes tridimensionales.

• Microscopio electrónico de barrido (MEB): Un haz de electrones (haz primario) producido por un cañón pasa las lentes electromagnéticas y la muestra que a su vez libera electrones secundarios de la superficie de ésta que pueden ser capturados, detectados y ampliados para producir una imagen tridimensional en una pantalla. A pesar de tener menor resolución que el MET es muy útil para producir imágenes tridimensionales de superficies de células o virus.

Para estudiar la estructura interna de los microorganismos es esencial el uso del microscopio electrónico. En este microscopio se utilizan electrones en vez de rayos de luz, y como lentes funcionan unos electroimanes. Todo el sistema opera en el vacío. Cuando los electrones pasan a través de la preparación algunos son difractados creando entonces una imagen que se hace visible en una pantalla sensible a los electrones. La resolución obtenida con el microscopio electrónico es mucho mayor que la conseguida con el microscopio óptico. Mientras que con estructuras más pequeñas que pueden observarse tienen unos 0'2 µm, con el microscopio electrónico pueden verse fácilmente objetos de 0'001 µm (1 nm = 10-9 m). Con el microscopio electrónico es posible ver muchas sustancias incluso de tamaño molecular. Sin embargo, a causa de la naturaleza de este instrumento sólo pueden examinarse objetos muy delgados. Si se está interesado en ver estructuras internas, incluso una sola bacteria es demasiado gruesa para ser observada directamente. Por consiguiente, para preparar muestras para el microscopio electrónico se necesitan técnicas especiales de cortes ultra finos. Para seccionar las células primero deben ser fijadas y deshidratadas, realizándose habitualmente esto último transfiriendo las células a un disolvente orgánico. Después de la deshidratación la muestra es incluida en plástico y en este plástico se cortan secciones finas utilizando un ultra micrótomo, por lo general equipado con una cuchilla de diamante. Una sola célula bacteriana, por ejemplo, puede cortarse en cinco o seis secciones muy finas, que son examinadas después individualmente con el microscopio electrónico. Para obtener suficiente contraste, las preparaciones se tratan con colorantes especiales de la microscopia electrónica, tales como ácido ósmico, permanganato, uranio, lantano o plomo. Estos materiales están compuestos por átomos de elevado peso molecular y, por ello, dispersan bien los electrones. Las estructuras celulares teñidas con uno de esos materiales presentan un contraste muy aumentado y, por tanto, se ven mejor. (5)

# **2.5.1.4 Microscopio digital**

Tiene una cámara CCD adjunta y está conectada a un LCD, o a una pantalla de computadora. Un microscopio digital usualmente no tiene ocular para ver los objetos directamente. El tipo triocular de los microscopios digitales tienen la posibilidad de montar una cámara. (6)

# **2.5.2 Fabricantes**

## **2.5.2.1 Carson**

Con casi 25 años de experiencia en la industria de la óptica, Carson ha dedicado un equipo de ingenieros cuya única misión es mejorar la experiencia del cliente. Línea de productos de la compañía ha crecido de manera exponencial para abarcar una gama más amplia de productos y accesorios que reflejan las necesidades de su base de clientes.

Actualmente se encuentra en Ronkonkoma, Long Island, CNC avanzado de la compañía y máquinas de prototipado rápido en 3D permiten al equipo de investigación y desarrollo para poner a punto nuevos conceptos antes de la producción. Como resultado, Carson ha construido una cartera de patentes que abarca más de cien patentes que van desde lupas a procedimientos de pruebas ópticas complejas. Este es un testimonio de la dedicación y el ingenio de la compañía en el campo de la óptica.

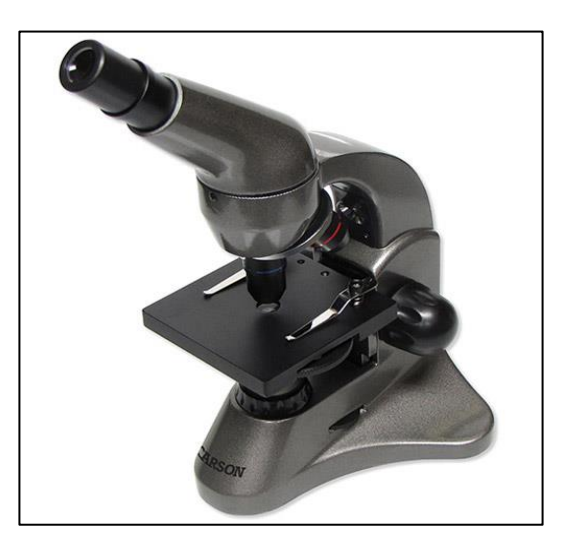

**Figure 28.** Microscopio marca Carson.

Microscopios Meiji Techno son fabricados y diseñados en Japón y están respaldados por una garantía limitada de por vida. A la vanguardia de la línea de productos de Meiji Techno es el mundialmente conocido EMZ Stereo Microscope Series y el principal objetivo RZ Investigación Microscopio estéreo común Series. Ampliamente

populares son sus microscopios biológicos MT4000 y MT5000 que se han actualizado recientemente con diseños elegantes ergo. Meiji Techno también ofrece microscopios adecuados para una variedad de aplicaciones, incluyendo trasplante de cabello, odontología, dermatología, el análisis de glóbulos gemológicos, en vivo, y mucho más.

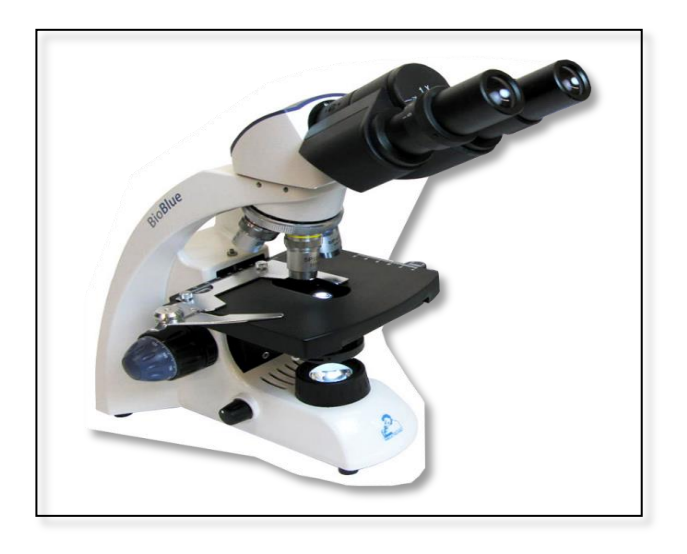

 **Figure 29.** Microscopio marca Meiji Techno.

## **2.5.2.2 Motic**

Fundada en 1988, Motic es un importante fabricante chino de microscopios compuestos y digitales, así como cámaras de microscopio digitales. La compañía es propiedad de Feria velocidad Co., Ltd., una empresa con sede en Hong Kong, que también es propietaria de Óptica Nacional. Ahora, la compañía emplea a más de 2.500 empleados y toda la fabricación está certificada ISO9001 e ISO14000. Motic ofrece una gama cada vez mayor calidad de los microscopios diseñados para los mercados de la educación y de laboratorio más altas. Las cámaras Moticam han establecido un público fiel a su robusto diseño combinado con la fijación de precios de valor. Ofrecemos productos de microscopía digitales todo de Motic incluyendo microscopios digitales y cámaras de microscopio digitales.

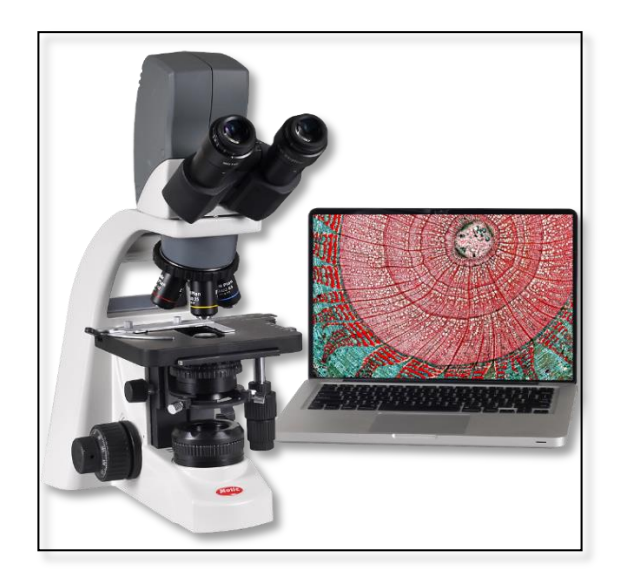

 **Figure 30.** Microscopio marca Motic.

# **2.5.2.3 Omano**

Omano Microscopios fabricado en China desde 1998, la esencia de Omano Microscopios es proporcionar la óptica de buena calidad para el uso diario a un precio asequible. Los microscopios son fabricados bajo normas ISO 9001, se someten a controles de calidad rigurosos en los EE.UU. y, a diferencia de muchos microscopios, tienen una garantía limitada de por vida como testimonio de su fiabilidad. Como resultado, han demostrado siempre popular con industrial, educativo, clínico y una gama ecléctica de otros clientes de la NASA para guarderías. En 2011, Omano introdujo una línea de lupas industriales que, una vez más redefinen los estándares de calidad / valor.

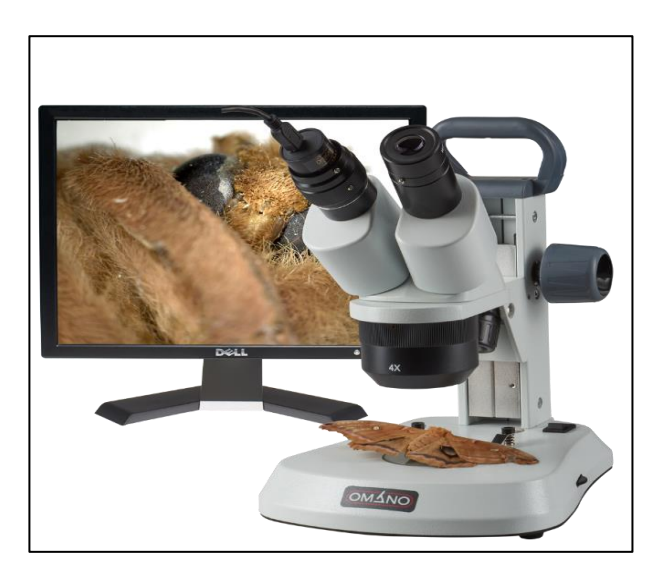

**Figure 31**. Microscopio marca Omano

# **DISEÑO Y FUNCIONAMIENTO**

**CAPITULO III**

# **3.1 INTRODUCCIÓN**

A continuación, se describirá el funcionamiento de nuestro Diseño y Simulación de un servomecanismo de posición angular controlada por computadora con video y los materiales necesarios para poder lograr el objetivo. Además, se ilustrarán:

Diagrama de conexión, Funcionamiento, Diagrama esquemático, Diagrama de ubicación de los diferentes dispositivos, Detalles de montaje, también, se realizará una descripción de los diferentes códigos a usar y como estos trabajan en conjunto.

# **3.2 DESCRIPCIÓN DEL PROTOTIPO**

En el siguiente proyecto se utilizará dos placas PCB, en donde irán los diferentes dispositivos electrónicos para el control del Servomecanismo junto a al circuito de interfaz (Arduino + DAC's ) y la segunda PCB para la fuente de alimentación simétrica , donde se encontrara los voltaje de -5V,+5V,-12V y +12V y la creación de la interfaz gráfica para el control por computadora inicialización de la trasmisión de video a través de la cámara web utilizando el lenguaje de programación C, , entre otros dispositivos electrónicos (capacitores, resistores, reguladores, microcontrolador ) y para la comunicación entre e ordenador con la interface grafica y la PCB con el circuito de interface conformado por el Arduino y los DAC's se utilizara el conversor de USB a TTL.

# **3.3 LISTA DE MATERIALES**

La lista de materiales para el Sistema de Control lo hemos separado en dos cuadros:

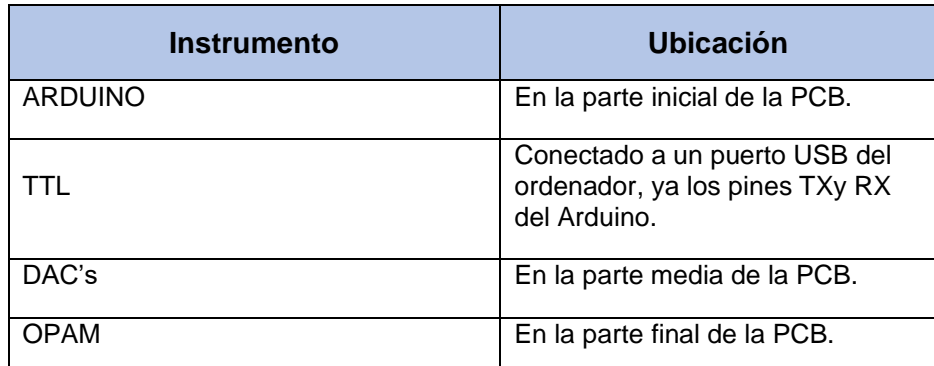

# **3.3.1 Lista de materiales para la Interface por Hardware**

 **Tabla 1.** Lista de complementos para la PCB de interfaz.
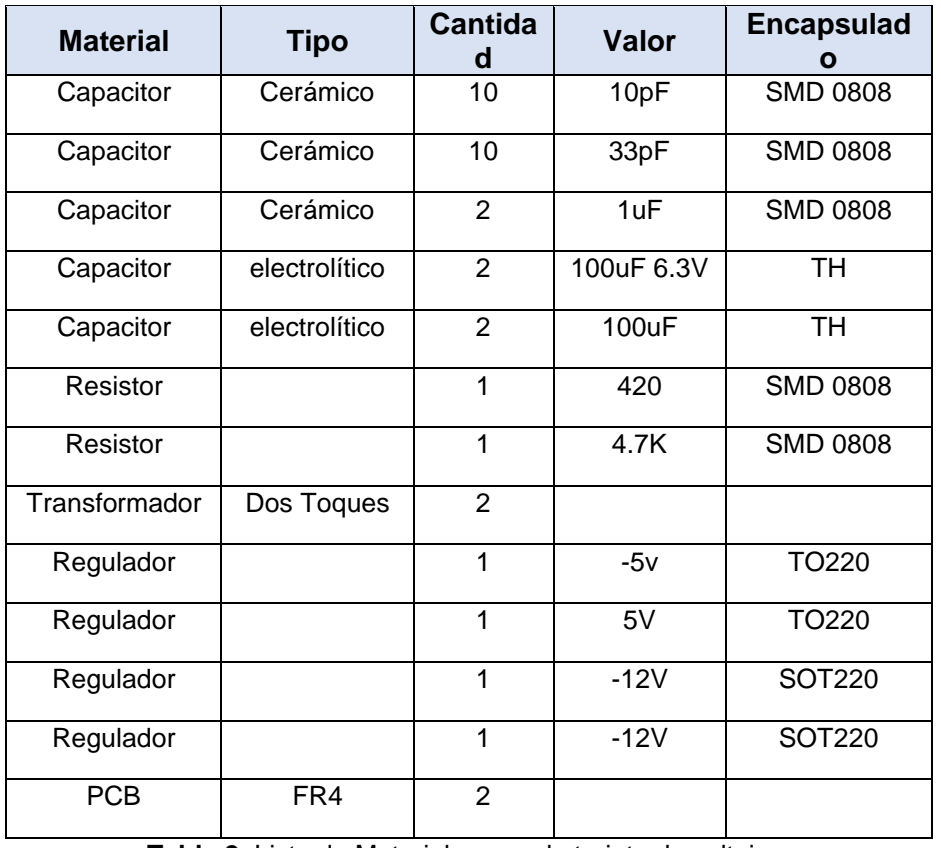

#### **3.3.2 Listado de Materiales para la tarjeta de alimentación**

**Tabla 2.** Lista de Materiales para la tarjeta de voltajes.

### **3.4 FUNCIONAMIENTO**

#### **3.4.1 Arduino Pro-mini**

Estará esperando los datos proporcionados por el conversor de USB a TTL, al presionar un botón o una tecla de la interface Gráfica, esta tarjeta Arduino interpretara el dato recibido y según el valor, enviara un conjunto de 8Bits diferentes a los DAC's, es en donde se ha desarrollado un algoritmo para el envío de estas secuencias que recibe los pines de entrada del DAC y así poder obtener el voltaje de entrada en el circuito de PID, desarrollada con circuitos operacionales.

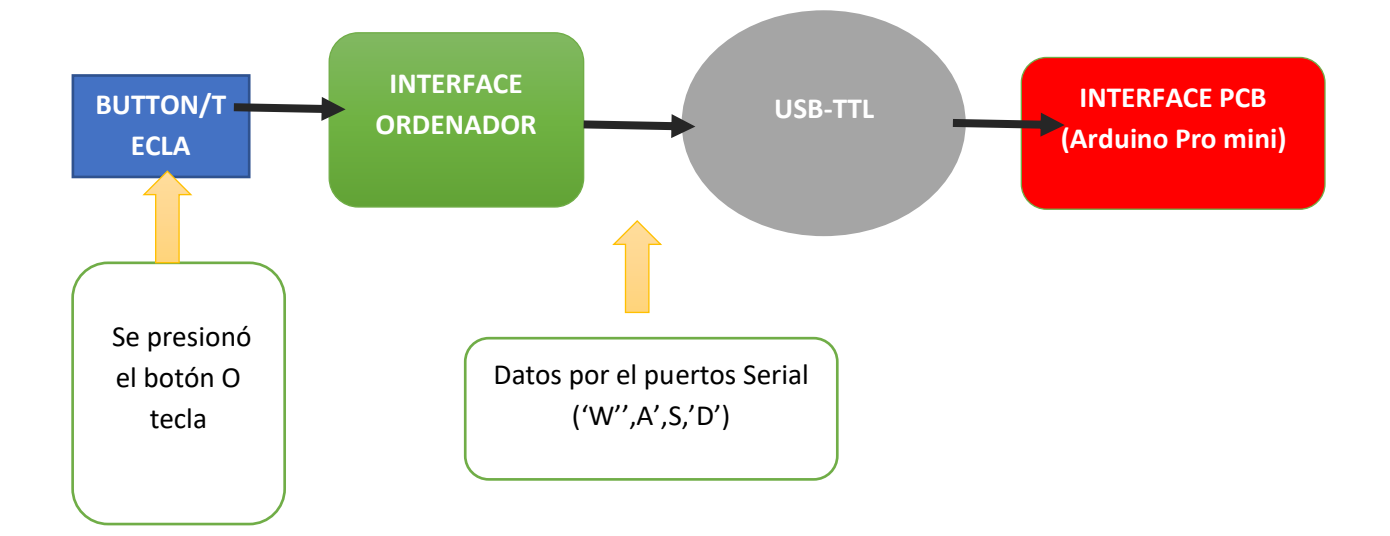

Se sigue la secuencia desde la interface por hardware para el movimiento de los motores, en donde se tiene como punto en común la recepción de los datos dados por el puerto serial.

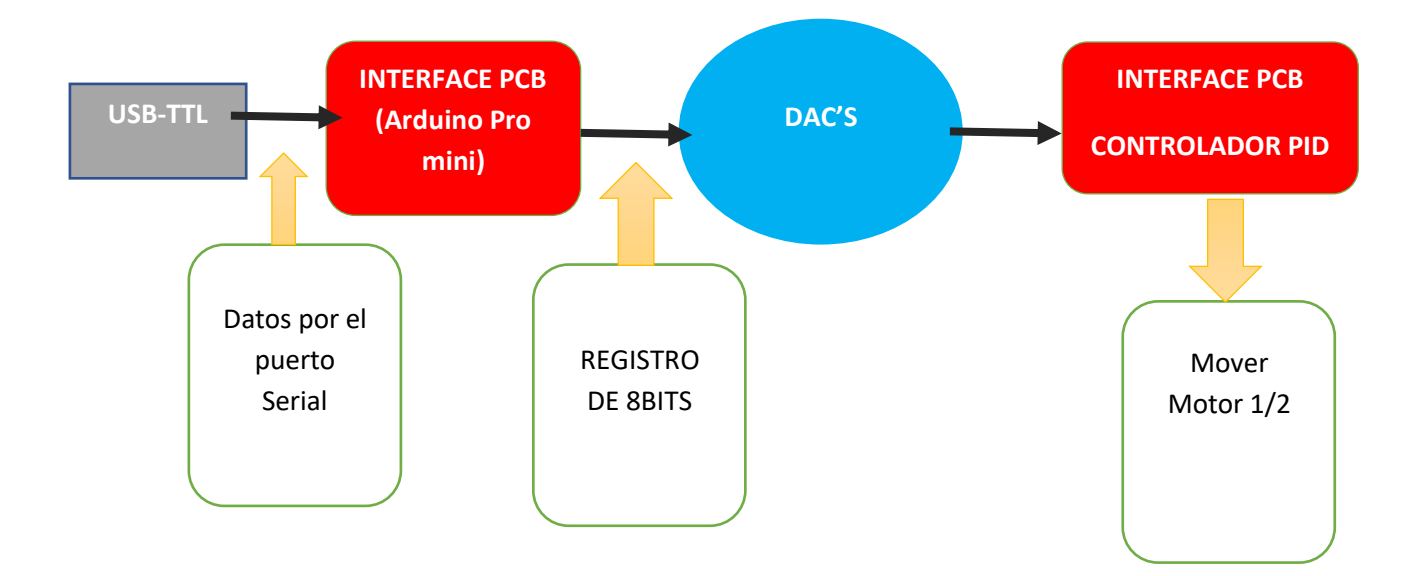

#### **3.4.2 Interface Gráfica – Processing**

Esta Interface Gráfica se puede laborar bajo la programación en C orientada a diseño de imágenes, ofreciendo herramientas bibliotecas para el desarrollo de nuestra aplicación, una ventana gráfica de 600x800 pixeles, en donde se utilizará 6 teclas del ordenador, se creará 6 botones para el control de los motores y el zoom de la cámara recibirá imagen proporcionada por una cámara digital para microscopio,

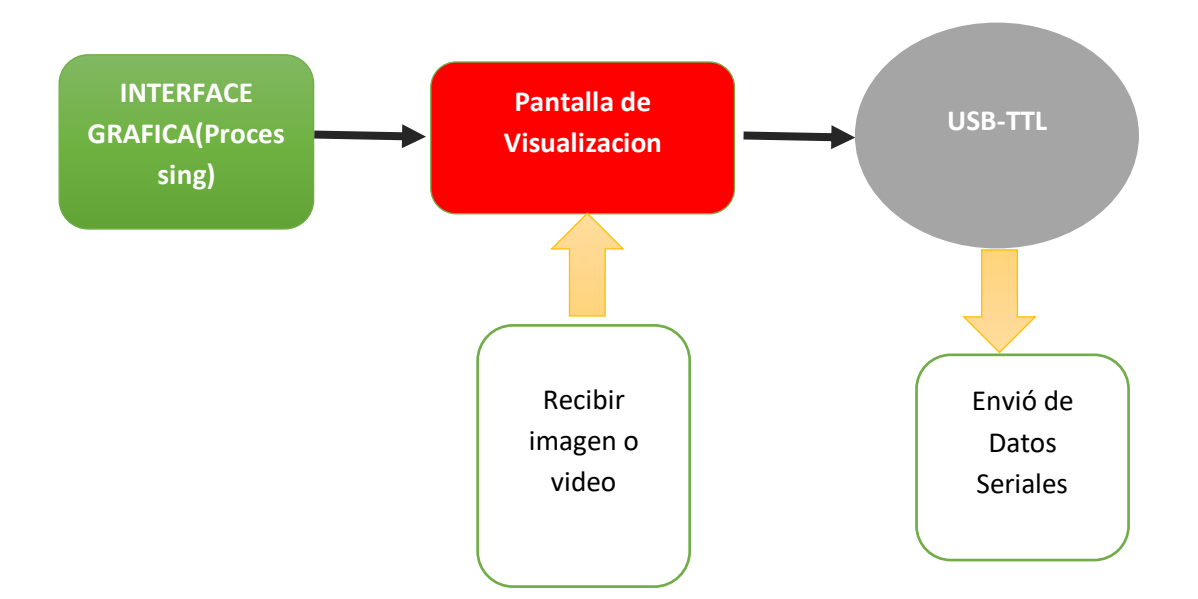

#### **3.4.3 Conversor de USB a TTL**

Este módulo juega un papel importante ya que no se necesita comunicar entre las dos diferentes interfaces creadas, este módulo ayudara en la fluidez y velocidad en la que se puede comunicar la Interfaz gráfica y el Arduino Pro-mini, el Arduino – Pro-mini constituye la interfaz para la comunicación con la tarjeta de control PID.

Es importante resaltar que, dentro del código en PC el conversor de USB a TTL CP2102 se tiene que configurar el puerto de salida *dev/ttyUSB0',* la velocidad de trasmisión o baudrate *115200.* 

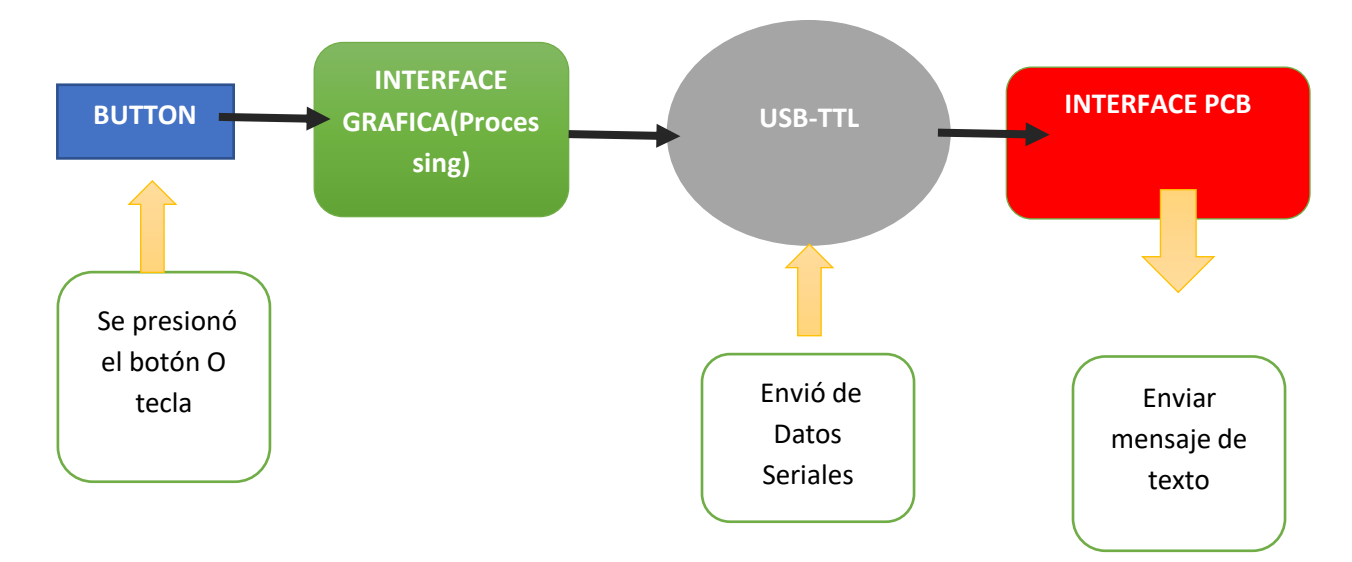

## **3.5 DISEÑO DE PCB**

Para el diseño de PCB's se tomará en cuenta lo siguiente:

- Se utilizaran 4 tipos de voltaje de -5V,+5V,-12V y +12V
- Se utilizarán dispositivos con encapsulado de montaje superficial (smd) y de agujero pasante (TH).
- Se será de una sola capa.
- Se utilizará un Arduino para la comunicación entre el ordenador y el módulo CP2102

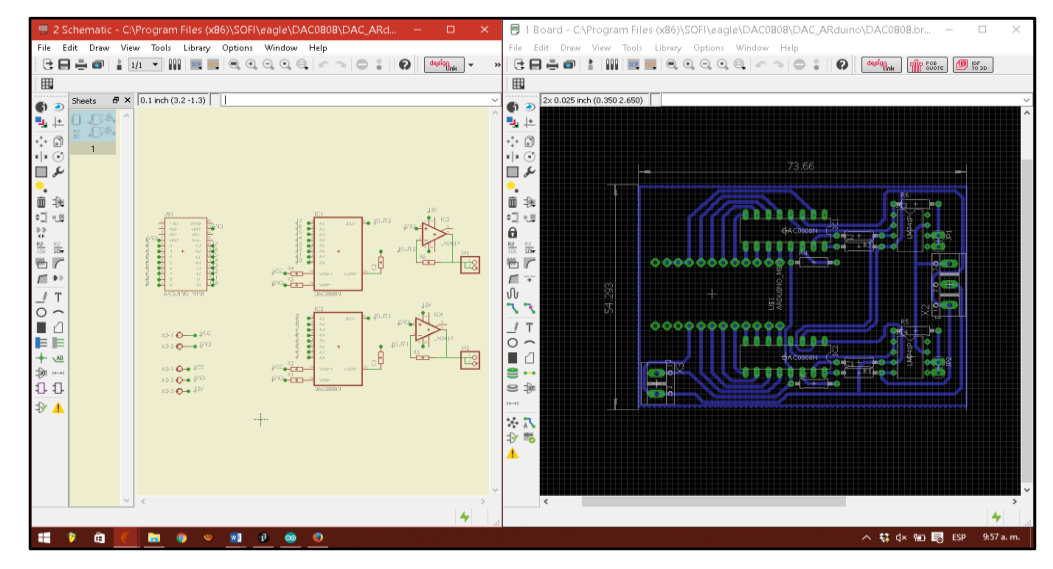

**Figure 32.** Esquemático (izquierda) y board (derecha).

En el Esquemático se puede observar los diferentes dispositivos que se utilizaron para desarrollar la tarjeta electrónica, como son los circuitos integrados del buffer, los reguladores de voltaje, los resistores y capacitores.

## **3.6 DISEÑO DE CONTROL DE SERVOMECANISMO**

Se toma en cuenta el Control Proporcional debido a que se ejecutaran movimientos simples, los cuales no requieren de un derivativo o integral, así mismo el control de la planta será analógico.

Selección de un Motor DC para el servomecanismo que cumpla con los requisitos de torque para poder ejecutar el movimiento de las perillas del microscopio y un voltaje de operación no menor de 5 voltios y no mayor a 12 voltios.

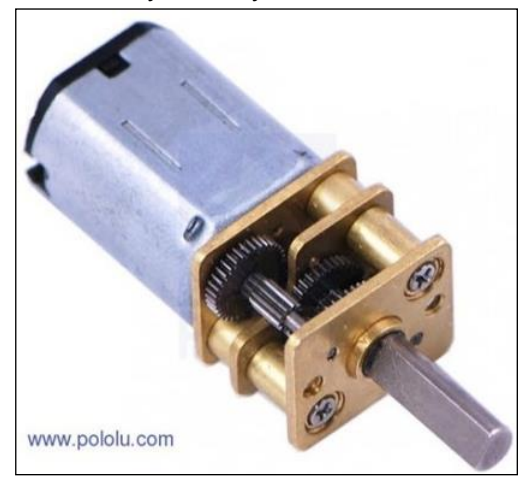

 **Figure 33.** Micromotor Pololu

Un Motor Paso a Paso bipolar cuenta con un torque de 43.2oz/in para que operara el tornillo del macro métrico, cuenta con 1.8° por paso, de bajo ruido y baja vibración, opera con un voltaje entre los 12 y 36 voltios.

Conexión:

PIN1 -Naranja- B-PIN2 -Azul- B+ PIN3 -Rojo- A+ PIN4 -Amarillo- A-

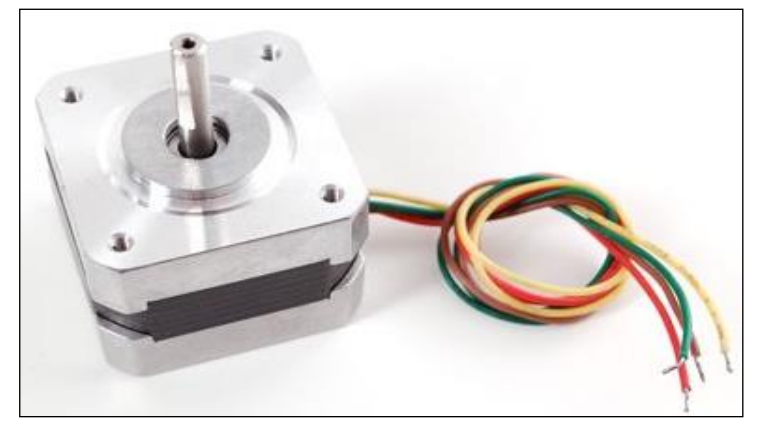

 **Figure 34.** Motor paso a paso bipolar

# **3.7 DISEÑO, IMPLEMENTACIÓN Y PROGRAMACIÓN DE LA INTERFACE DE CONTROL**

IDE Arduino v.1.6.9: por su fácil uso del lenguaje de programación y su versátil complementación que presenta junto al software Processing v3.1.2

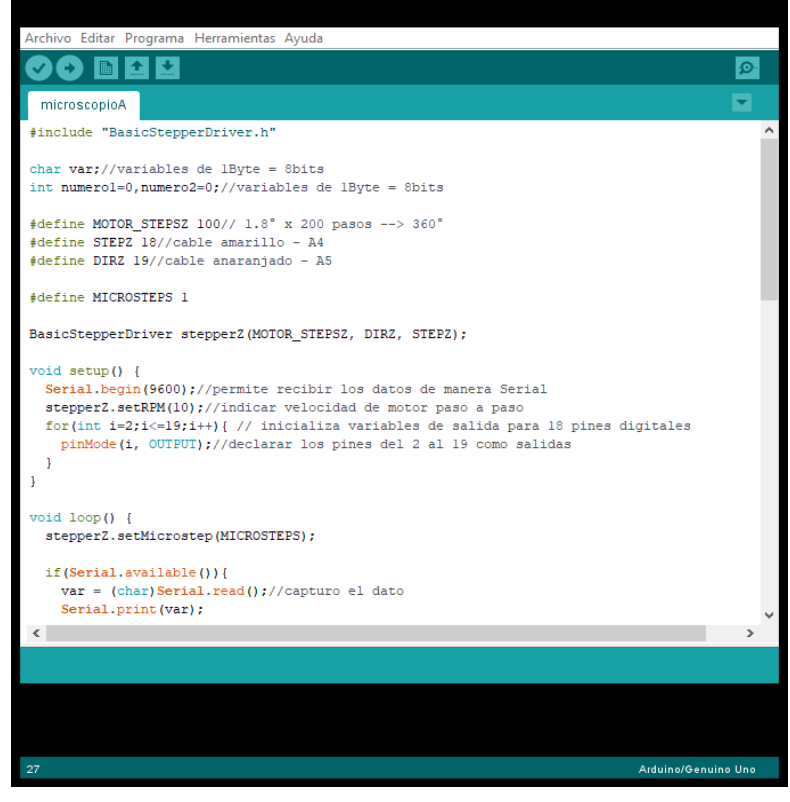

 **Figure 35.** IDE Arduino

Processing v.3.1.2: para el diseño de una interfaz gráfica la que se pueda monitorear el servomecanismo y visualizar la imagen de la cámara del microscopio, además este enviara instrucciones al IDE Arduino.

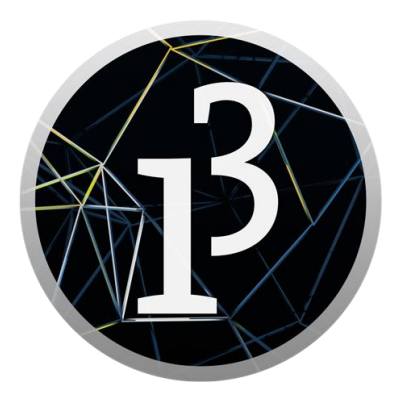

 **Figure 36.** Logo del Software Processing v.3

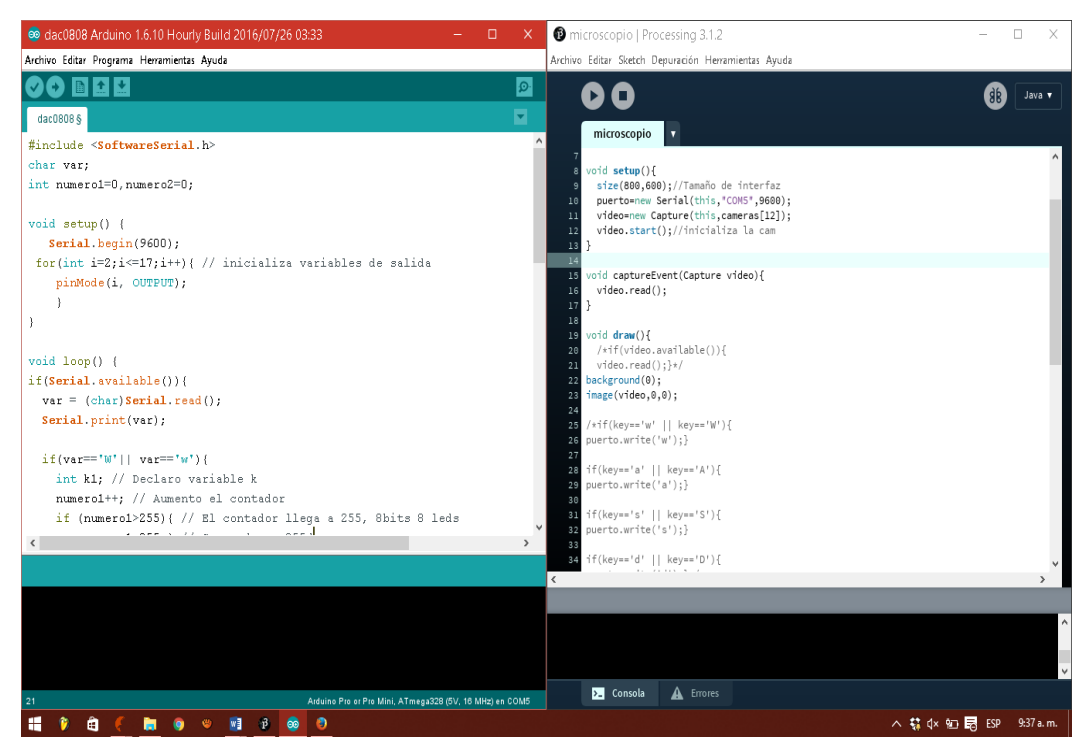

 **Figure 37.** Captura de pantalla IDE Arduino v1.6 (izquierda) y Processing v.3 (derecha)

## **3.8 SELECCIÓN DE LOS COMPONENTES ELECTRÓNICOS**

#### **3.8.1 Circuitos integrados**

Se utilizará el circuito integrado conversor de Digital analógico DAC0808 que es un Conversor de Digital Analógico de 8bits, con entradas en paralelo y salidas en paralelo, para controlar en nivel de voltaje de entrada en el setpoint en la tarjeta de control.

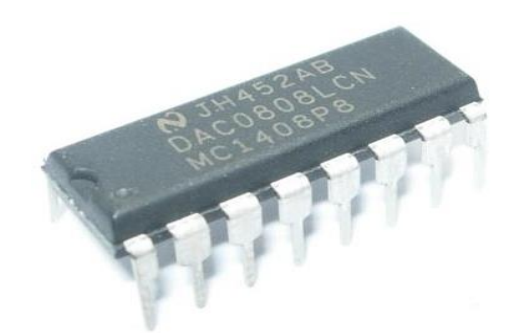

**Figure 38.** IC DAC0808- Conversor Digital Analógico

También se utilizará Operacionales de código LM741 para el circuito de control PID analógico.

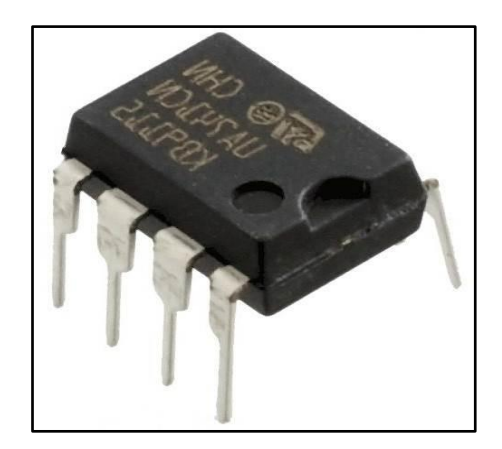

 **Figure 39.** IC LM741-OPAMP

Transistores de potencia que servirán de puente H para etapa de potencia en la placa de control PID, se seleccionaron los TIP31

(Imagen del tip31) (9)

Para el funcionamiento del motor paso a paso bipolar se utilizará el integrado A4988 de montaje superficial, en una placa ya diseñada por el mismo fabricante; soporta una corriente de trabajo de 1.5A y el voltaje de entrada para el motor es de 8 voltios a 35 voltios.

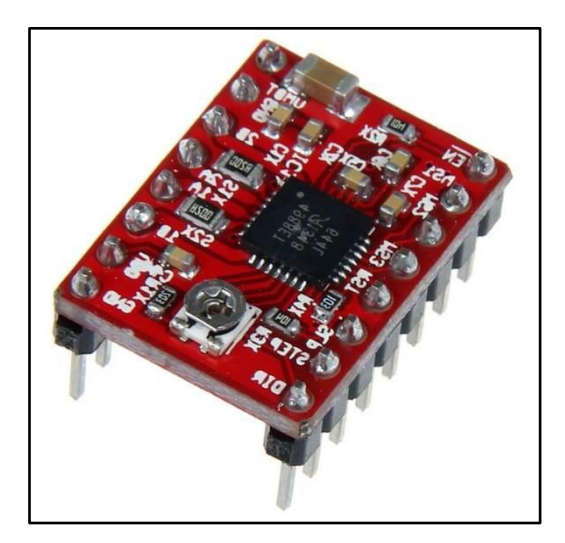

**Figure 40.** Driver A4988

#### **3.8.2 Microcontrolador**

Se trabajará con el ATmel328p, en la tarjeta de un Arduino Pro mini que presenta una frecuencia de reloj de 16MHz y opera con un voltaje de 5V, cuenta con 22 pines los cuales 20 son digitales de entrada y/o salida y entrada para el DAC0808, el consumo de corriente no supero los 40mA.

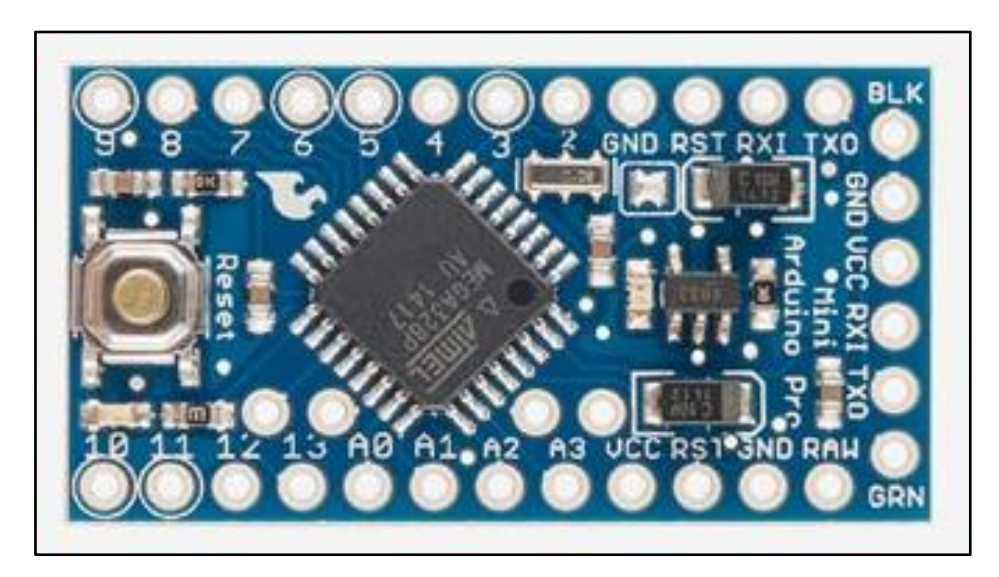

 **Figure 41.** Arduino Pro mini (11)

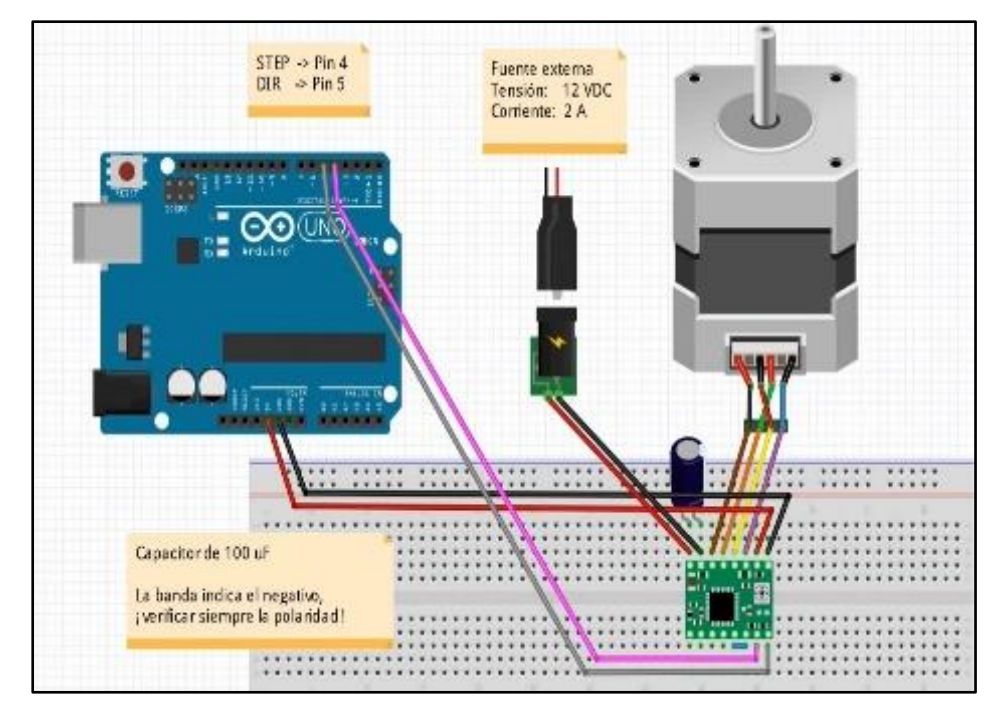

**Figure 42**. Puertos a utilizar de la Tarjeta Arduino Pro mini para controlar Motor paso a paso

#### **3.8.3 PCB**

El diseño de las PCB's se realizará utilizando el software CadSoft Eagle v.9.0, se llevará a cabo el diseño de las placas, la de control PID y la placa de interfaz del ordenador.

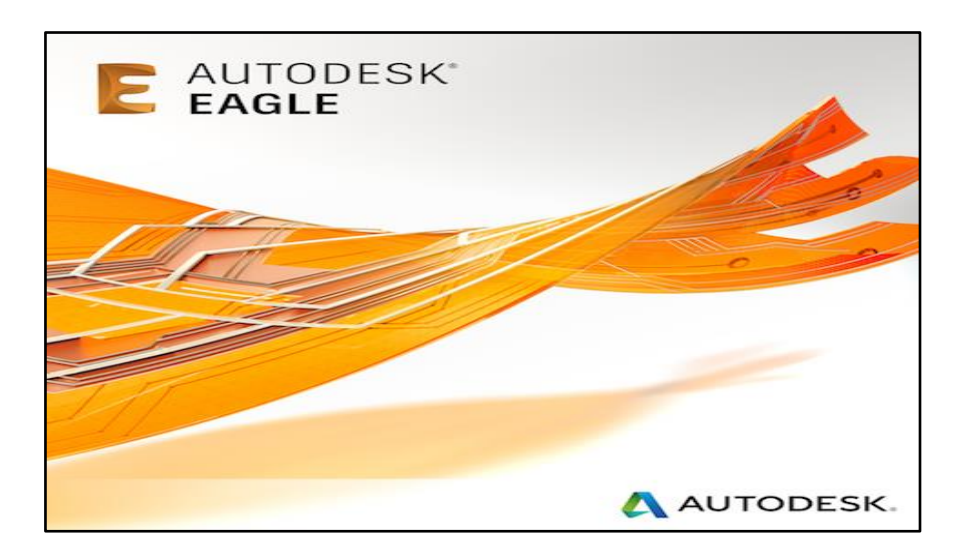

**Figure 43.** Autodesk Eagle v9.0. (12)

#### **3.8.4 Fuente de Voltaje**

Los voltajes necesarios que vamos a utilizar son -12V,+12V,-5V,+5V para los circuitos operacionales se utilizara +12V y -12v y el conversor digital-análogo, para el microcontrolador +5v y para la parte de potencia de los motores se utilizara +5Vy -5V. (Tarjeta de Control PID).

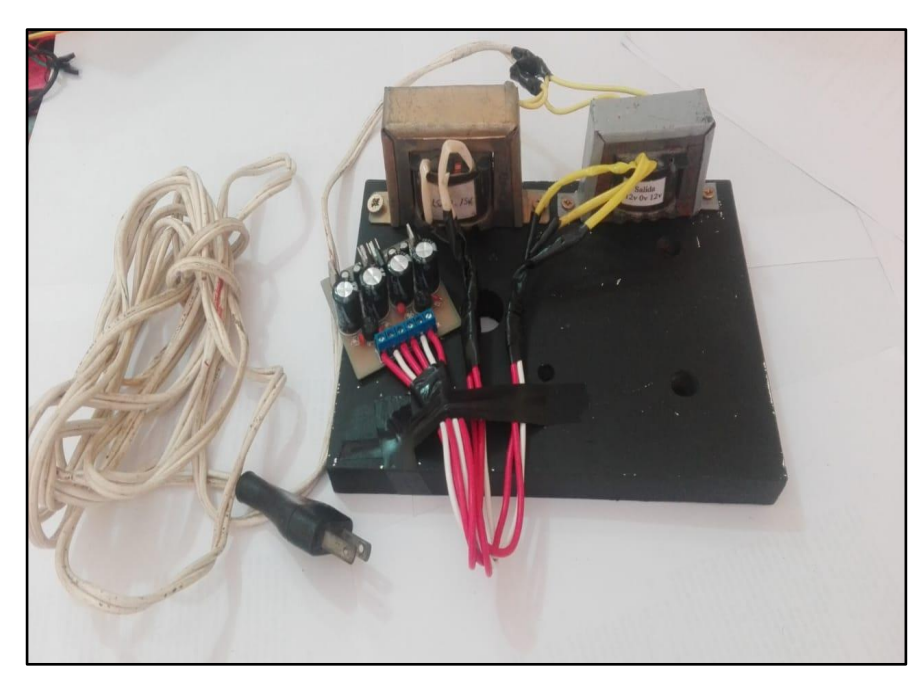

 **Figure 44.** Fuente de voltaje -5V, + 5V, -12V y +12V

## **3.9 DIAGRAMA DE FLUJO**

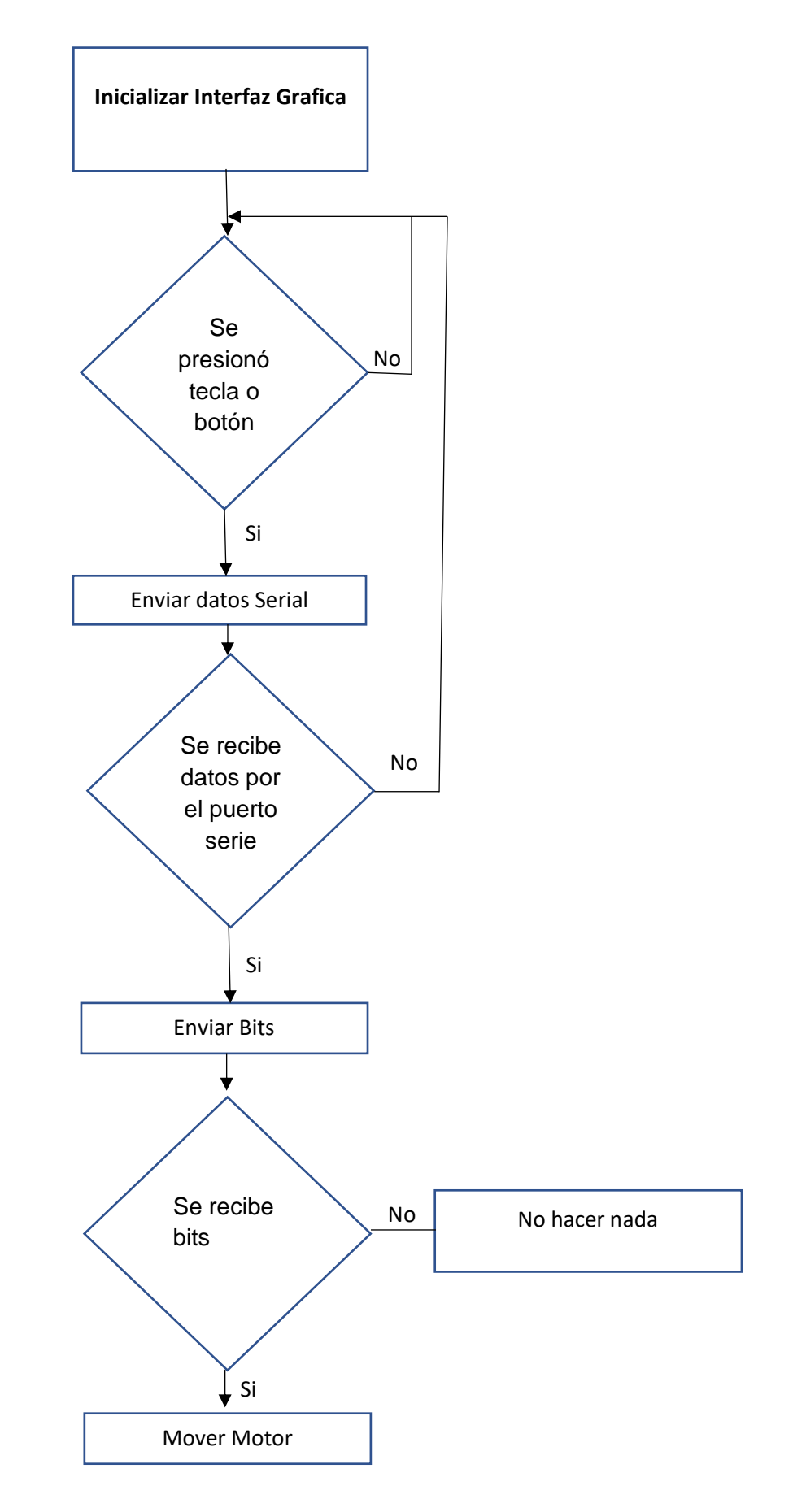

#### **3.10 CONEXIONES**

Paso1: Seleccionamos el microcontrolador Atmega328p, el cual lo trabajaremos sobre la placa de Arduino Promini.

Paso2: Teniendo en cuenta que vamos a controlar dos servomotores, utilizaremos dos conversores de digitales- analógicos 0808(DAC0808).

Paso3: Seleccionaremos 16 pines digitales del Arduino Promini desde el pin 2 al pin 17, conectados de la siguiente manera:

| <b>Arduino Pro</b><br>mini | DAC1           | DAC <sub>2</sub> |
|----------------------------|----------------|------------------|
|                            | 12             |                  |
| $\frac{2}{3}$              | 11             |                  |
| $\overline{4}$             | 10             |                  |
| 5                          | 9              |                  |
| 6                          | 8              |                  |
| 7                          | $\overline{7}$ |                  |
| 8                          | 6              |                  |
| 9                          | 5              |                  |
| 10                         |                | 12               |
| 11                         |                | 11               |
| 12                         |                | 10               |
| 13                         |                | 9                |
| 14(A0)                     |                | 8                |
| 15(A1)                     |                | 7                |
| 16(A2)                     |                | 6                |
| 17(A3)                     |                | 5                |

**Tabla 3**. Cuadro de Pines del Arduino hacia los DAC's

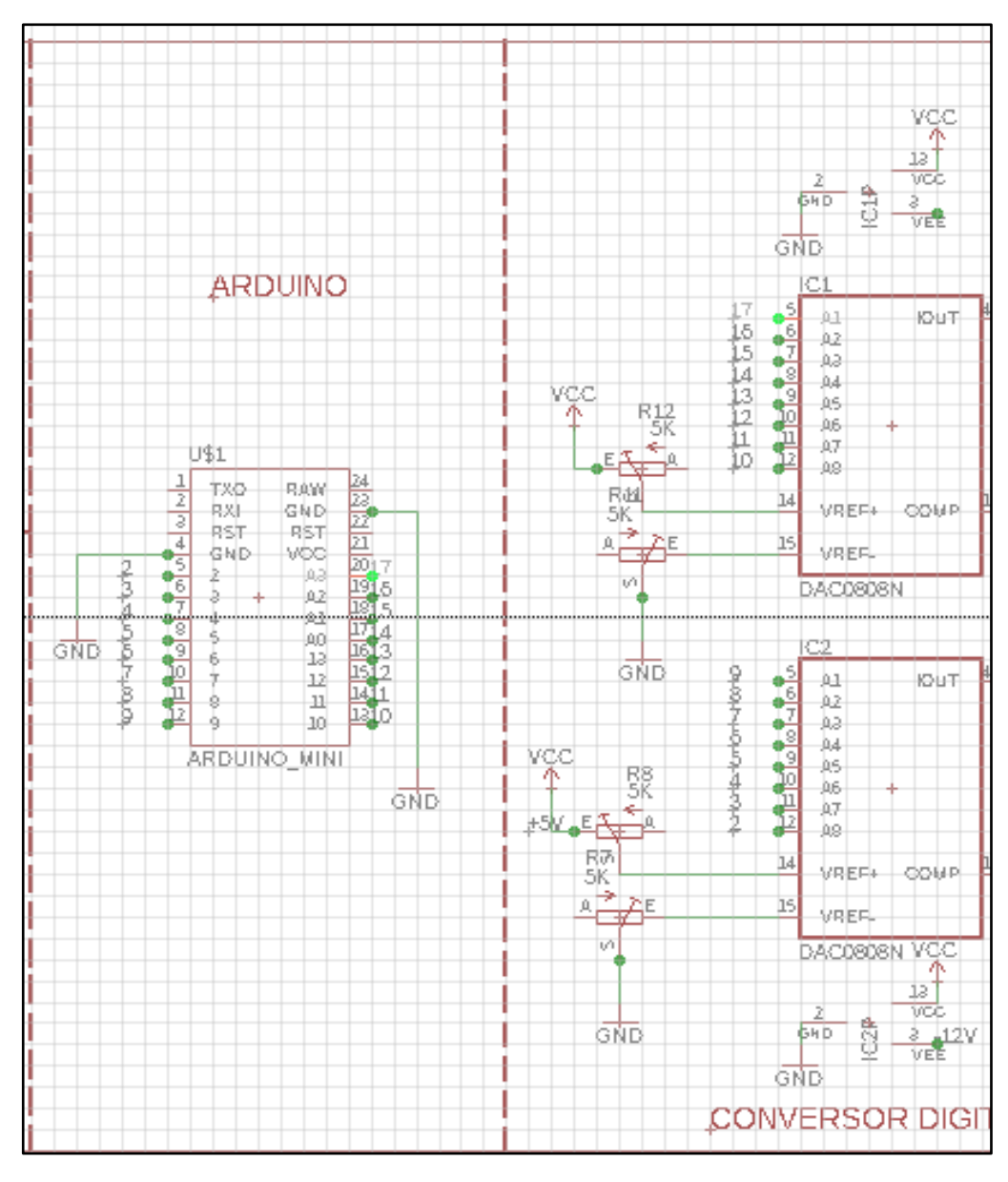

**Figure 45.** Conexión de los pines entre el Arduino y los DAC's

Paso4: Para el movimiento de motor paso a paso, utilizaremos el driver A4988, por lo cual utilizaremos dos pines más del Arduino Pro Mini, los pines 18 y 19 digitales, que en la placa del Arduino Promini viene hacer los pines A4 y A5 respectivamente.

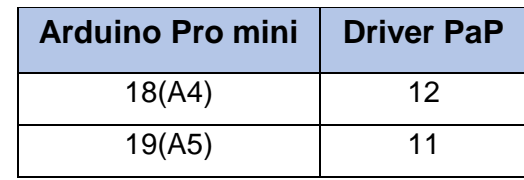

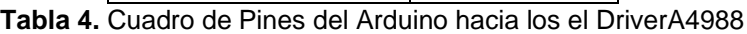

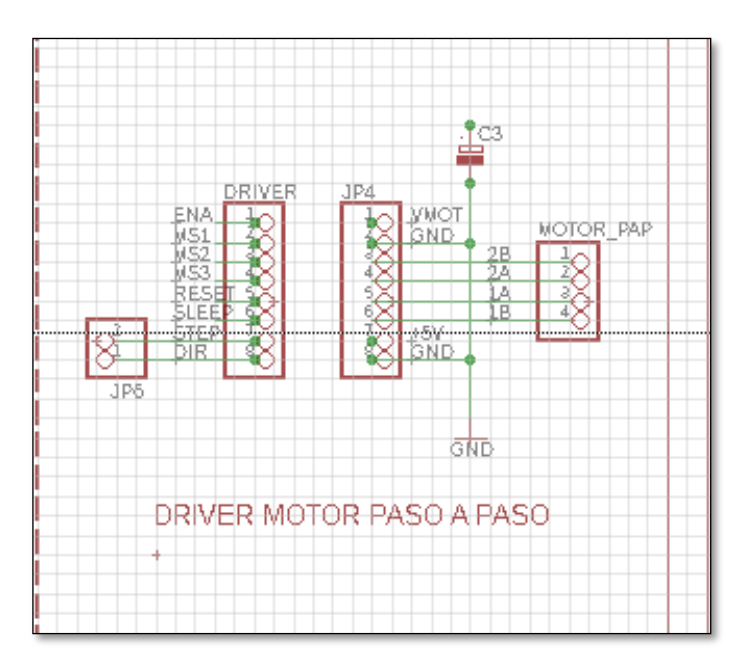

**Figure 46.** Esquema de conexión del Driver A4988

Paso5: Diseñar el Circuito del Conversor Digital a Analógico

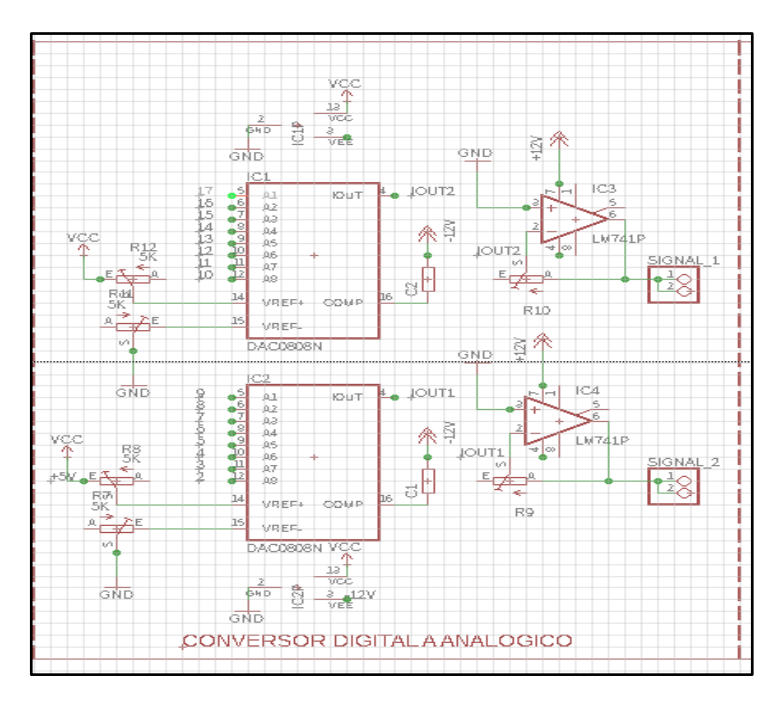

**Figure 47.** Esquema de conexión de los DAC implementados en el Software Eagle

Para esta etapa se toma en cuenta el uso de los Amplificadores Operacionales LM741 obtener una salida de 0V y +5V, además se utilizan resistencias variables y no fijas de 5000 kilo ohmios (502) para establecerlas a un valor que oscila entre los 3.6 Kilo ohmios y 3.8 Kilo Ohmios, el uso de un capacitor cerámico de 1 nano Faradio (1nF) entre los pines 3(VEE) y 16(COMP) del DAC0808.

## **3.11 DISEÑO DEL HARDWARE DE LA INTERFACE EN EAGLE 9.0**

Paso6: Diseñamos el circuito de la PCB utilizando el s software Autodesk Eagle 9.0 que lleva por nombre DAC0808

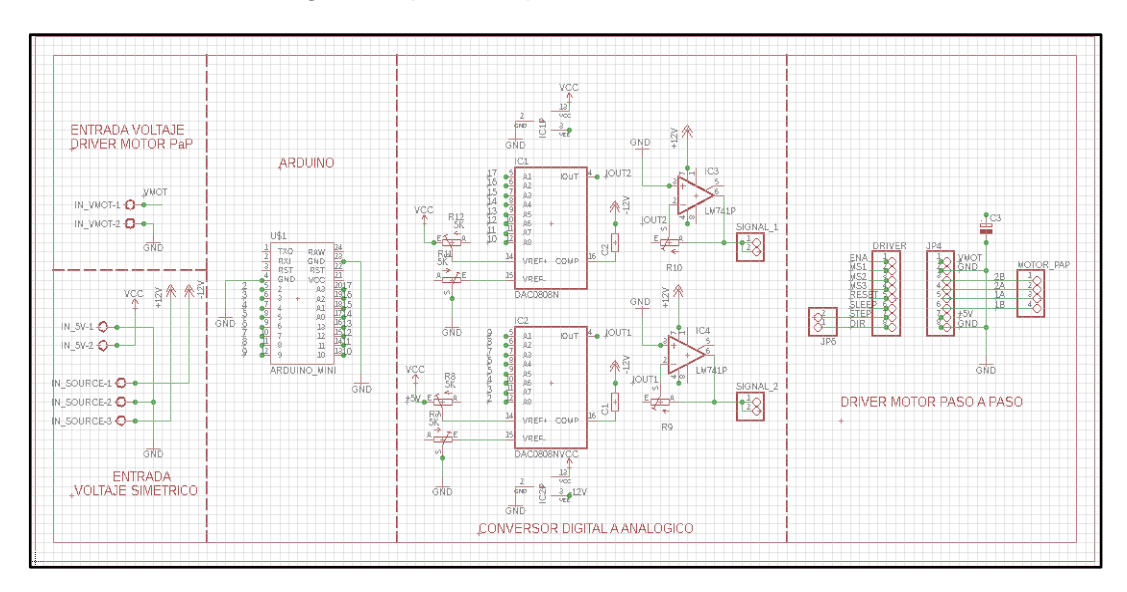

software Autodesk Eagle 9.0 que lleva por nombre DAC0808

**Figure 48.** Diseño del Esquema (archivo con extensión. SCH)

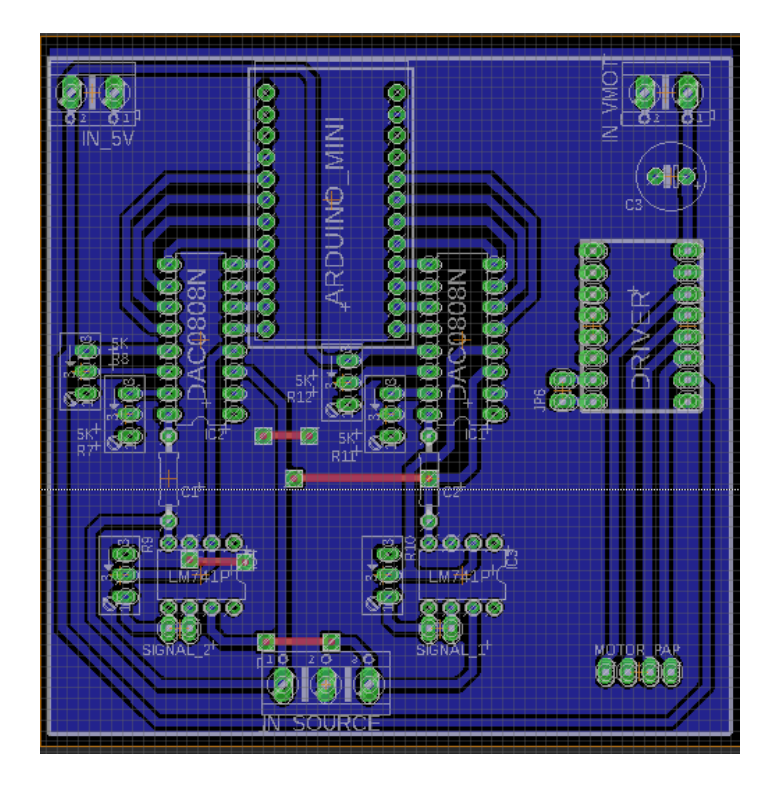

**Figure 49**. Esta imagen muestra el diseño de la Placa (archivo con extensión. BRD)

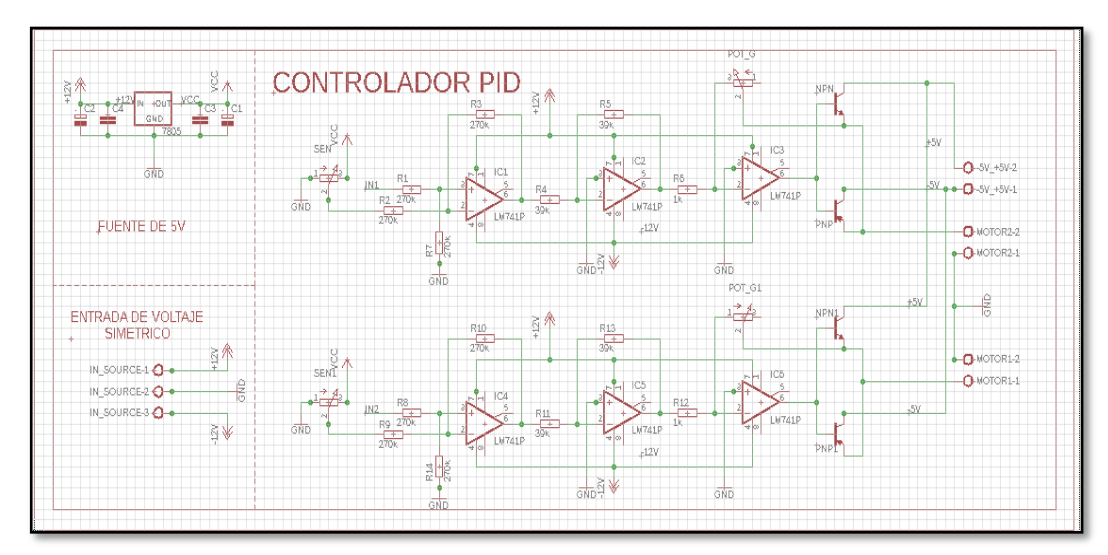

## **3.12 DISEÑO DEL SISTEMA DE CONTROL**

**Figure 50.**Controlador PID

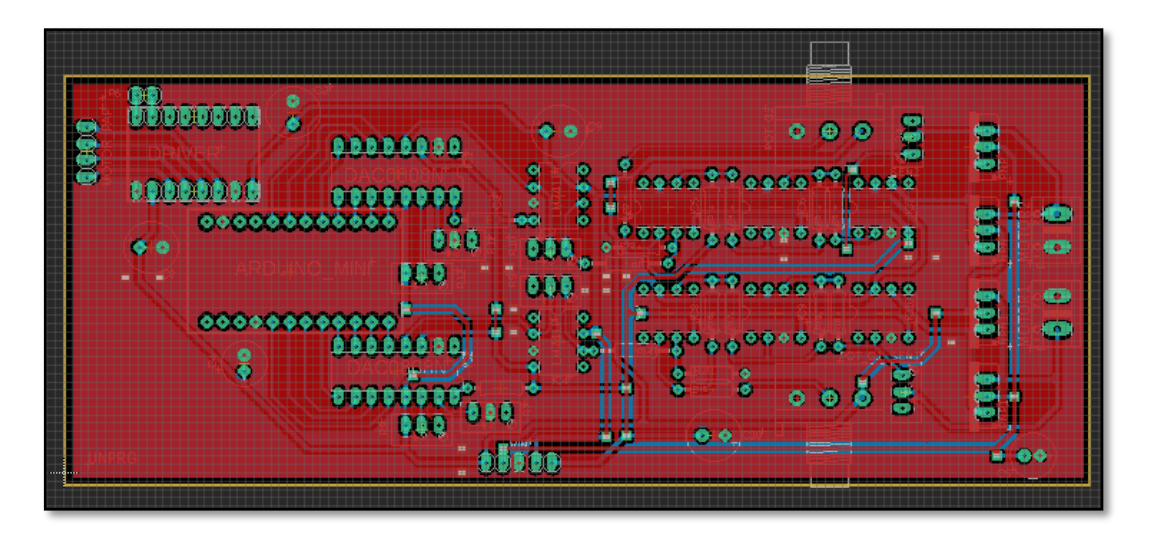

**Figure 51.** Esta imagen muestra el diseño placa terminado (archivo con extensión. BRD).

Esta imagen muestra el diseño de la Placa (archivo con extensión. BRD) y la conexión entre los diferentes elementos que conformaran la PCB de Sistema de Control.

Las Bondades de este software para el diseño de placas es que podemos visualizar como quedara nuestra placa.

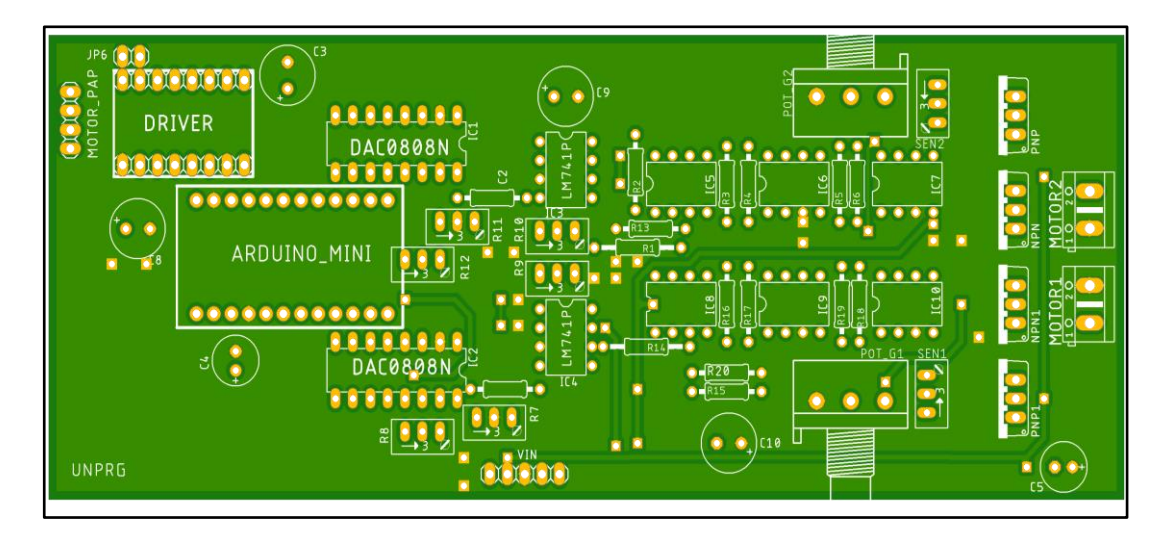

**Figure 52.** Vista inferior de la Placa (TOP)

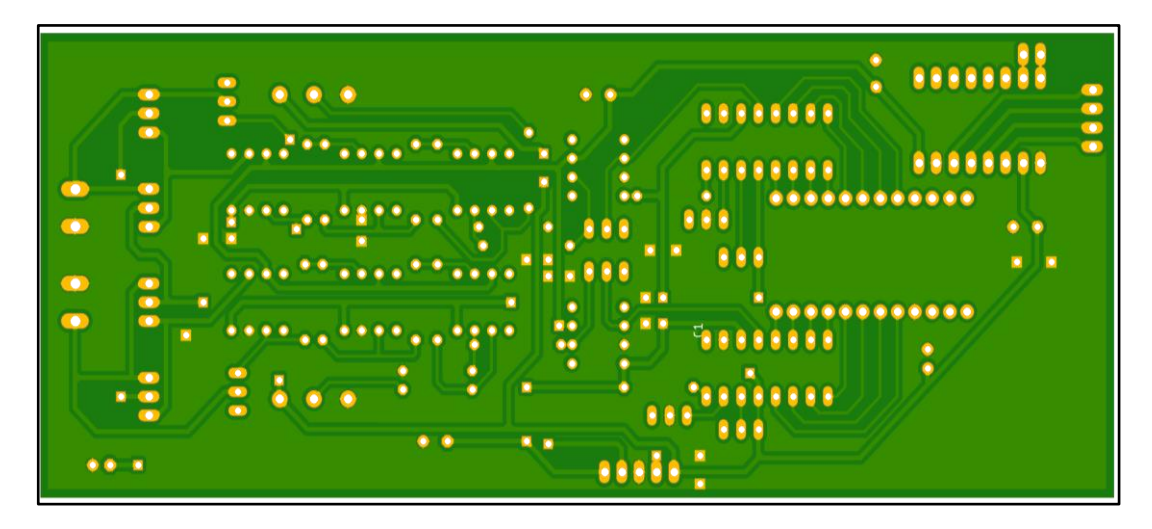

**Figure 53.** Vista inferior de la Placa (BOTTOM)

#### **El desarrollo del software para la interface de control.**

Para la creación de la interfaz de control debemos primero concretar qué es lo que vamos a necesitar; lo que vamos a necesitar es el uso de una cámara con conexión al puerto USB y la comunicación entre la interfaz gráfica y el Arduino.

Paso1: Importar las Librerías,

#### **"import processing.serial.\*;"**

#### **"import processing.video.\*;"**

Paso2: void Setup

Declaración de variables locales e inicialización de la cámara y del puerto serial

Paso3: void draw()

Se procede a dibujar los distintos botones y colocar de colores, además en esta parte se procede hacer las diferentes condiciones para los botones ya creados

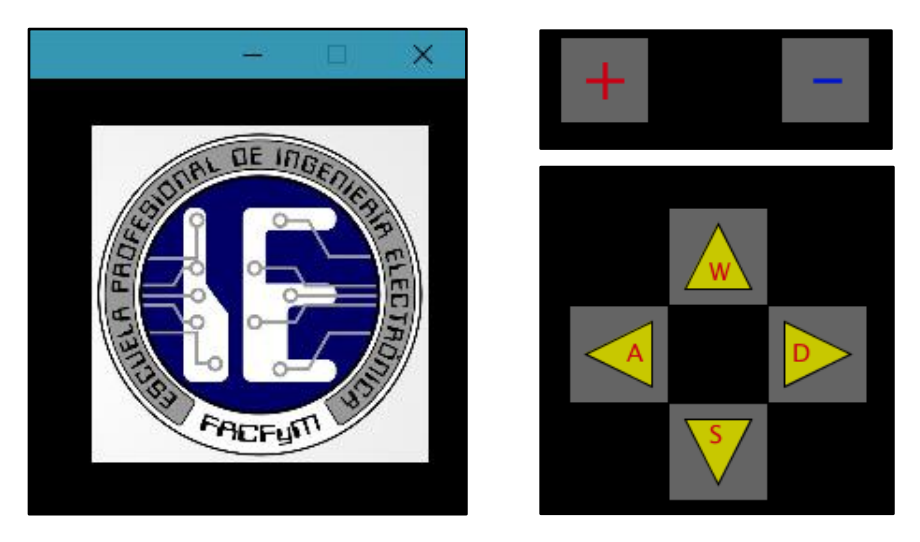

 **Figure 54.** Izquierda Logo de la Escuela y derecha botones

Paso4: Crear las diferentes condiciones dentro de la función void mousePressed() para cuando presionemos con el puntero del mouse cualquiera de los botones y así enviar a través de la comunicación UART a USB los diferentes comandos de operación hacia la Tarjeta de Interface.

```
void mousePressed() {//Cua
if (overrectA==true){
 puerto.write('w');}
if(overrectB==true){
  puerto.write('s');}
if (overrectD==true){
  puerto.write('a');}
if(overrectI==true){
  puerto.write('d');}
 if (overrectM==true){
  puerto.write('+');\}if(overrectm==true){
  puerto.write('-');}
```
Paso5: void keyPressed()

```
void keyPressed(){
 switch(key){
 case 'w':
  puerto.write('w');
 break;<br>case 'a':
   puerto.write('a');
 break;<br>case 's':
   puerto.write('s');
 break;<br>case 'd':
   puerto.write('d');
 break;<br>case ' + ' :
   puerto.write('+');
 break;<br>case '-':
   puerto.write('-');
 break;<br>case 'W':
   puerto.write('w');
 break;<br>case 'A':
   puerto.write('a');
 break;<br>case 'S':
   puerto.write('s');
 break;<br>case 'D':
   puerto.write('d');
 break;
 3
```
**Figure 55.** case para él envió de variables

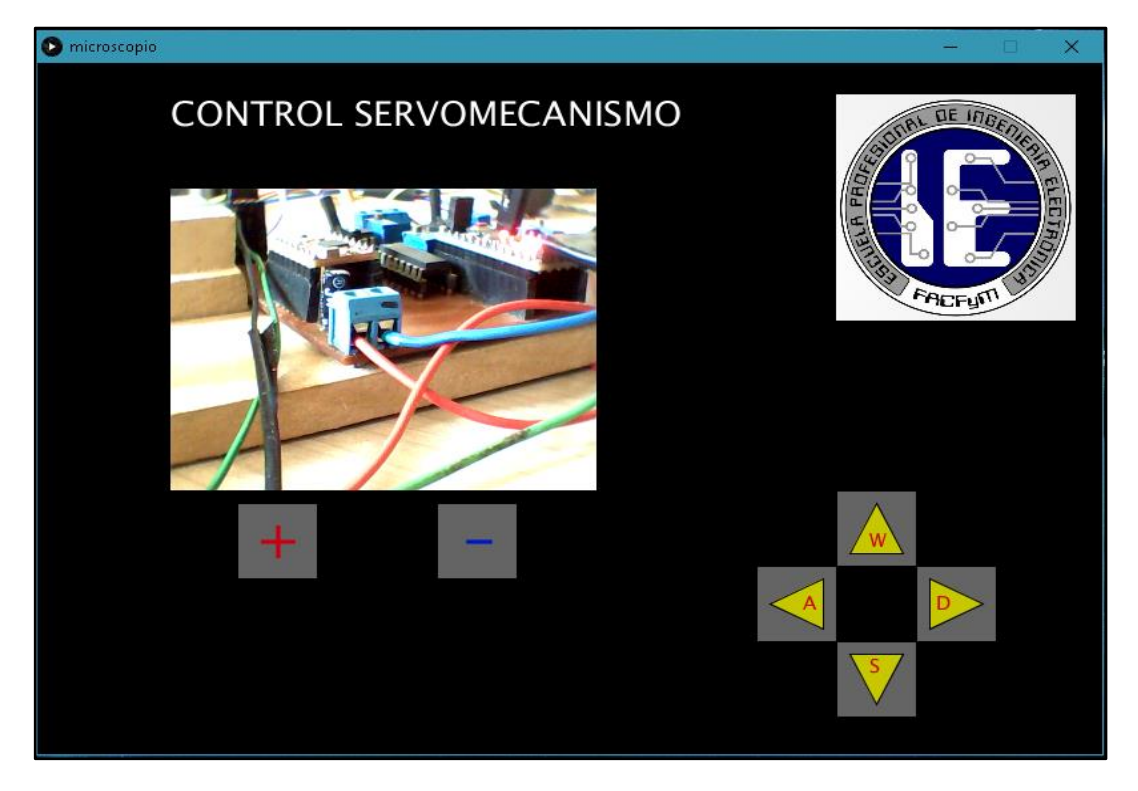

**Figure 56.** Pantalla del Processing

## **3.13 DISEÑO DE LA FUENTE DE ALIMENTACION**

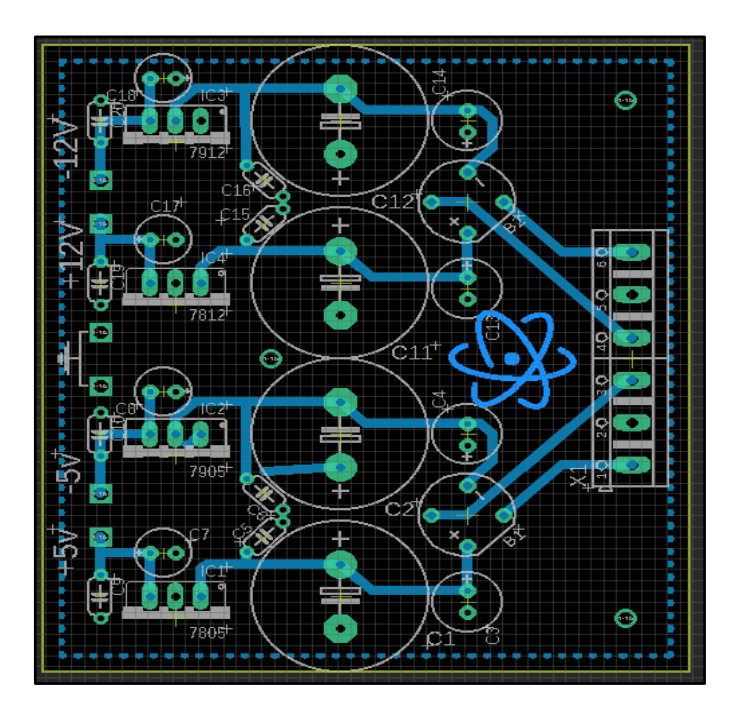

**Figure 57.** Placa de la fuente de Alimentación

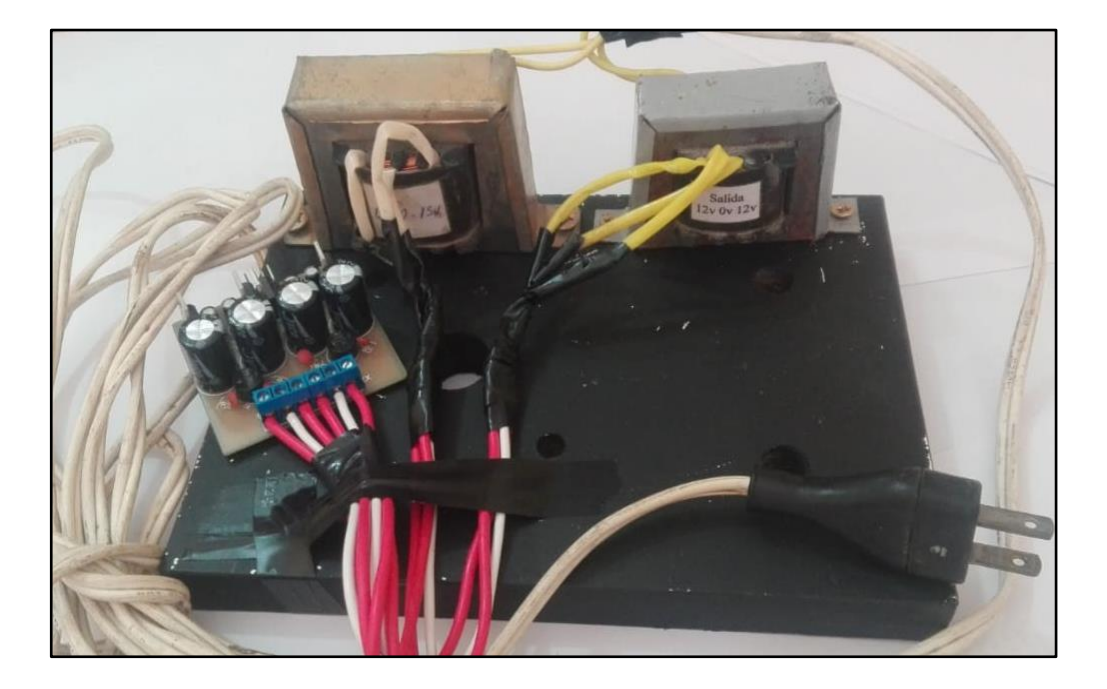

**Figure 58.** Fuente de voltaje -5V, + 5V, -12V y +12V

# **EVALUACION ECONOMICA**

**CAPITULO IV**

## **4.1 COSTOS DE HARDWARE Y SOFTWARE**

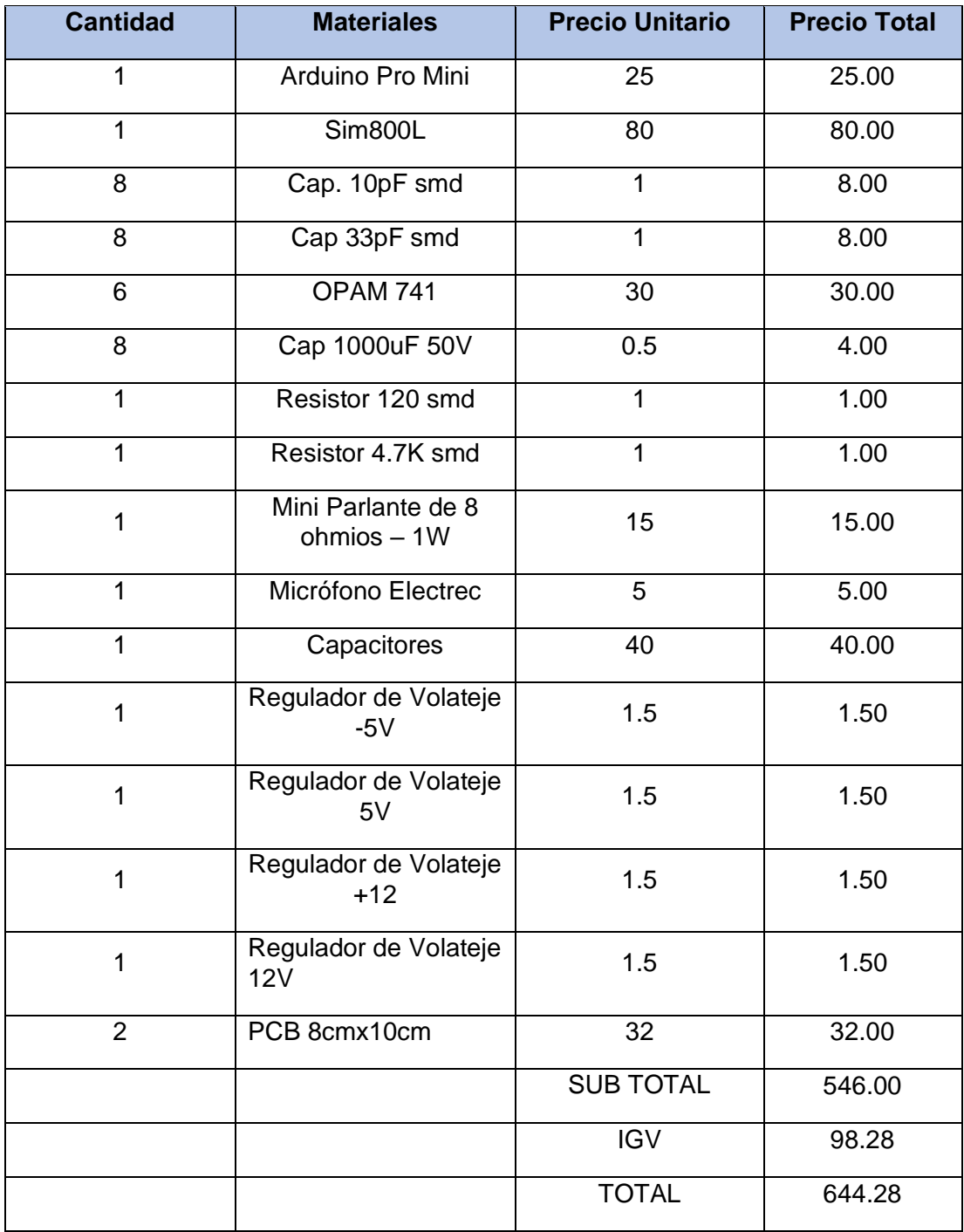

**Tabla 5**. Costos de Hardware

## **4.2 COSTOS TOTALES**

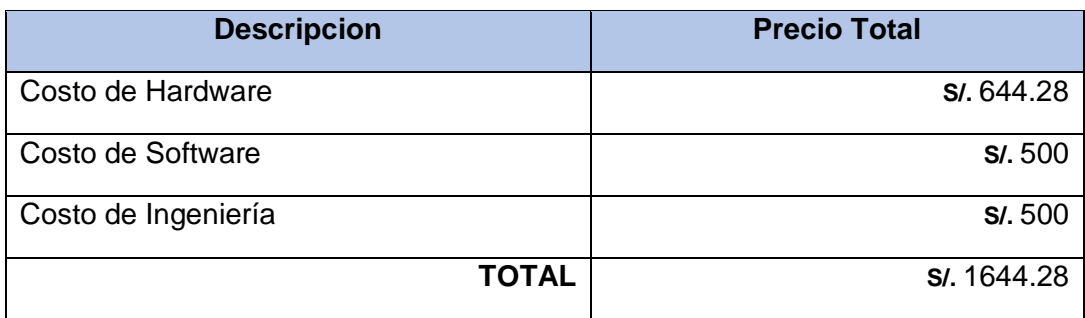

**Tabla 6.** Costos Totales.

## **4.3 JUSTIFICACIÓN ECONÓMICA**

Una vez terminado los recursos económicos no serán grandes, más bien mínimos, por lo que ya se dispone del software y hardware necesarios. Se tomó en cuenta adquirir algunos de los materiales a través de compras online para reducción de costos. La elaboración de los documentos que acompañan al software creado, y los gastos que ello ocasionare por fotocopiado, anillado, empastado y/o otros serán asumidos por el investigador.

# **CONCLUSIONES**

**CAPITULO V**

#### **5.1 CONCLUSIONES**

Al terminar el proyecto de tesis, se llegó a las siguientes conclusiones:

- + Se logró diseñar un sistema de Servomecanismo para adaptar un microscopio convencional.
- Se logró la comunicación entre las diferentes tarjetas electrónicas concentrándonos en el control y transmisiones video fueran óptimas para el uso del usuario.
- Se logró reducir el costo de instalación y manufactura debido a que utilizamos software libre y hardware fácil de adquirir.
- Se seleccionaron correctamente los dispositivos electrónicos para las diferentes funcionalidades que estos van a brindarnos.
- Se dimensionaron y diseñaron correctamente la tarjeta electrónica que comunicara los diferentes circuitos integrados.
- Atreves de la programación en processing y arduino se logró controlar desde una laptop los motores servo mecánicos

# **ANEXOS**

**CAPITULO VI**

### **6.1. MATRIZ DE CONSISTENCIA**

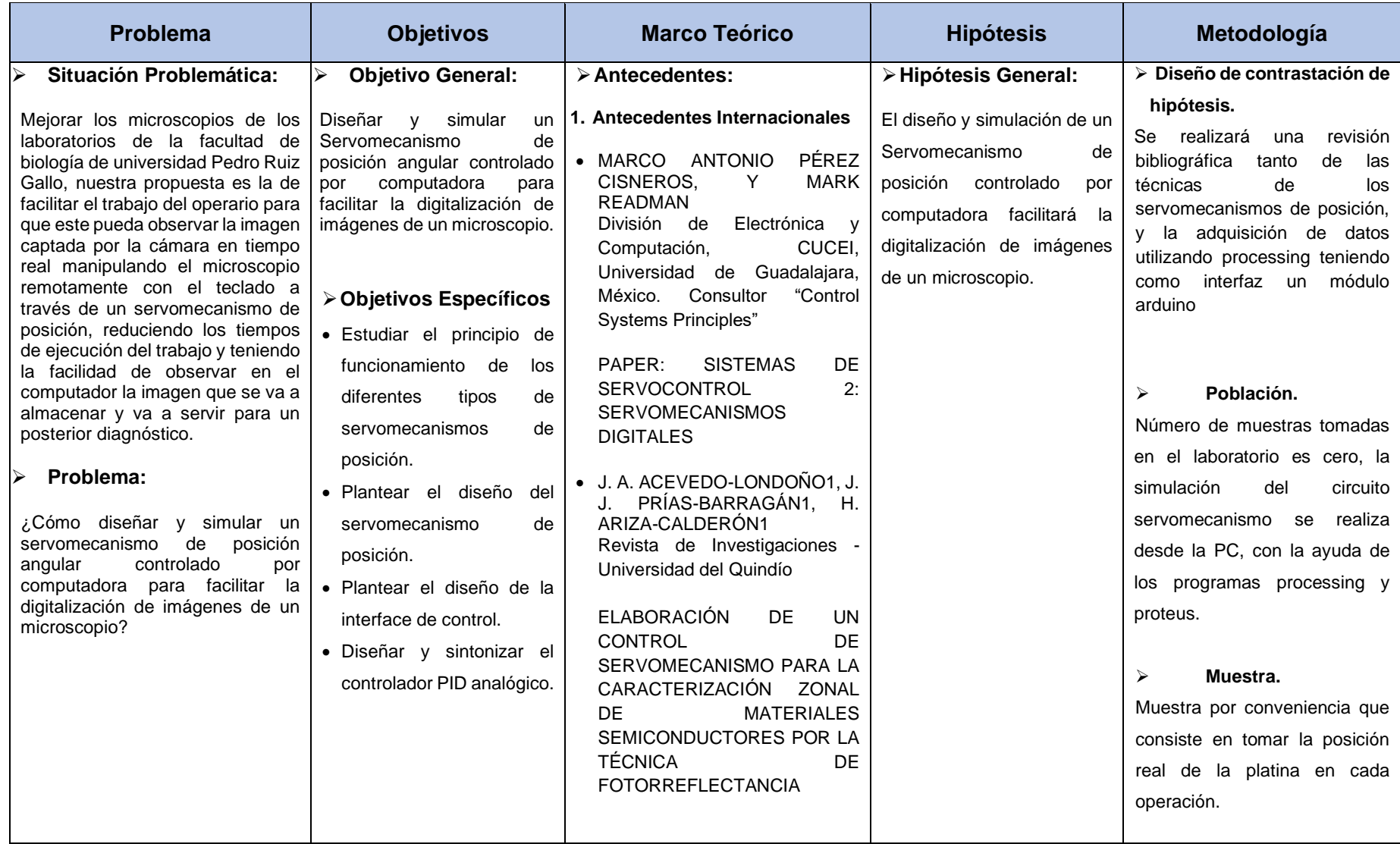

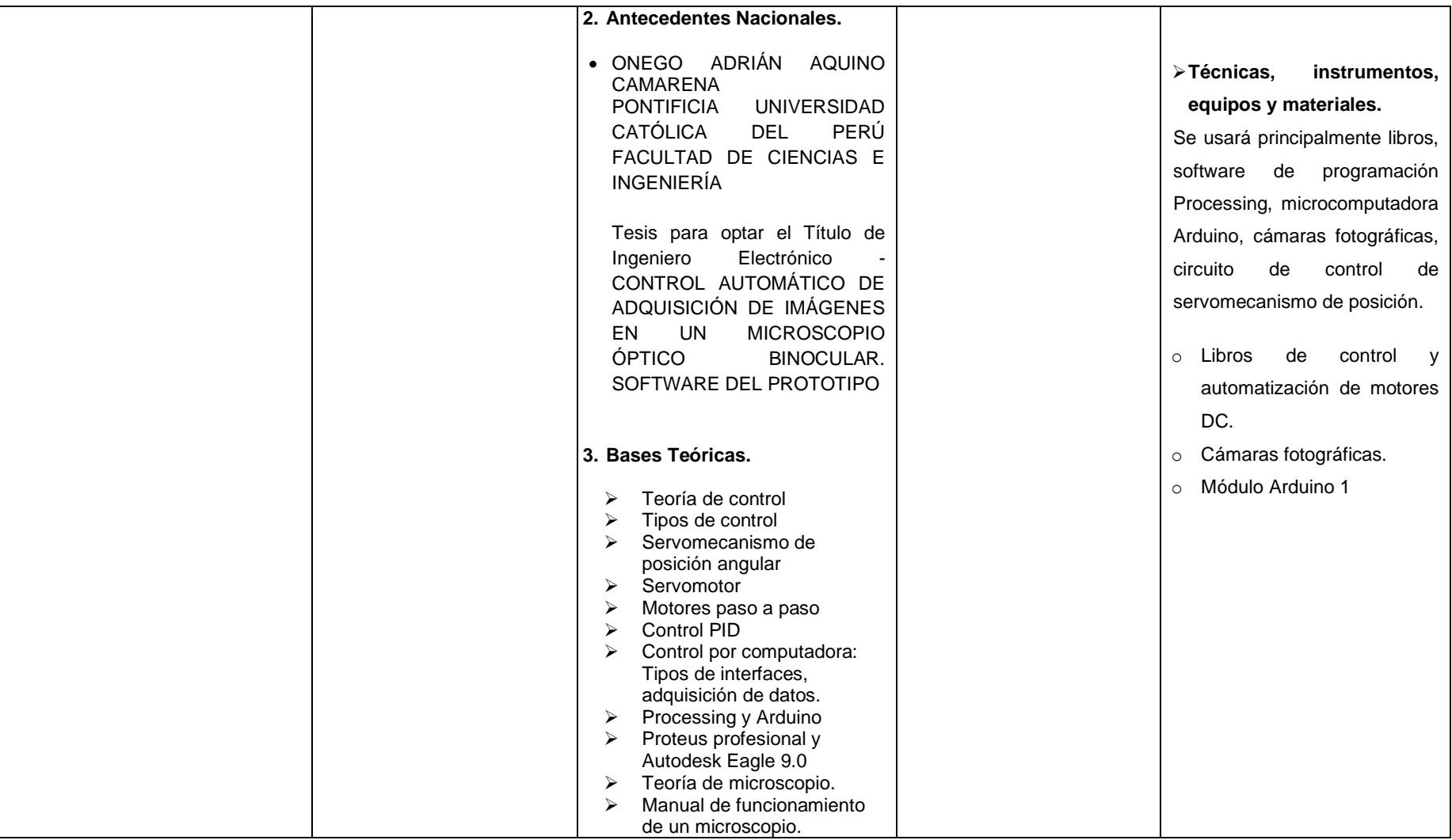

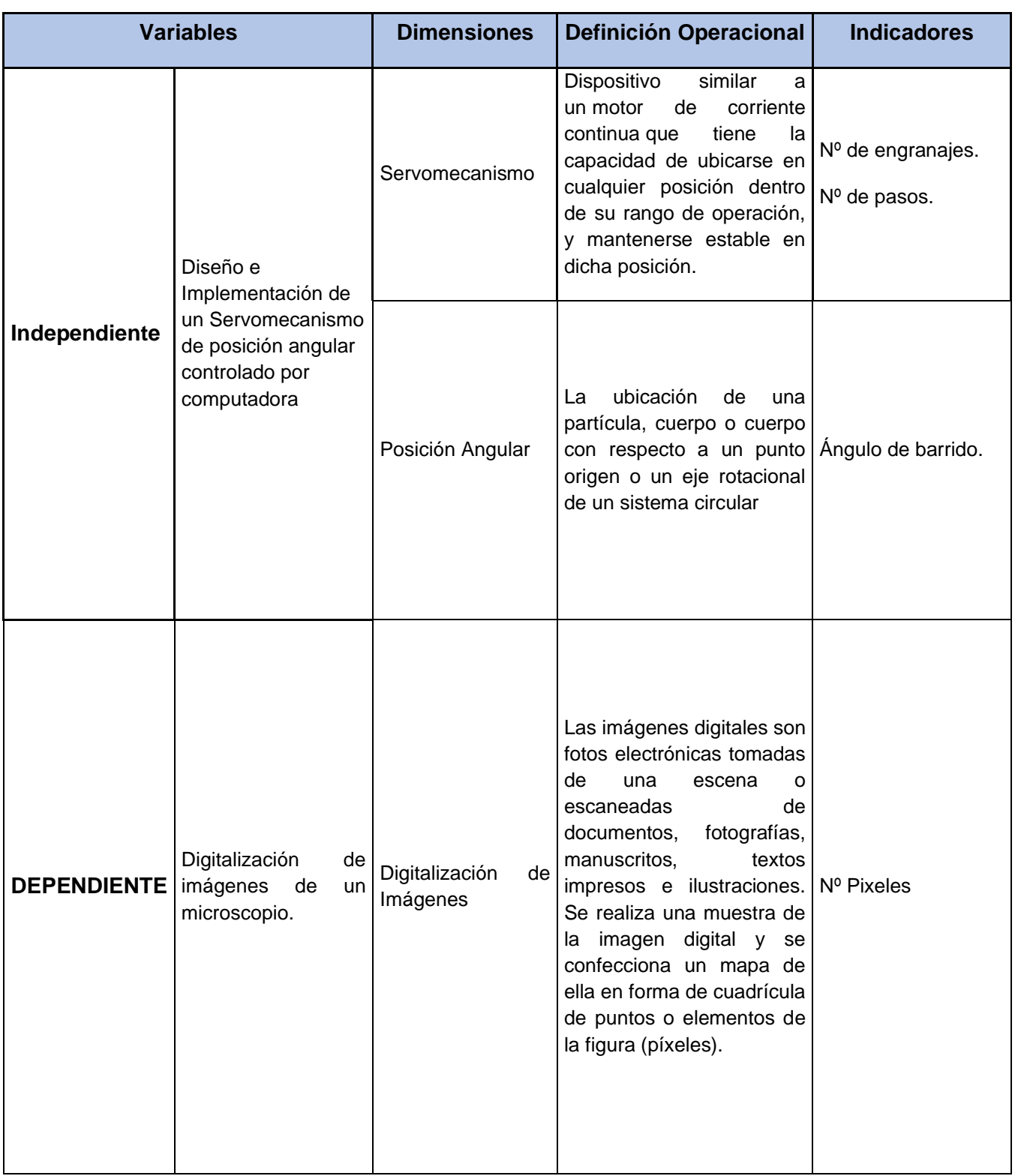

## **6.2. DEFINICIÓN Y OPERACIONALIZACIÓN DE VARIABLES**

# **6.3. MATRIZ DE IDENTIFICATION PROBLEMÁTICA DURANTE LA ELABORACIÓN.**

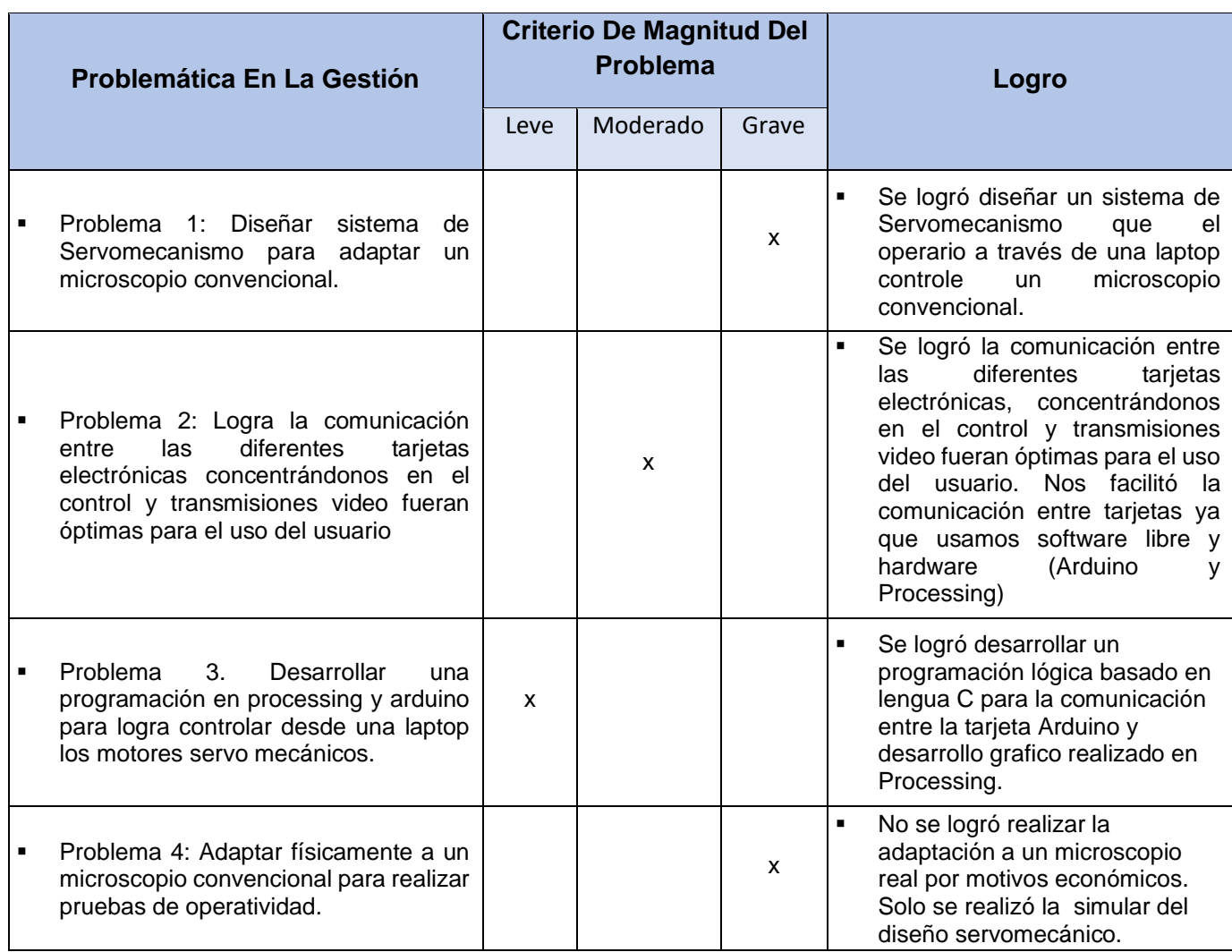

## **6.4. ACTIVIDADES Y RECURSOS**

• Cronograma.

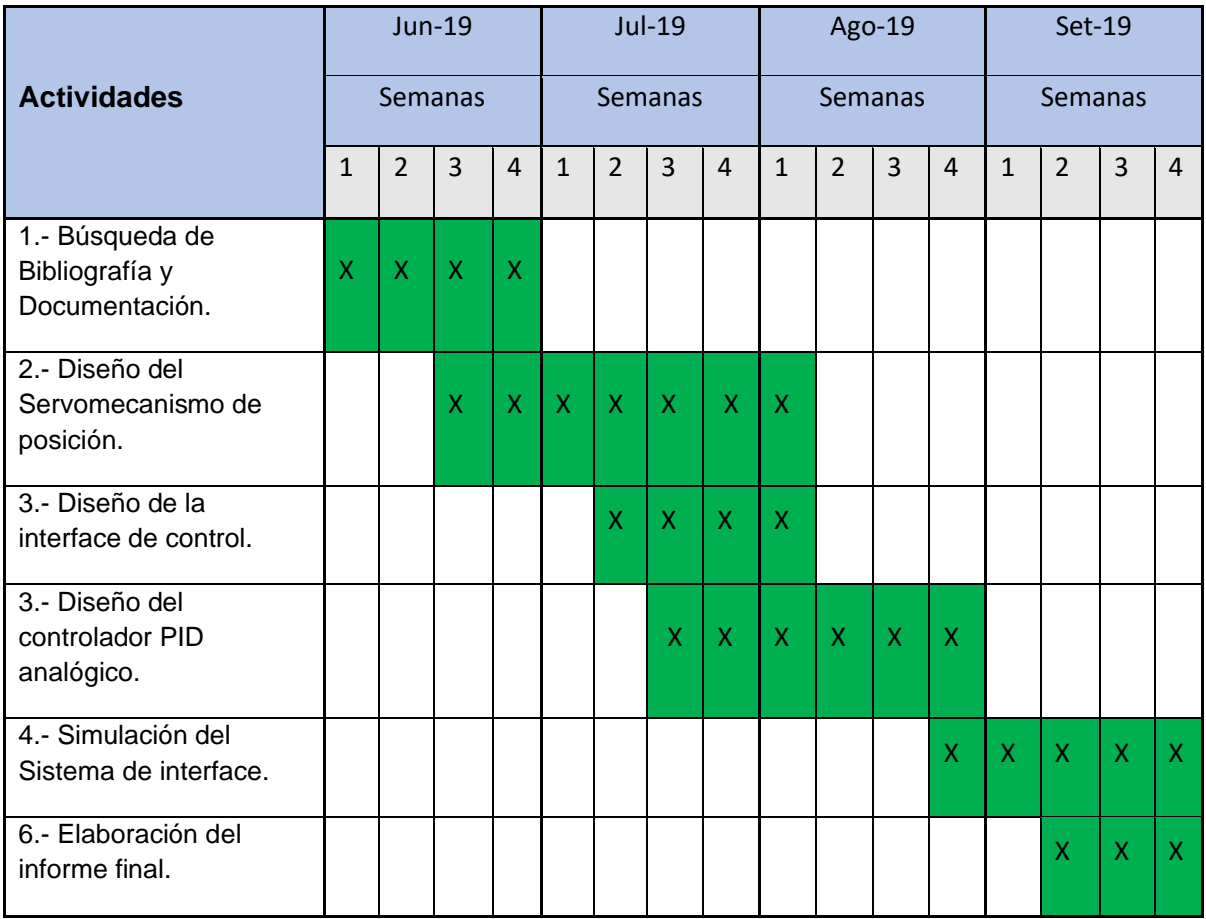

➢ Presupuesto Total.

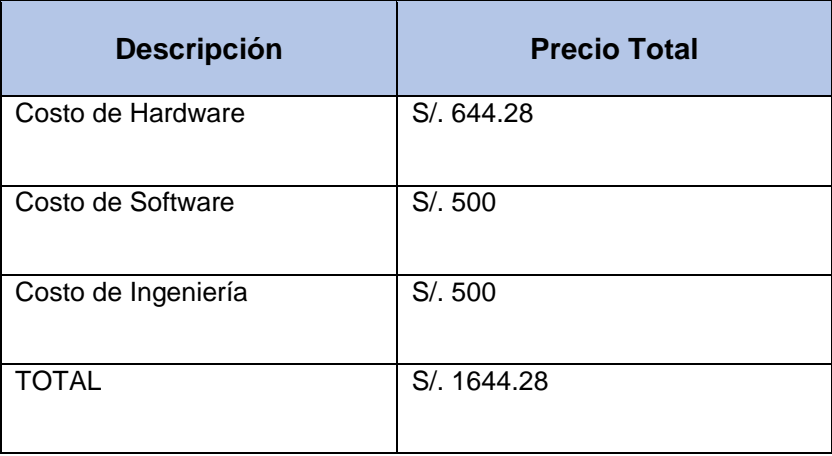

## **6.5. DISEÑO Y SIMULACIÓN DEL CIRCUITO - PROTEUS 8.8 SP1**

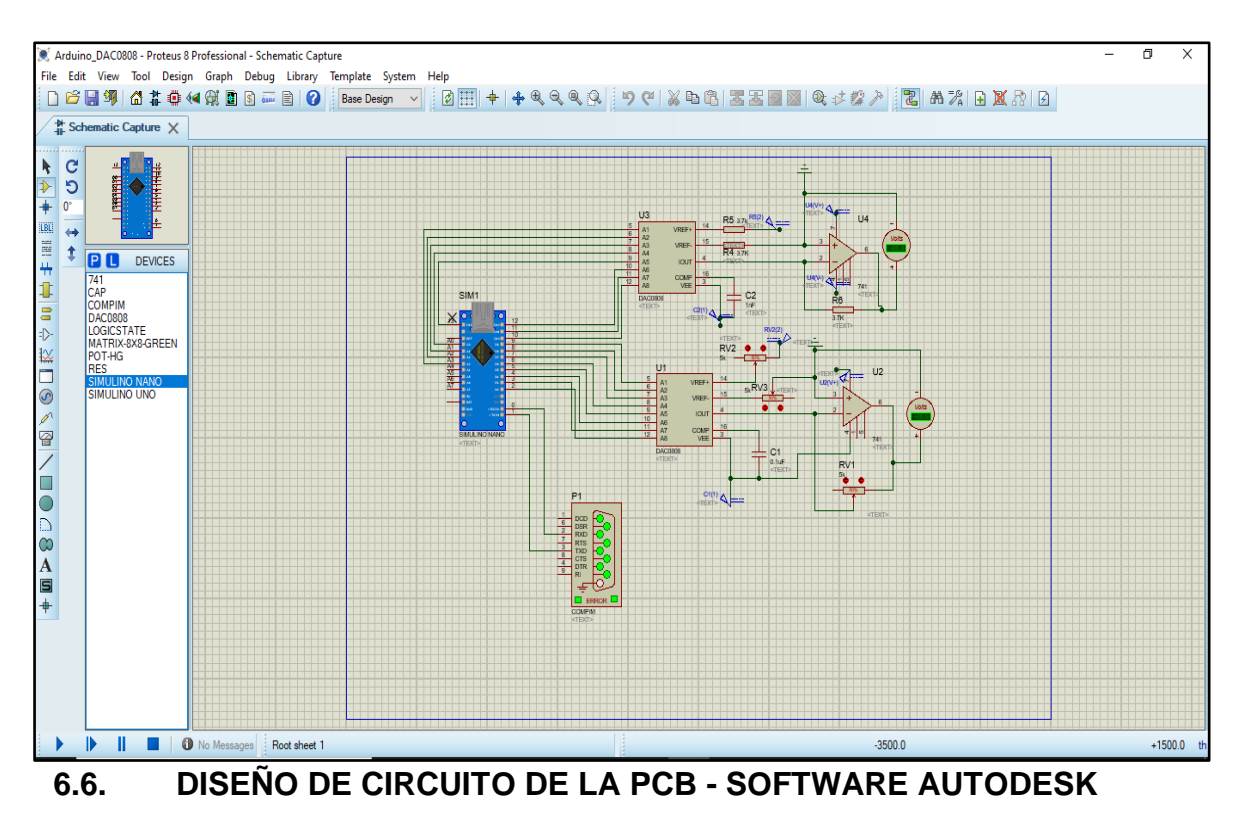

#### **EAGLE 9.0**

#### 6.6.1. Diseño del esquema (archivo con extensión. SCH)

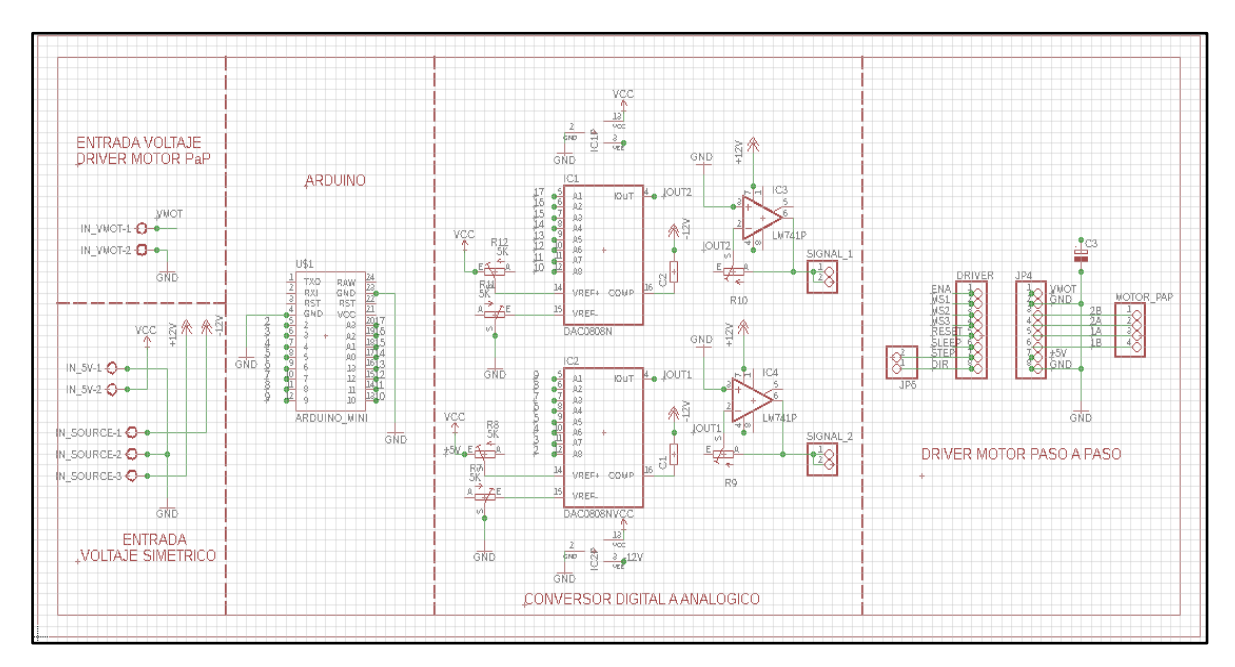

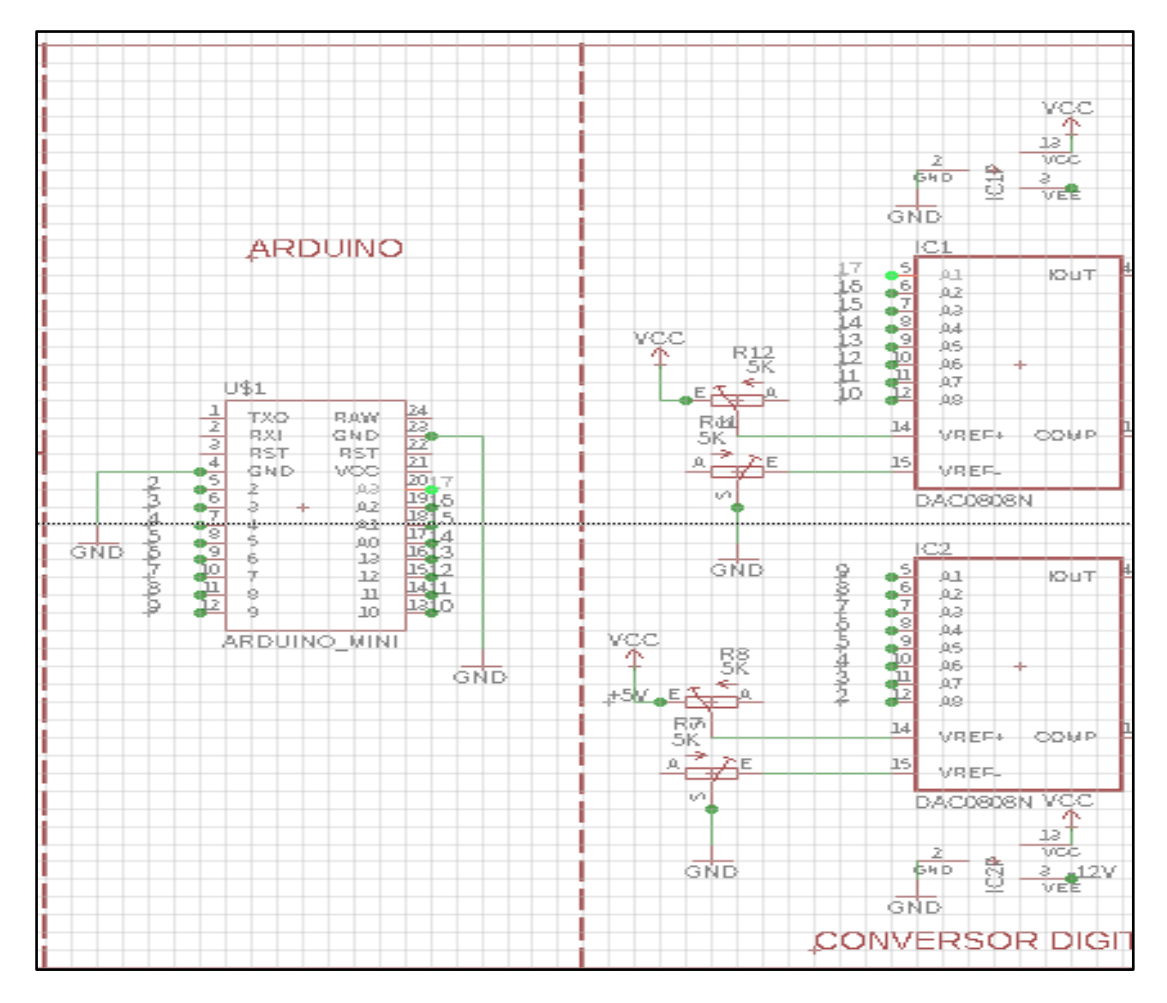

#### 6.6.2. Conexión de los pines entre el arduino y los DAC'S

#### 6.6.3. Esquema de conexión del driver A4988

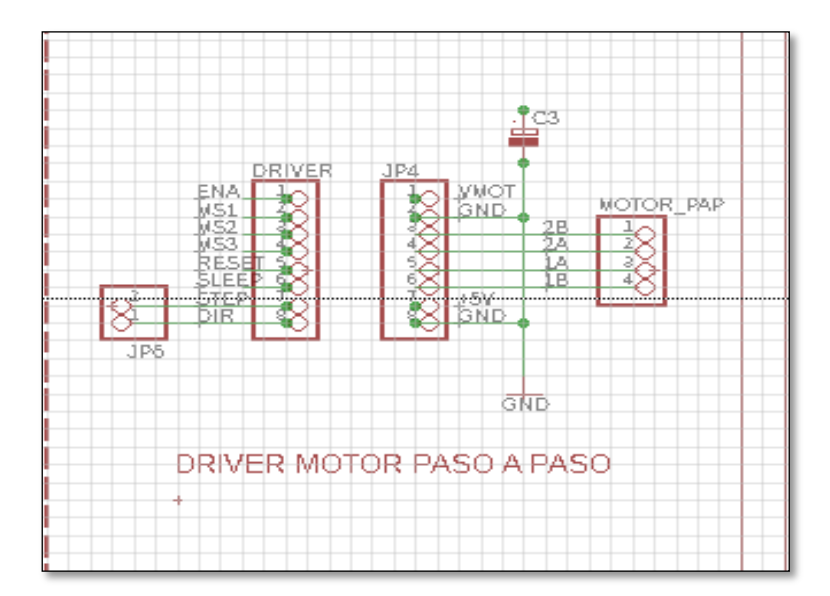

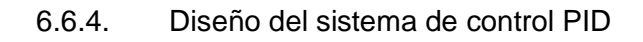

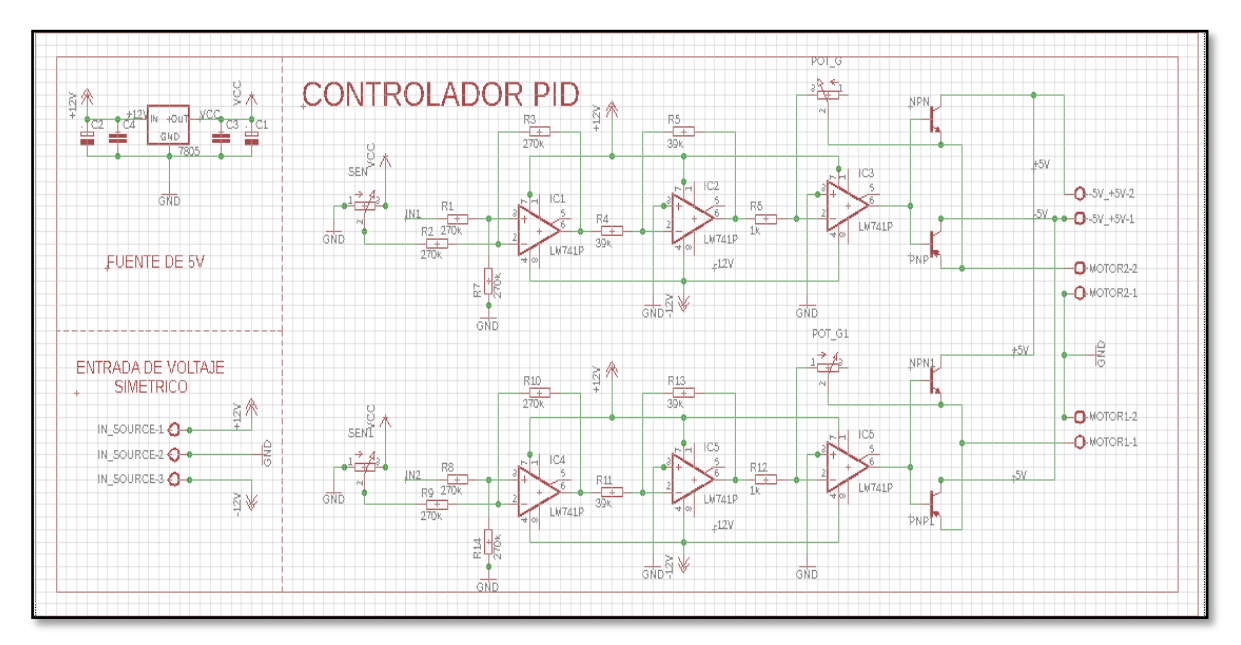

6.6.5. diseño de la placa (archivo con extensión. BRD)

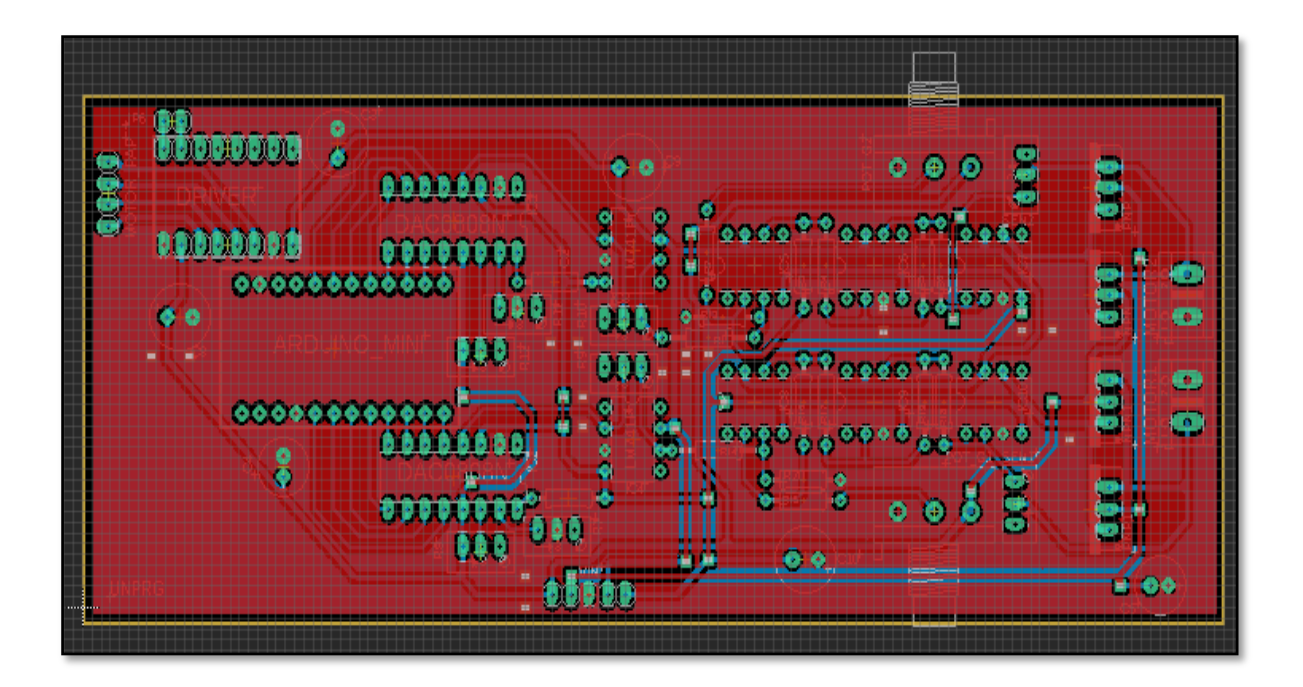

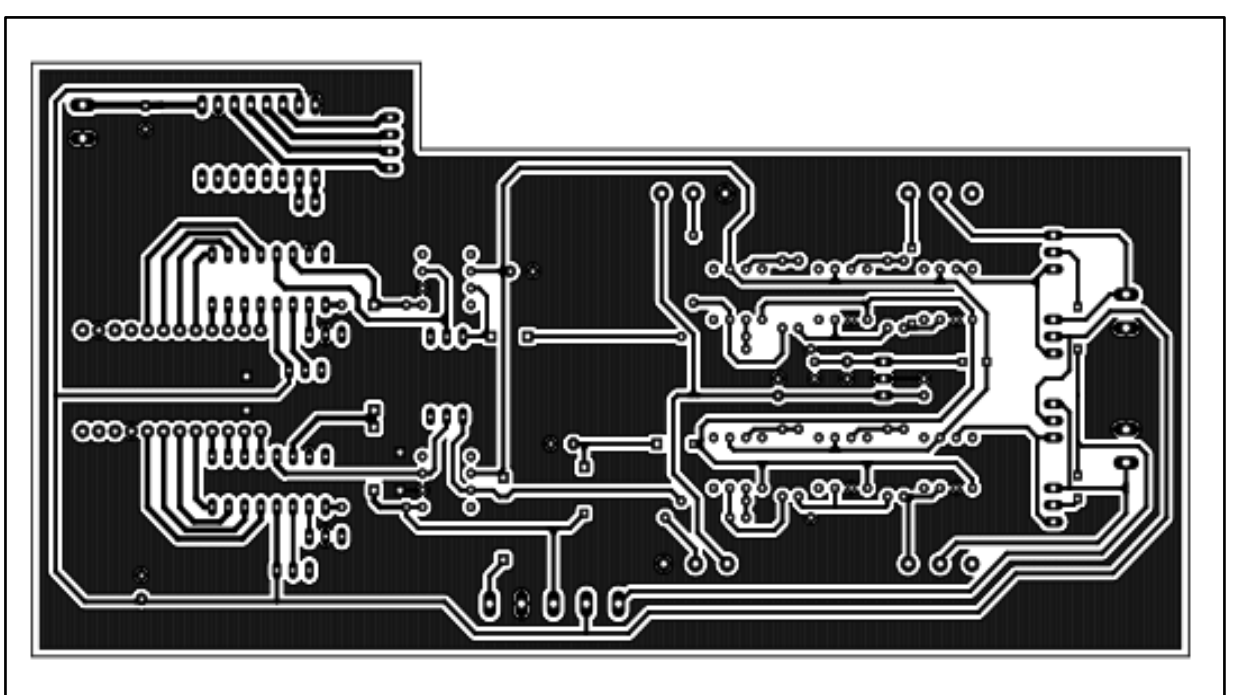

6.6.6. Diseño terminado de PBC de sistema de control

Vista inferior de la placa (TOP)

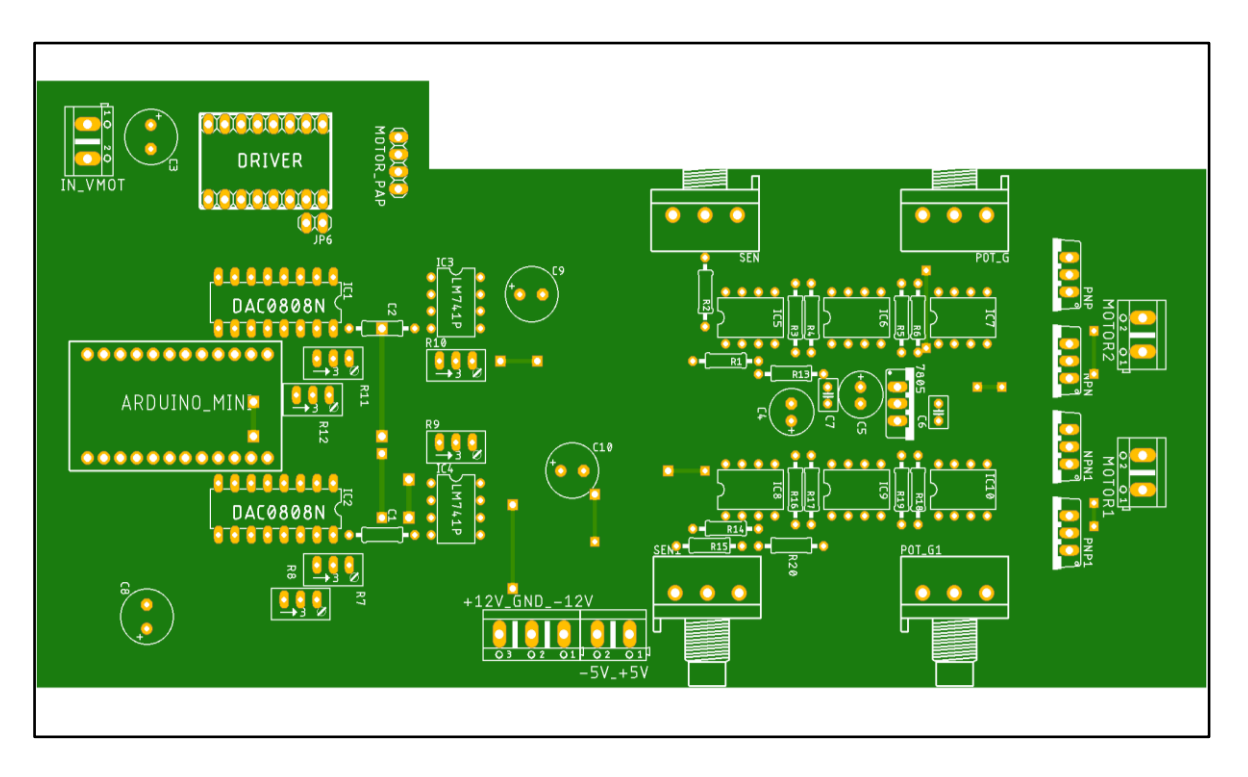

## **6.7. DESARROLLO DE SOFTWARE ARDUINO LÍNEAS DE CÓDIGO DE PROGRAMACIÓN**

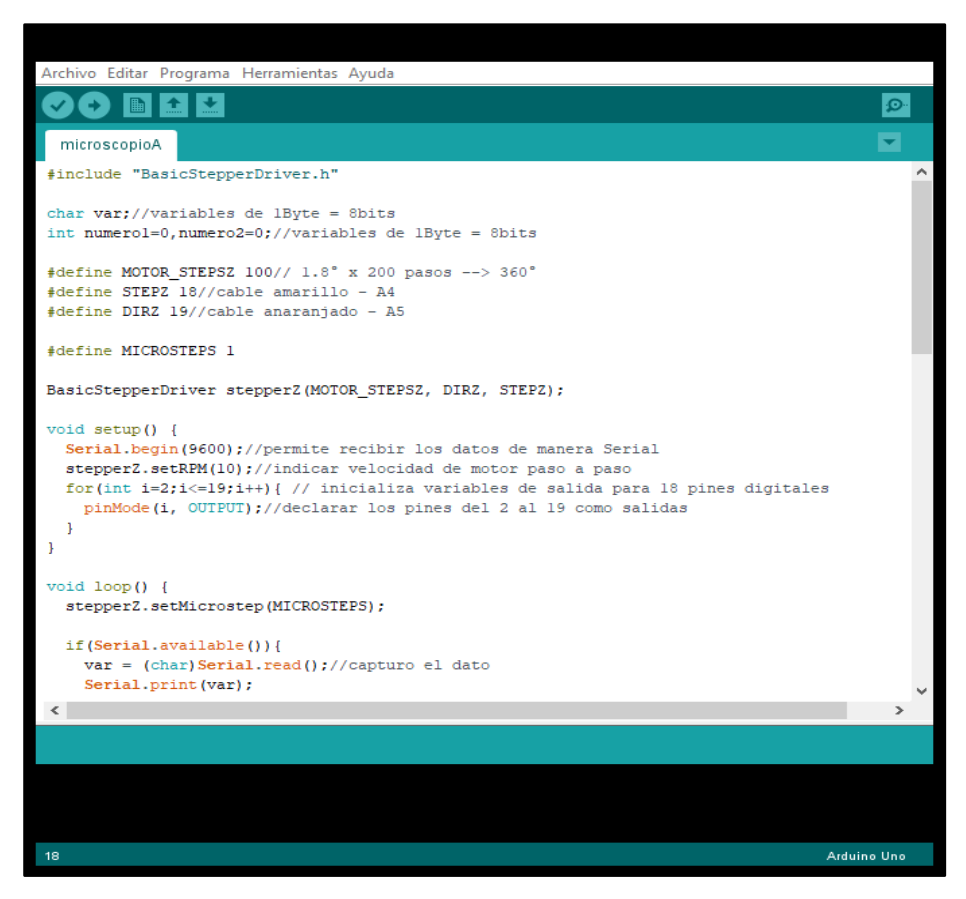

*#include "BasicStepperDriver.h"*

*char var;//variables de 1Byte = 8bits*

*int numero1=0,numero2=0;//variables de 1Byte = 8bits*

*#define MOTOR\_STEPSZ 100// 1.8° x 200 pasos --> 360°*

*#define STEPZ 18//cable Amarillo - A4*

*#define DIRZ 19//cable anaranjado - A5* 

*#define MICROSTEPS 1*

*BasicStepperDriver stepperZ(MOTOR\_STEPSZ, DIRZ, STEPZ);*

*void setup() {*

*Serial.begin(9600); // permita recibir los datos de manera Serial*

*stepperZ.setRPM(10); //indicar velocidad de motor paso a paso* 

*for(int i=2;i<=19;i++){ // inicializa variables de salida para 18 pines digitales*

*pinMode(i, OUTPUT);//declarar los pines del 2 al 19 como salidas*
*}*

```
void loop() {
stepperZ.setMicrostep(MICROSTEPS);
if(Serial.available()){
var = (char)Serial.read();//capturo el dato
Serial.print(var);
if(var=='w'){
uint8_t k1; // Declaro variable k
numero1++; // Aumento el contador 
if (numero1>255){// El contador llega a 255, 8bits 8 leds
numero1=255;} // Se queda en 255
k1=numero1; // El numero va a variable k
for(uint8_t i=2; i<=9; i++){ //Ciclo para ver que leds prendo
digitalWrite(i, k1%2); // módulo de la división por 2 para ver si led prendido o apagado
k1=k1/2; // Se divide el cociente entre 2 por cada ciclo
}
}
if(var=='s'){
uint8_t k2; // Declaro variable k 
numero1--; // Disminuye el contador
if (numero1<0){ // El contador llega a 0
numero1=0;} // vuelve a 0
k2=numero1; // El numero va a variable k
for(uint8_t i=2; i<=9; i++){//Ciclo para ver que leds prendo
digitalWrite(i, k2%2); // módulo de la división por 2 para ver si led prendido o apagado
k2=k2/2; // Se divide el cociente entre 2 por cada ciclo
}
} 
if(var=='a'){
```
*uint8\_t k3; // Declaro variable k*

```
Numero2++; // Aumento el contador
if (numero2>255){// El contador llega a 255, 8bits 8 leds
numero2=255;} // Se queda en 255
k3=numero2; // El numero va a variable k
for(uint8_t i=10; i<=17; i++){ //Ciclo para ver que leds prendo
digitalWrite(i, k3%2); // módulo de la división por 2 para ver si led prendido o apagado
k3=k3/2; // Se divide el cociente entre 2 por cada ciclo
}
}if(var=='d'){
uint8_t k4; // Declaro variable k
numero2--; // Disminuye el contador
if (numero2<0){ // El contador llega a 0, 8bits 8 leds
numero2=0;} // Se queda en 0
k4=numero2; // El numero va a variable k
for(uint8_t i=10; i<=17; i++){ //Ciclo para ver que leds prendo
digitalWrite(i, k4%2); // módulo de la división por 2 para ver si led prendido o apagado
k4=k4/2; // Se divide el cociente entre 2 por cada ciclo
}
} 
if(var=='+')
{ stepperZ.rotate(10);}//10x(20pulsaciones)=200pulsos*1.8º=360(vuelta)
if(var=='-')
{stepperZ.rotate(-10);}
}
```

```
}
```
### **6.8. DISEÑO DE LA INTERFAZ GRÁFICA - PROCESSING LÍNEAS DE CÓDIGO DE PROGRAMACIÓN**

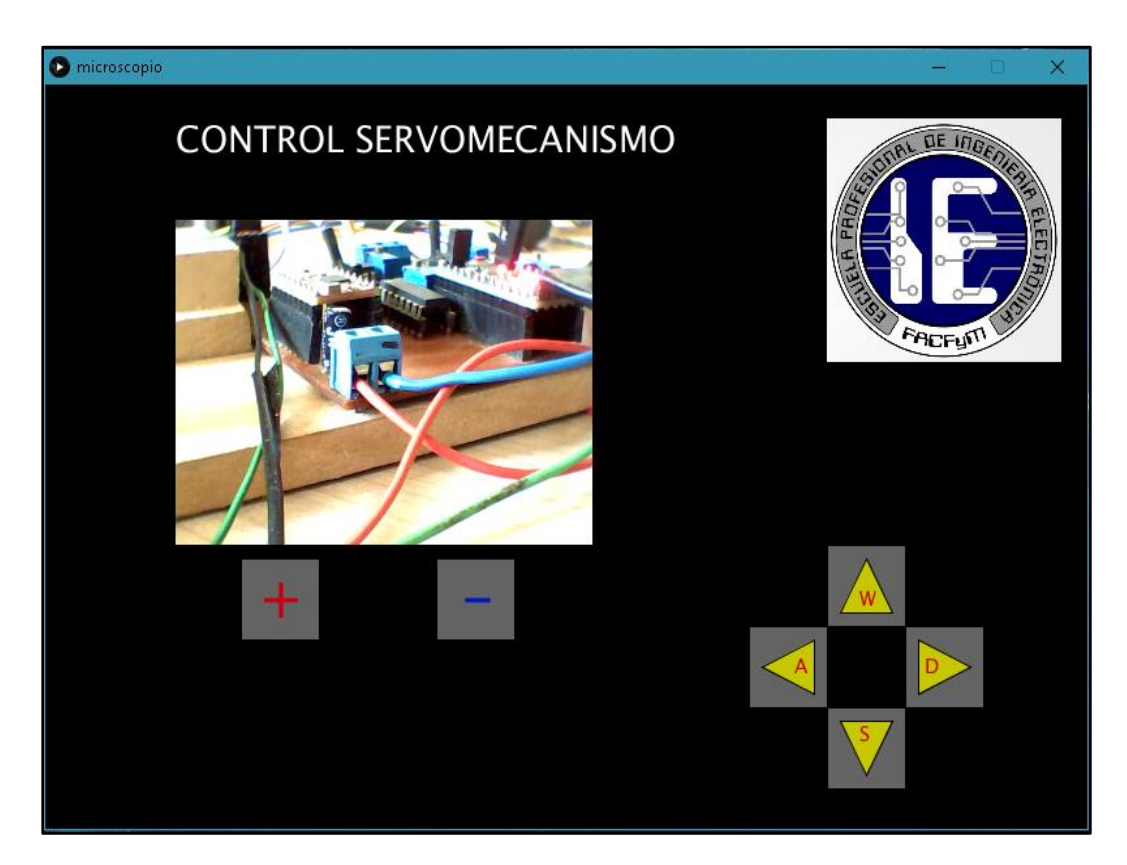

*import processing.serial.\*; import processing.video.\*; Serial puerto;//variable del puerto Capture video;//variable de la cam String []cameras = Capture.list(); //lista de cámaras int rq=60; //Radio del rect int xq=600; //Posición X de rect int yq=400; //Posición Y de rect int s=60; //Separación de los rects boolean overrectA = false; //Estado del mouse si está dentro del cuadrado boolean overrectB = false; boolean overrectD = false; boolean overrectI = false; boolean overrectM = false; boolean overrectm = false;* 

#### *void setup(){*

 *size(800,550);//Tamaño de la interfaz String nomePorta = Serial.list()[0];// Definir comunicación serie COM12 //String nomePorta = Serial.list()[1];// Definir comunicación serie COM3 para la simulacion / COM4 para el Proteus println(Serial.list()); puerto = new Serial(this, nomePorta, 9600);// PUERTO COM Y LOS BAUDIOS puerto.bufferUntil('\n'); println(Capture.list()); video=new Capture(this,cameras[6]); video.start();//inicializa la cam\*/*

*void captureEvent(Capture video){ //creo función para transmitir el video video.read(); } void draw(){//da funcion de loop para la interfaz graficas background(0);//color de fondo fill(255); textSize(27); text("CONTROL SERVOMECANISMO", 100, 50); if(video.available()){ video.read();} image(video,100,100);//desde aqui empieza el video if(mouseX > xq-s && mouseX < xq-s+rq && mouseY > yq && mouseY < yq+rq){//Izquierda overrectI=true; //Variable que demuestra que el mouse está dentro de recuadro stroke(0,0,255); //Contorno de recuadro azul } else{ overrectI=false; //Si el mouse no está dentro de recuadro, la variable pasa a ser falsa stroke(0,0,0); //Contorno de recuadro negro } fill(100); rect(xq-s,yq,rq,rq); fill(200,200,0); //triangle(xq-s+10,yq+(rq)/2,xq-s+rq-10,450,xq-s+rq-10,410); triangle(590,410,550,430,590,450); if(mouseX > xq && mouseX < xq+rq && mouseY > yq-s && mouseY < yq ){ //Arriba overrectA=true; //Variable que demuestra que el mouse está dentro de recuadro stroke(0,0,255); //Contorno de recuadro azul } else{ overrectA=false; //Si el mouse no está dentro de recuadro, la variable pasa a ser falsa stroke(0,0,0); //Contorno de rect negro } fill(100); rect(xq,yq-s,rq,rq); fill(200,200,0); triangle(610,390,630,350,650,390); if(mouseX > xq+s && mouseX < xq+s+rq && mouseY > yq && mouseY < yq+rq){//Derecha overrectD=true; //Variable que demuestra que el mouse está dentro de recuadro stroke(0,0,255); //Contorno de recuadro azul } else{ overrectD=false; //Si el mouse no está dentro de recuadro, la variable pasa a ser falsa stroke(0,0,0); //Contorno de rect negro } fill(100); rect(xq+s,yq,rq,rq); fill(200,200,0); triangle(670,410,710,430,670,450); if(mouseX > xq && mouseX < xq+rq && mouseY > yq+s && mouseY < yq+s+rq){ //Abajo overrectB=true; //Variable que deuestra que el mouse está dentro de recuadro stroke(0,0,255); //Contorno de recuadro rojo*

*}*

```
 }
 else{
```
 *overrectB=false; //Si el mouse no está dentro de rect, la variable pasa a ser falsa stroke(0,0,0); //Contorno de recuadro negro*

 *}*

 *fill(100);*

 *rect(xq,yq+s,rq,rq);*

 *fill(200,200,0); triangle(610,470,630,510,650,470);*

 *if(mouseX > xq-450 && mouseX < xq-450+rq && mouseY > yq-50 && mouseY < yq-50+rq){ //Signo mas overrectM=true; //Variable que demuestra que el mouse está dentro de recuadro*

 *stroke(255,0,0); //Contorno de recuadro rojo*

 *} else{*

 *overrectM=false; //Si el mouse no está dentro de recuadro, la variable pasa a ser falsa stroke(0,0,0); //Contorno de recuadro negro*

 *}*

 *fill(100);*

 *rect(xq-450,yq-50,rq,rq);*

 *if(mouseX > xq-300 && mouseX < xq-300+rq && mouseY > yq-50 && mouseY < yq-50+rq){ //Signo menos overrectm=true; //Variable que demuestra que el mouse está dentro de recuadro stroke(255,0,0); //Contorno de recuadro rojo*

 *}*

 *else{*

 *overrectm=false; //Si el mouse no está dentro de recuadro, la variable pasa a ser falsa stroke(0,0,0); //Contorno de recuadro negro*

 *}*

```
 fill(200,0,20);//color ROJO
  textSize(15); 
  text("W", 625, 385); 
  text("A", 575, 435); 
  text("S", 625, 485);
  text("D", 675, 435); 
  fill(100);
  rect(xq-300,yq-50,rq,rq); 
  textSize(45);
  //textAlign(CENTER);
  fill(200,0,20);//color rojo
  text("+", 163, 394);
  fill(0,20,200);//color azul
  text("-", 319, 394);
  //imageMode(CENTER); //Esta función hace que las coordenadas de la imagen sean el centro de esta y no la 
esquina izquierda arriba
  PImage imagen=loadImage("logo.jpg");
  image(imagen,600,25,180,180);
}
```
*void mousePressed() {//Cuando el mouse está apretado if (overrectA==true){ puerto.write('w');} if(overrectB==true){ puerto.write('s');} if (overrectD==true){ puerto.write('a');} if(overrectI==true){*

```
 puerto.write('d');}
  if (overrectM==true){
   puerto.write('+');}
  if(overrectm==true){
 puerto.write('
-');} 
}
void keyPressed(){
  switch(key){
  case 'w':
   puerto.write('w');
  break;
  case 'a':
   puerto.write('a');
  break;
  case 's':
   puerto.write('s');
  break;
  case 'd':
   puerto.write('d');
  break; 
  case '+':
   puerto.write('+');
  break;
 case '
-':
 puerto.write('
-');
  break; 
   case 'W':
   puerto.write('w');
  break;
  case 'A':
   puerto.write('a');
  break;
  case 'S':
   puerto.write('s');
  break;
  case 'D':
   puerto.write('d');
  break;

}
}
```
#### **6.9. MATRIZ DE RECOLECCIÓN DE DATOS BIBLIOGRÁFICOS**

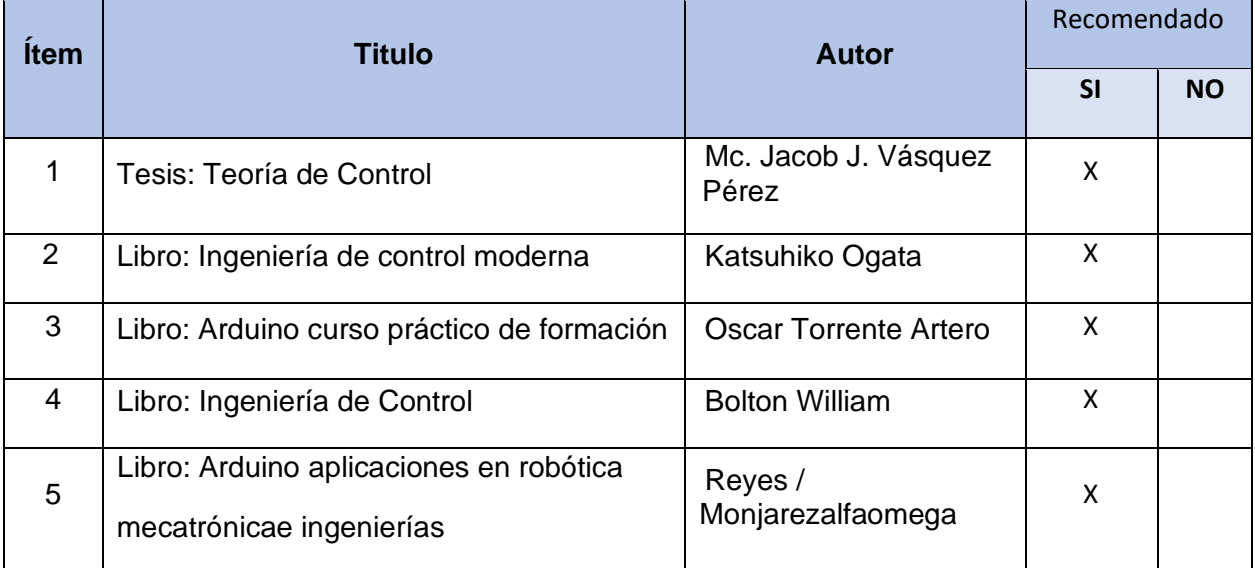

## **6.10. PANEL FOTOGRÁFICO.**

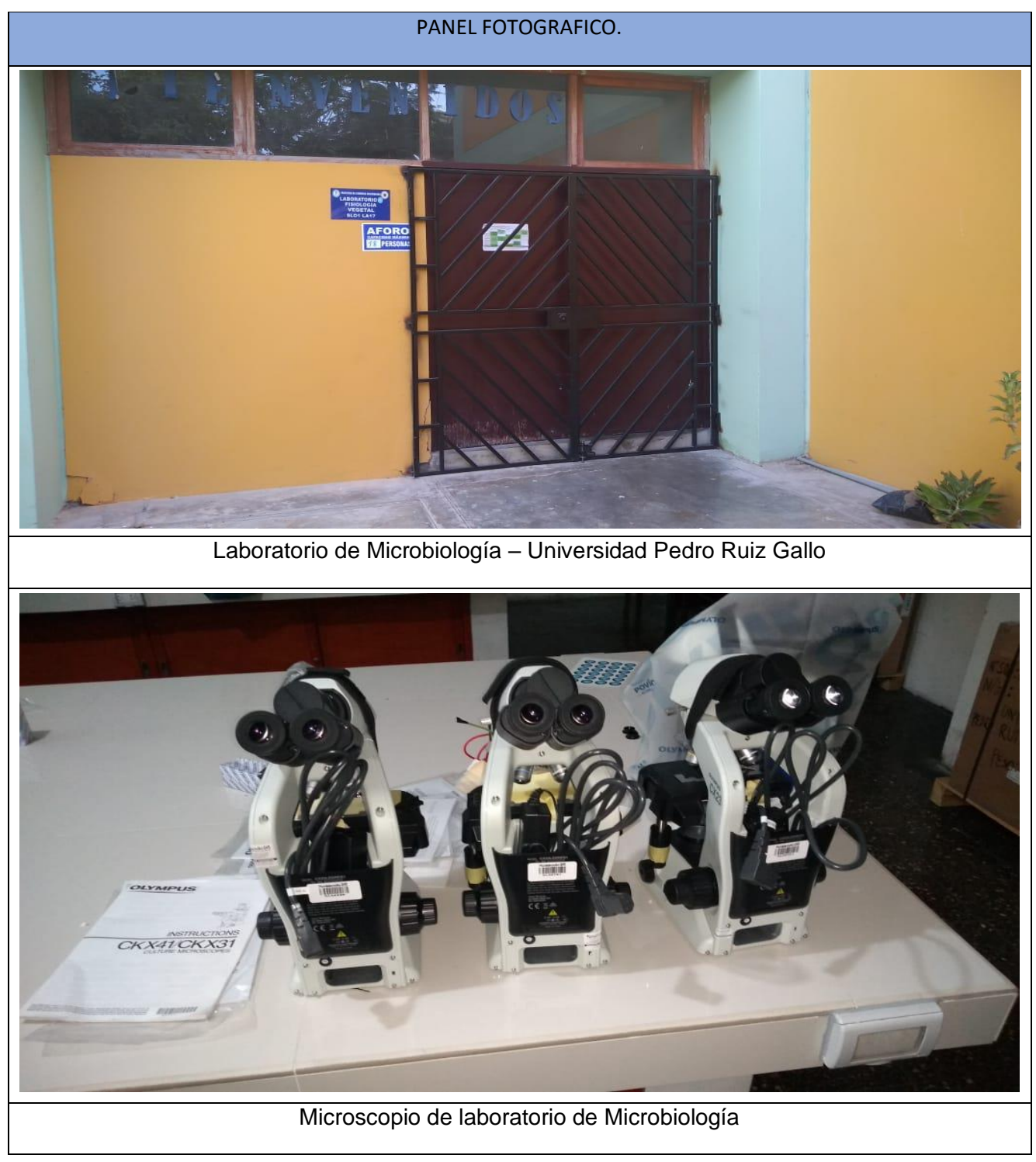

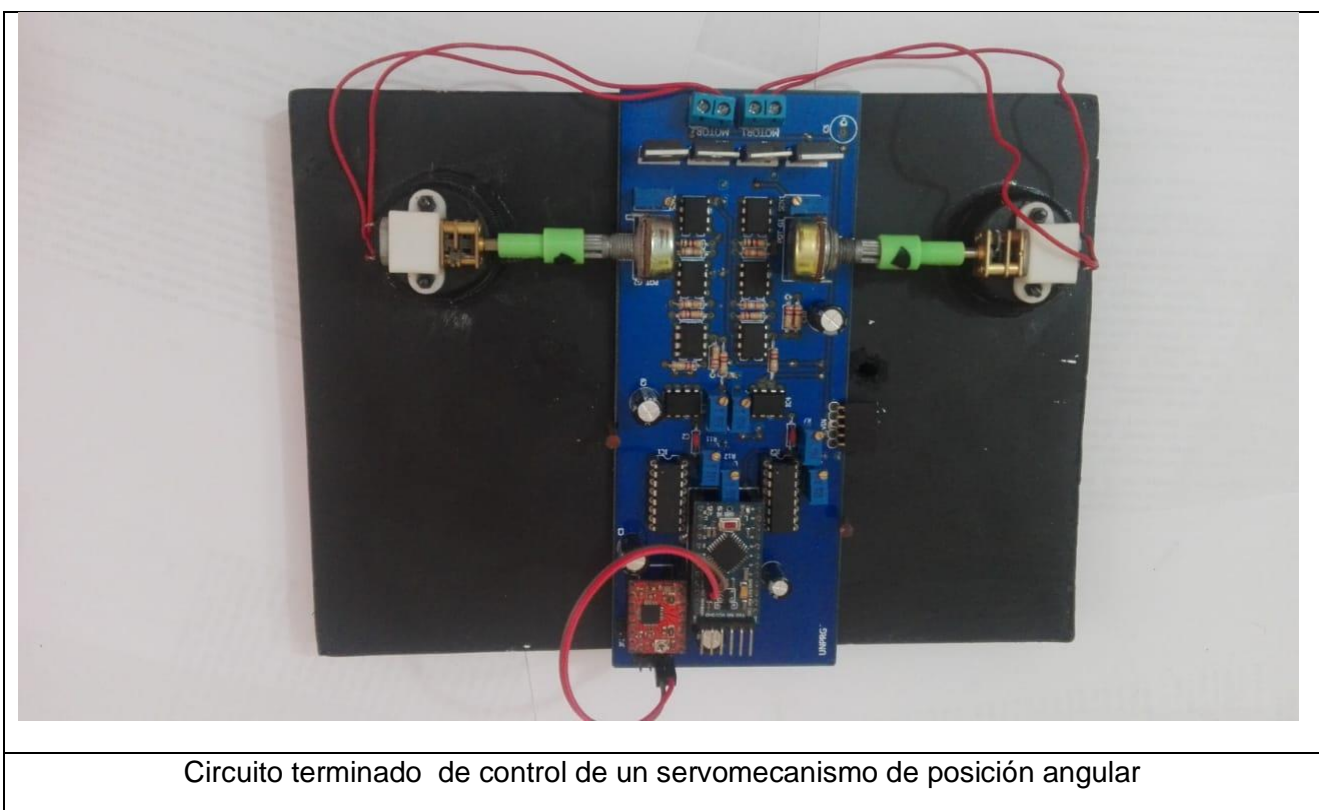

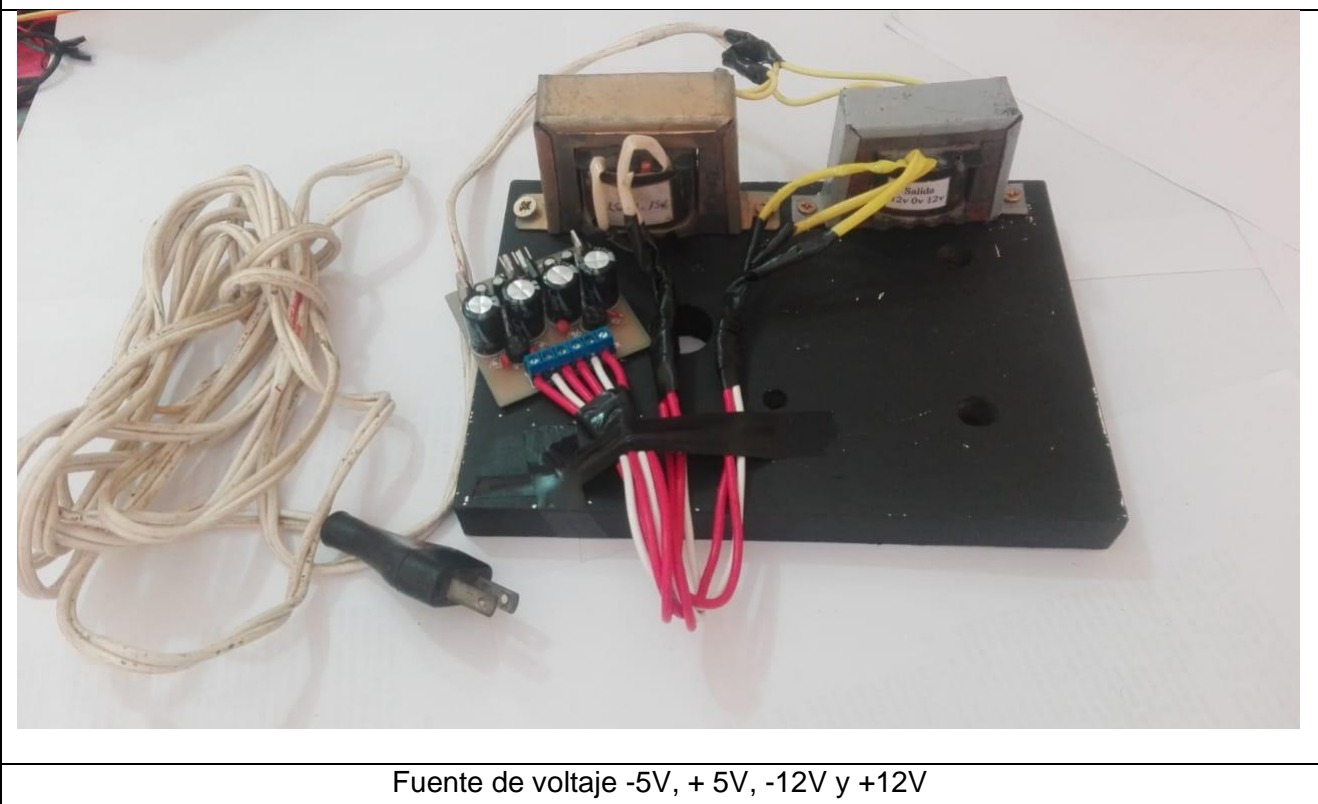

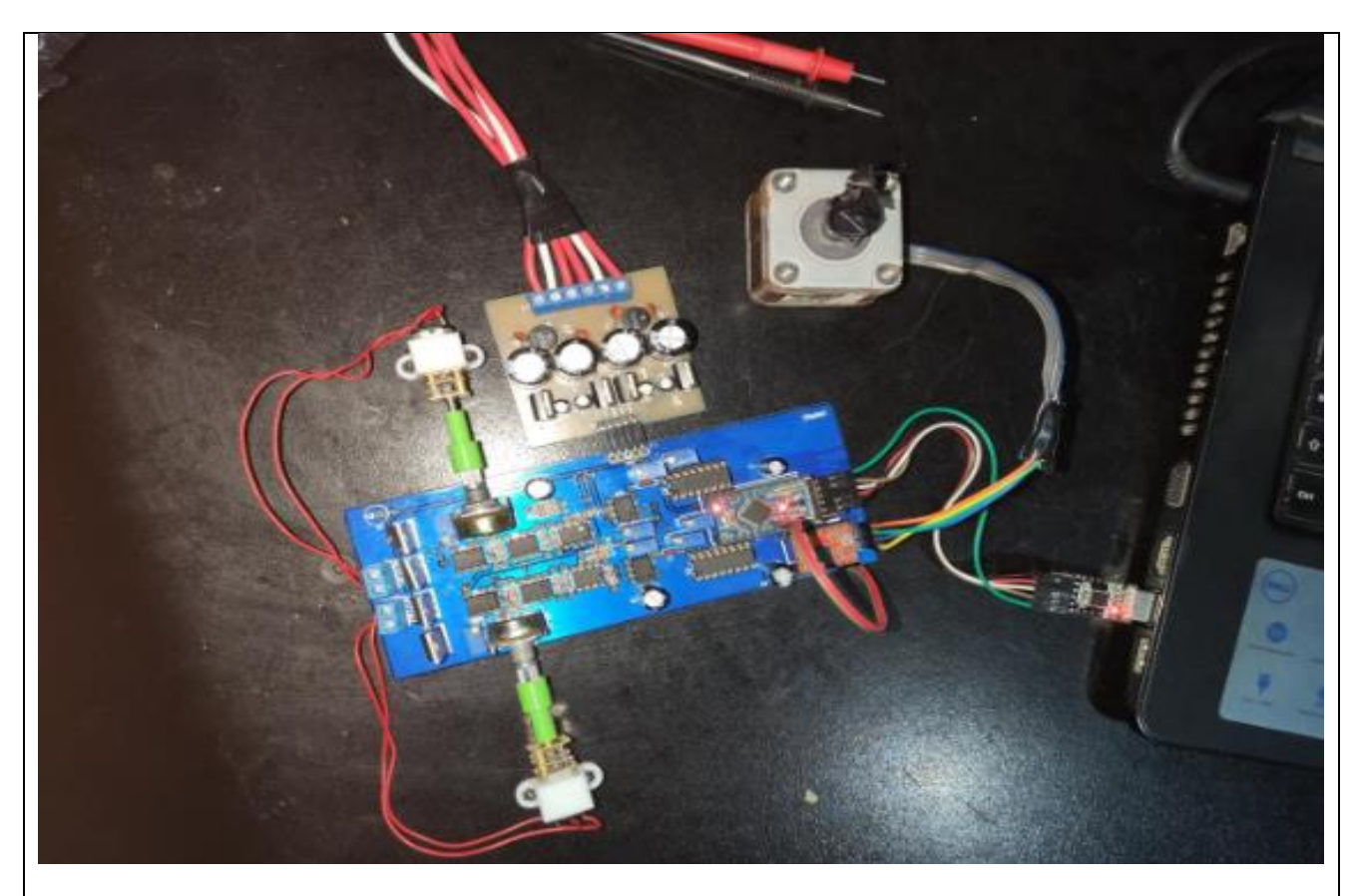

#### Prueba de funcionamiento y operatividad del circuito

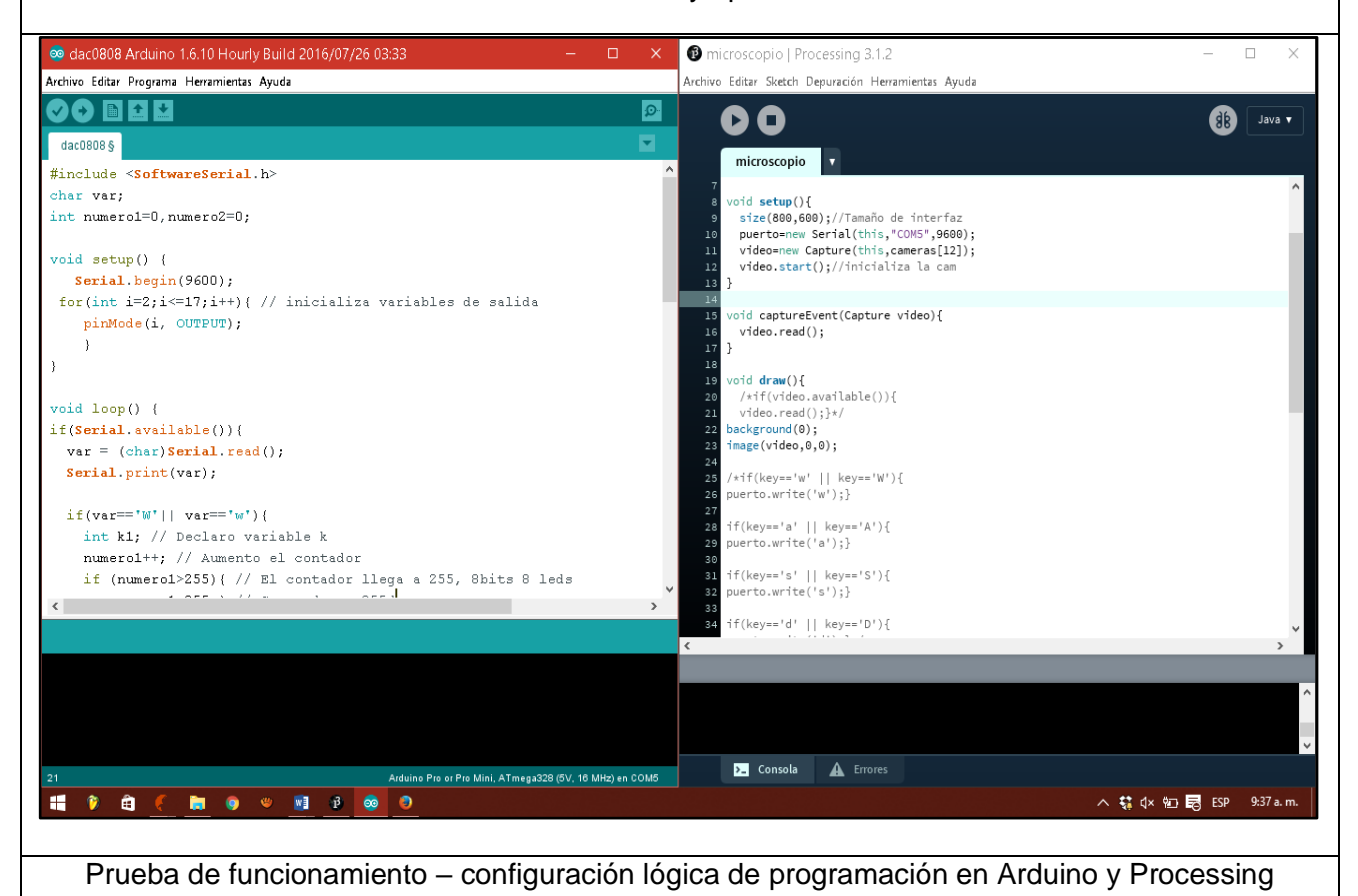

# **REFERENCIAS BIBLIOGRAFICAS**

**CAPITULO VII**

- ↓ Ingeniería de control moderna 5ta edición, Katsuhiko Ogata
- http://www.galeon.com/machver/CONTROLPROC\_I/1BASICASCONTROL.pdfhttp ://dea.unsj.edu.ar/control1b/teoria/unidad1y2.pdf
- http://www.udb.edu.sv/udb/archivo/guia/electronica-ingenieria/sistemas-de-controlautomatico/2013/i/guia-5.pdf
- http://www.academia.edu/8989034/Servomecanismo
- http://server-die.alc.upv.es/asignaturas/lsed/2002- 03/MotoresPasoaPaso/ftomotpap.htm
- http://www.onubaelectronica.es/control%20servo%20motor.htm
- https://www.330ohms.com/blogs/blog/112837444-que-son-los-servomotores
- http://www.academia.edu/8989034/Servomecanismo
- http://server-die.alc.upv.es/asignaturas/lsed/2002- 03/MotoresPasoaPaso/Motorespasoapaso.pdf
- http://automata.cps.unizar.es/Historia/Webs/computador\_en\_el\_control\_de\_proc.h tm
- Arduino Curso práctico de formación, Oscar Torrente Artero
- http://www.laurence.com.ar/artes/comun/Tutorial%20processing.pdf
- http://users.dsic.upv.es/~jlinares/grafics/processing\_spa\_1.pdf
- http://www.microscope.com/compound-microscopes/
- http://www.acuanatura.com/cursosonline/tiposdemicroscopios/tiposdemicroscopio s.pdf
- http://www.utm.mx/~jvasquez/parte1\_08.pdf
- http://www.microscope.com/stereo-microscopes/
- http://datateca.unad.edu.co/contenidos/358010/exe/leccin\_10\_microscopa\_ptica\_y \_electrnica.html
- http://www.acuanatura.com/cursosonline/tiposdemicroscopios/tiposdemicroscopio s.pdf
- http://www.microscope.com/digital-microscopes/